# **Webpack Encore: Frontend like a Pro!**

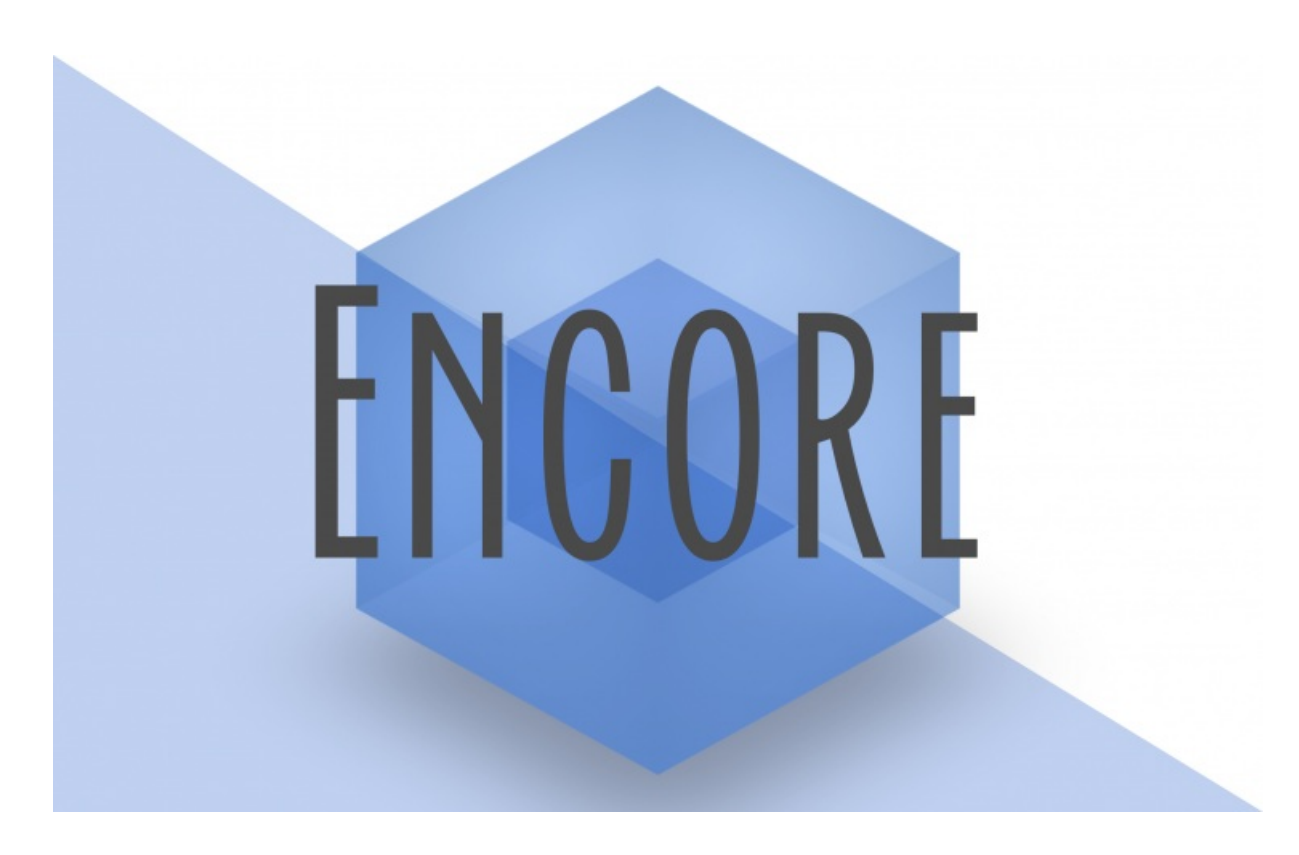

**With <3 from SymfonyCasts**

### **Chapter 1: Hello Webpack Encore**

Yo friends! It's Webpack time! Yeeeeeeah! Well, maybe not super "yeeeeeeah!" if you are the person responsible for installing and *configuring* Webpack... Cause, woh, yea, that can be tough! Unless... you're using Webpack Encore! More about that in a few minutes.

### <span id="page-1-0"></span>**Why all the [Webpack](#page-1-0) Buzz?**

But first, I want you to know why you should *care* about Webpack... like super please-let-me-start-usingwebpack-right-now-and-never-stop-using-it kind of care. Sure, technically, Webpack is just a tool to build & compile your JavaScript and CSS files. But, it will revolutionize the way you write JavaScript.

The reason is *right* on their homepage! In PHP, we organize our code into small files that work together. But then, traditionally, in JavaScript, we just smash all our code into one gigantic file. Or, if we do split them up, it's still a pain because we *then* need to remember to go add a new script tag to every page that needs it... and those script tags need to be in *just* the right order. If they're not, kaboom! And even if you do have a build system like Gulp, you *still* need to manage keeping all of the files listed there and in the right order. How can our code be so nicely organized in PHP, but such a disaster in JavaScript?

Webpack changes this. Suppose we have an index.js file but we want to organize a function into a different, bar.js file. Thanks to Webpack, you can "export" that function as a value from bar.js and then *import* and use it in index.js. Yes, we can *organize* our code into small pieces! Webpack's job is to read index.js, parse through all of the import statements it finds, and output *one* JavaScript file that has everything inside of it. Webpack is a huge over-achiever.

So let's get to it! To import or... Webpack the maximum amount of knowledge from this tutorial, download the course code from this page and code along with me. After you unzip the file, you'll find a start/ directory that has the same code I have here: a Symfony 4 app. Open up the README.md file for all the setup details.

The last step will be to open a terminal, move into the project and start a web server. I'm going to use the Symfony local web server, which you can get from <https://symfony.com/download>. Run it with:

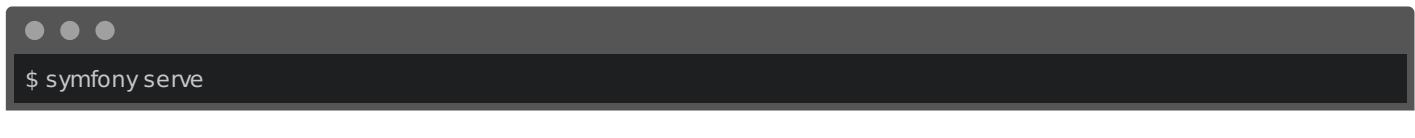

Then, swing back over to your browser and open up <https://localhost:8000> to see... The Space Bar! An app we've been working on throughout our Symfony series. And, we *did* write some JavaScript and CSS in that series... but we kept it *super* traditional: the JavaScript is pretty boring, and there are multiple files but each has its own script tag in my templates.

This is *not* the way I really code. So, let's do this correctly.

### <span id="page-1-1"></span>**Installing [WebpackEncoreBundle](#page-1-1) + Recipe**

So even though both Webpack and Encore are Node libraries, if you're using Symfony, you'll install Encore via composer... well... sort of. Open a new terminal tab and run:

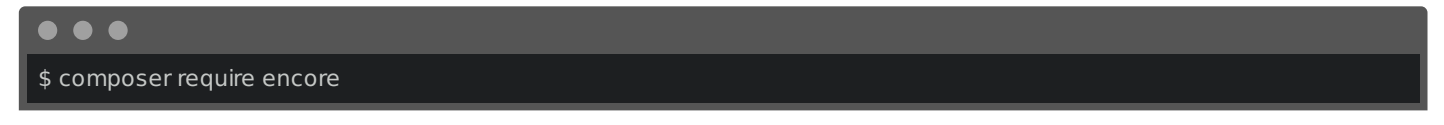

This downloads a small bundle called WebpackEncoreBundle. Actually, Encore *itself* can be used with any framework or any language! But, it works *super* well with Symfony, and this thin bundle is part of the reason.

This bundle also has a Flex recipe - 000000000000 - which gives us some files to get started! If you want to use Webpack from *outside* of a Symfony app, you would just need these files in your app.

Back in the editor, check out package.json:

<span id="page-2-0"></span>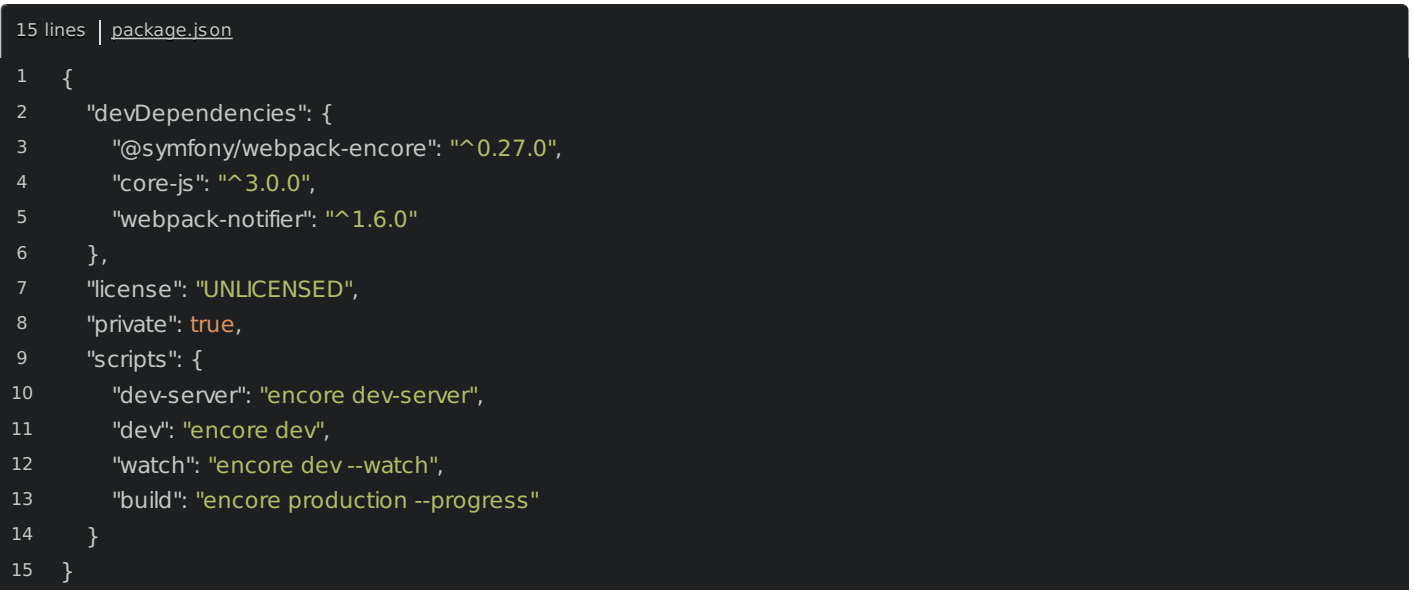

This is the composer.json file of the Node world. It requires Encore itself plus two optional packages that we'll use:

<span id="page-2-1"></span>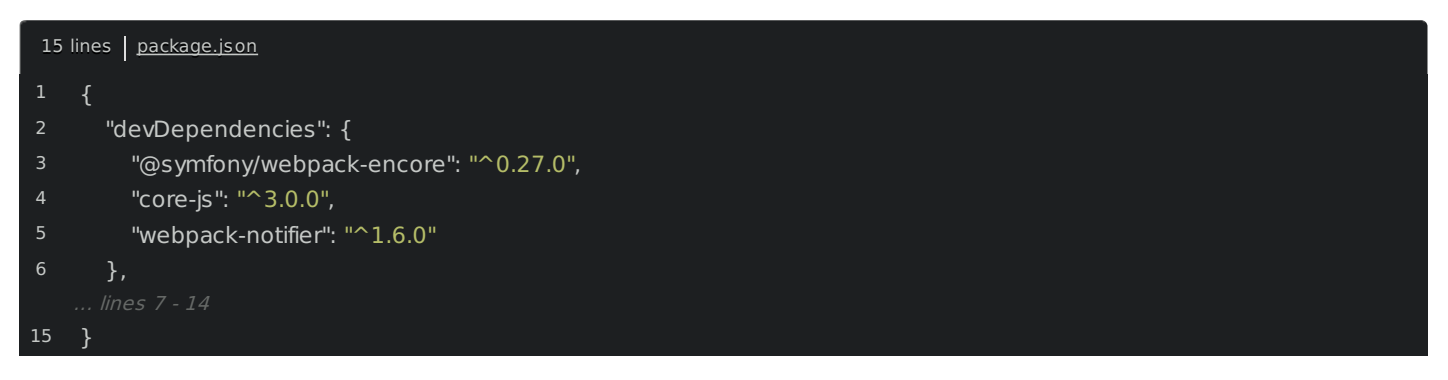

### <span id="page-2-2"></span>**[Installing](#page-2-2) Encore via Yarn**

To actually *download* these, go back to your terminal and run:

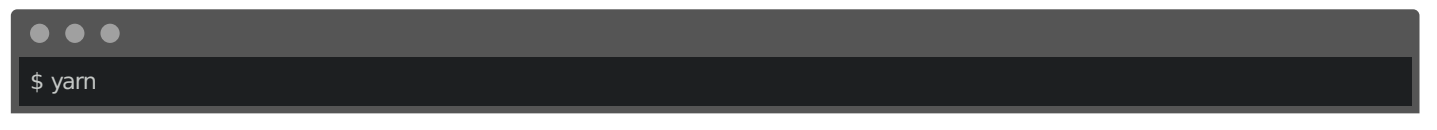

Or... yarn install if you're less lazy than me - it's the same thing. Node has two package managers - "Yarn" and "npm" - I know, kinda weird - but you can install and use whichever you want. Anyways, this is downloading our 3 libraries and their dependencies into Node's version of the vendor/ directory: node modules/.

And... done! Congrats! You now have a gigantic node modules/ directory... because JavaScript has tons of dependencies. Oh, the recipe also updated our .gitignore file to *ignore* node\_modules/:

<span id="page-2-3"></span>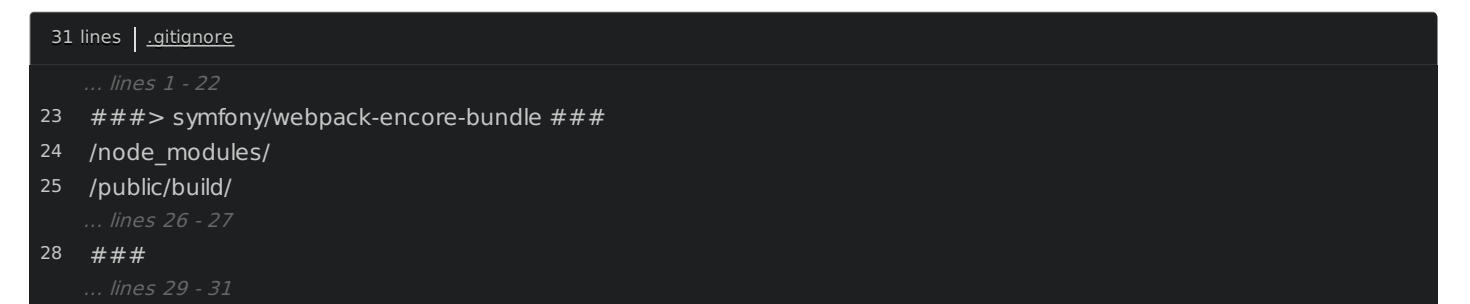

Just like with Composer, there is no reason to commit this stuff. This also ignores public/build/, which is where Webpack will *put* our final, built files.

### <span id="page-2-4"></span>**Hello [webpack.config.js](#page-2-4)**

In fact, I'll show you why. At the root of your app, the recipe added the most important file of all webpack.config.js:

```
68 lines | webpack.config.js
2
8
11
12
13
14
16
17
18
19
20
22
23
2425
26
28
2930
31
33
34
35
36
37
38
39
4041
42
43
44
45
46
48
49
50
51
52
54
56
58
59
    var Encore = require('@symfony/webpack-encore');
    Encore
       // directory where compiled assets will be stored
       .setOutputPath('public/build/')
       // public path used by the web server to access the output path
       .setPublicPath('/build')
       // only needed for CDN's or sub-directory deploy
       //.setManifestKeyPrefix('build/')
       /*
       * ENTRY CONFIG
       * Add 1 entry for each "page" of your app
       * (including one that's included on every page - e.g. "app")
       * Each entry will result in one JavaScript file (e.g. app.js)
       * and one CSS file (e.g. app.css) if you JavaScript imports CSS.
       .addEntry('app', './assets/js/app.js')
       //.addEntry('page1', './assets/js/page1.js')
       //.addEntry('page2', './assets/js/page2.js')
       // When enabled, Webpack "splits" your files into smaller pieces for greater optimization.
       .splitEntryChunks()
       // will require an extra script tag for runtime.js
       // but, you probably want this, unless you're building a single-page app
       .enableSingleRuntimeChunk()
       * FEATURE CONFIG
       * Enable & configure other features below. For a full
       * list of features, see:
       * https://symfony.com/doc/current/frontend.html#adding-more-features
       .cleanupOutputBeforeBuild()
       .enableBuildNotifications()
       .enableSourceMaps(!Encore.isProduction())
       // enables hashed filenames (e.g. app.abc123.css)
       .enableVersioning(Encore.isProduction())
       // enables @babel/preset-env polyfills
       .configureBabel(() => \}, {
         useBuiltIns: 'usage',
         corejs: 3
       })
       // enables Sass/SCSS support
       //.enableSassLoader()
       // uncomment if you use TypeScript
       //.enableTypeScriptLoader()
       // uncomment to get integrity="..." attributes on your script & link tags
       // requires WebpackEncoreBundle 1.4 or higher
       //.enableIntegrityHashes()
```
// uncomment if you're having problems with a jQuery plugin

60

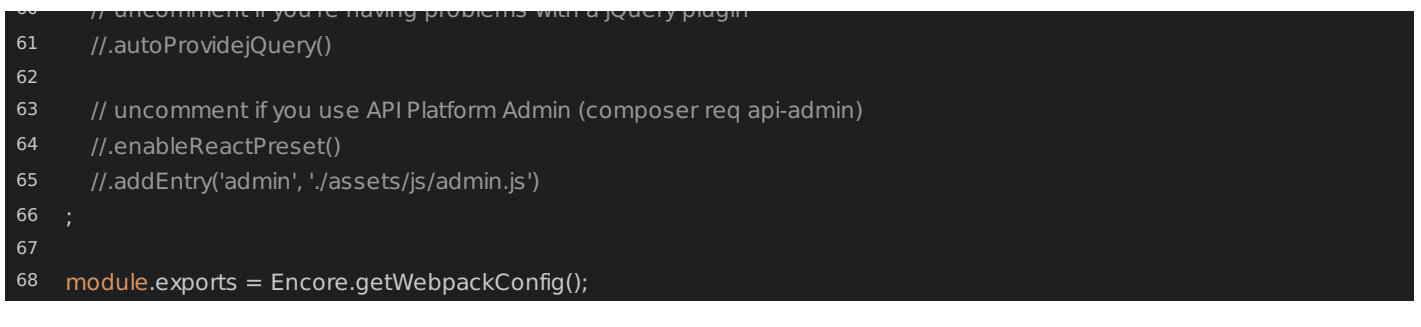

This is the configuration file that Encore reads. Actually, if you use Webpack by itself, you would have this exact same file! Encore is basically a configuration generator: you tell it how you want Webpack to behave and then, all the way at the bottom, say:

Please give me the standard Webpack config that will give me that behavior.

Encore makes things easy, but it's *still* true Webpack under-the-hood.

Most of the stuff in this file is for configuring some optional features that we'll talk about along the way - so ignore it all for now. The three *super* important things that we need to talk about are output path, public path and this addEntry() thing:

<span id="page-4-0"></span>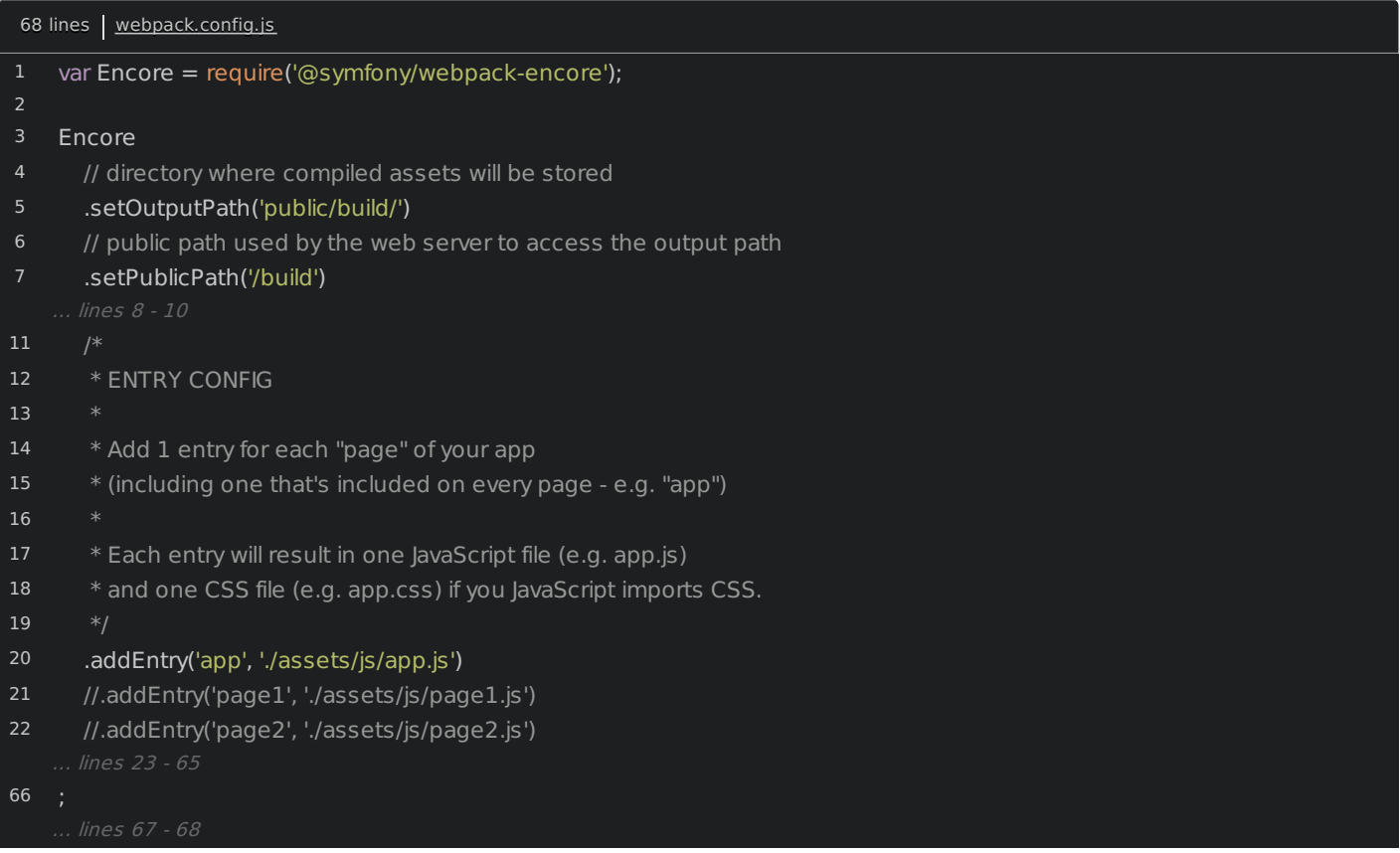

Let's do that next, build our first Webpack'ed files and include them on the page.

### **Chapter 2: Webpacking our First Assets**

So, Webpack only needs to know three things. The first - setOutputPath() - tells it where to put the final, built files and the second - setPublicPath() - tells it the public path to this directory:

<span id="page-5-0"></span>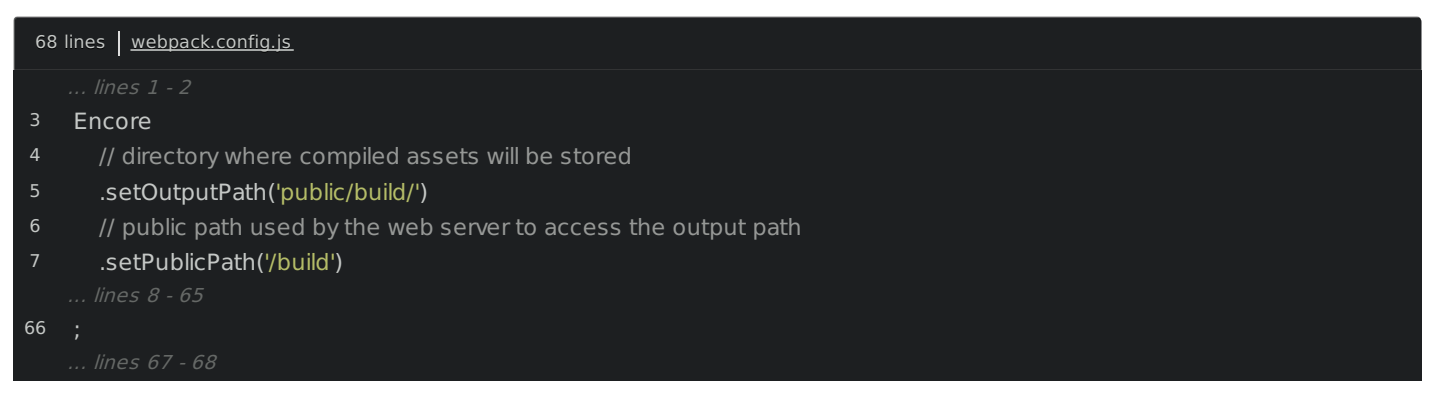

### <span id="page-5-1"></span>**The [Entry](#page-5-1) File**

The *third* important piece, and where *everything* truly starts, is addEntry():

<span id="page-5-2"></span>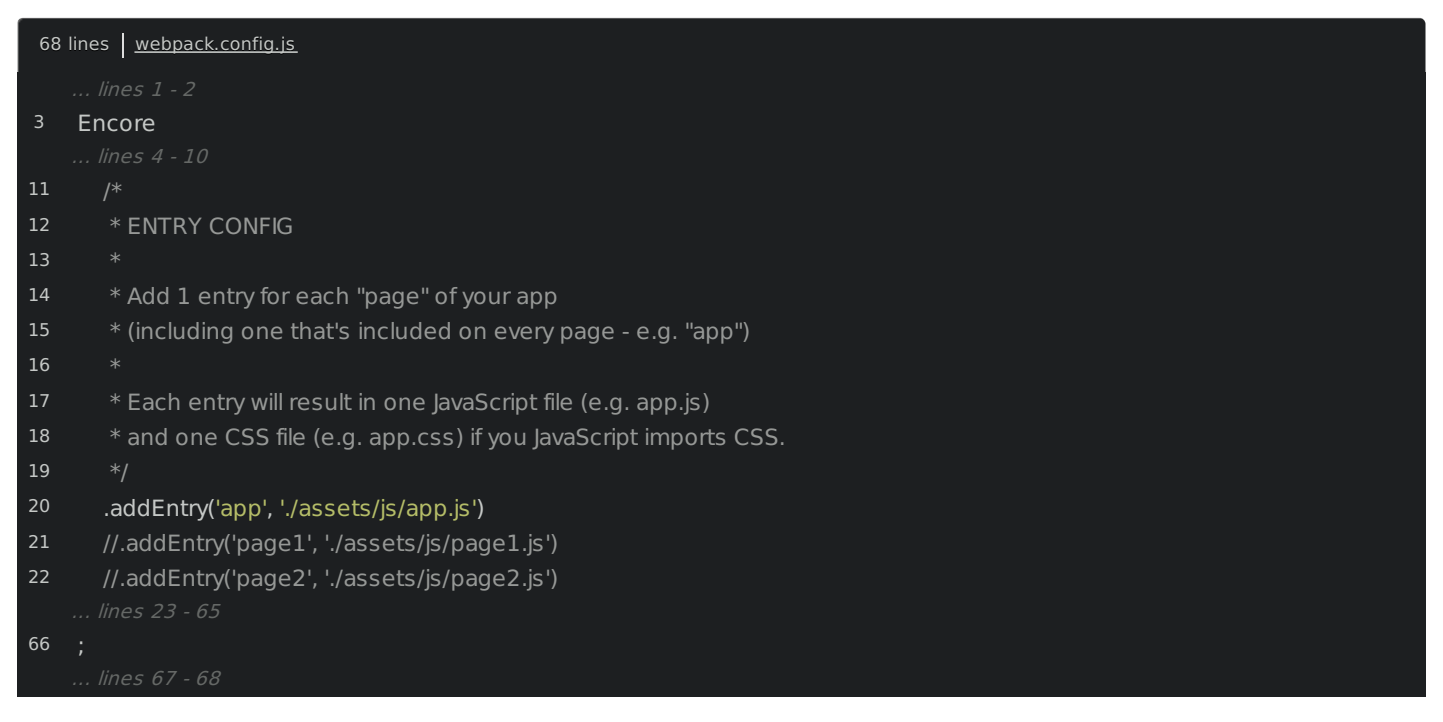

Here's the idea: we point Webpack at just *one* JavaScript file - assets/js/app.js. Then, it parses through all the import statements it finds, puts all the code together, and outputs one file in public/build called app.js. The first argument - app - is the entry's name, which can be anything, but it controls the final filename: app becomes public/build/app.js.

And the recipe gave us a few files to start. Open up assets/js/app.js:

<span id="page-6-0"></span>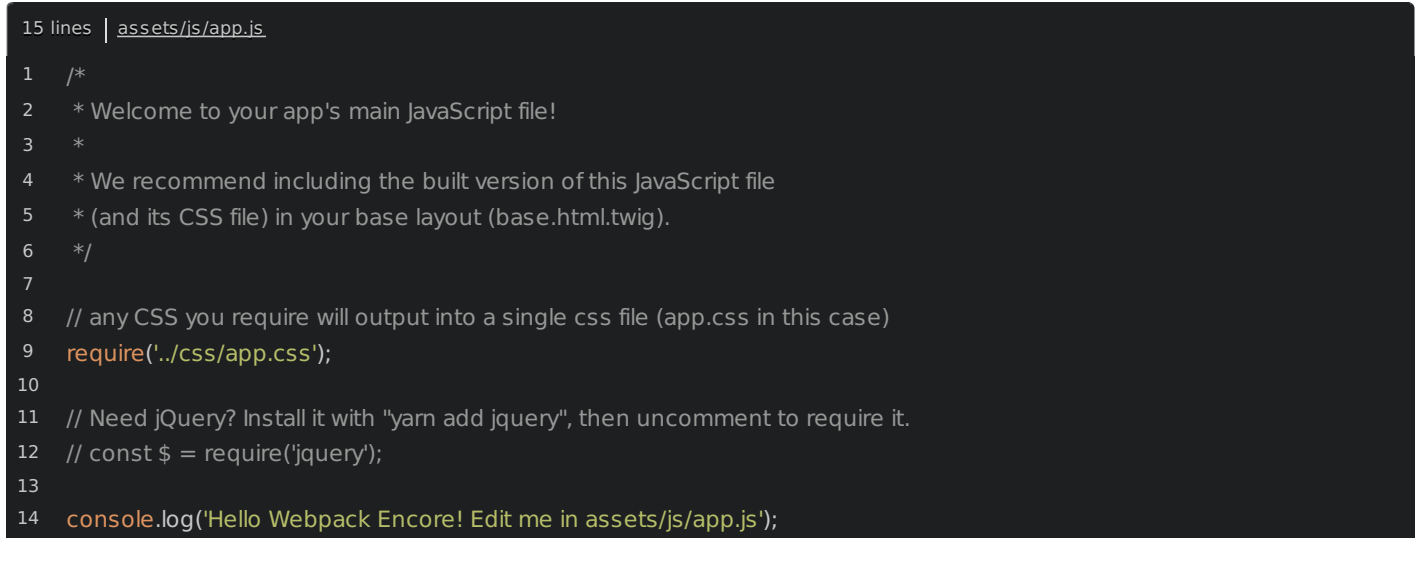

This is the file that Webpack will start reading. There's not much here yet - a console.log() and... woh! There is one cool thing: a require() call to a CSS file! We'll talk more about this later, but in the same way that you can import other JavaScript files, you can import CSS too! And, by the way, this require() function and the import statement we saw earlier on Webpack's docs, do basically the same thing. More on that soon.

To make the CSS a bit more obvious, open app.css and change the background to lightblue and add an !important so it will override my normal background:

<span id="page-6-1"></span>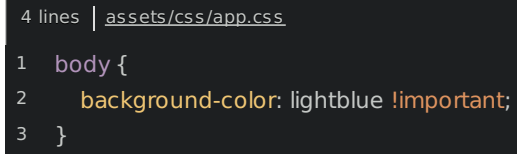

### <span id="page-6-2"></span>**[disableSingleRuntimeChunk\(\)](#page-6-2)**

Before we execute Encore, back in webpack.config.js, we need to make one other small tweak. Find the enableSingleRuntimeChunk() line, comment it out, and put disableSingleRuntimeChunk() instead:

<span id="page-6-3"></span>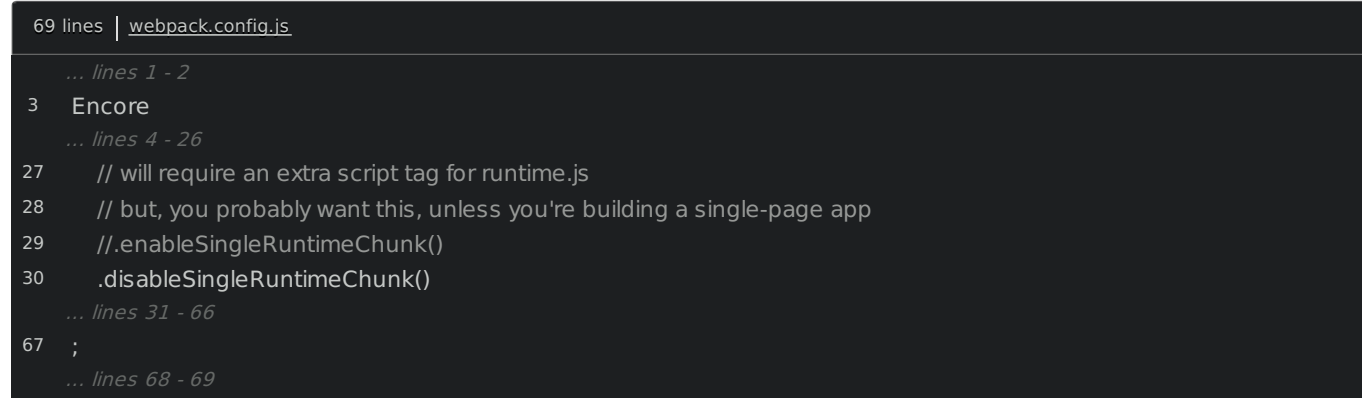

Don't worry about this yet - we'll see exactly what it does later.

### <span id="page-6-4"></span>**[Running](#page-6-4) Encore**

Ok! We've told Webpack *where* to put the built files and which *one* file to start parsing. Let's do this! Find your terminal and run the Encore executable with:

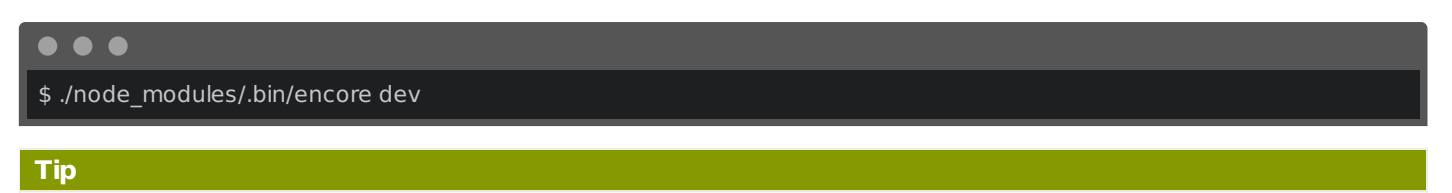

For Windows, your command may need to be node modules\bin\encore.cmd dev

Because we want a development build. And... hey! A nice little notification that it worked!

And... interesting - it built two files: app.js and app.css. You can see them inside the public/build directory. The app.js file... well... basically just contains the code from the assets/js/app.js file because... that file didn't import any other JavaScript files. We'll change that soon. But our app entry file *did* require a CSS file:

<span id="page-7-0"></span>15 lines | assets/js/app.js  $\overline{9}$ // any CSS you require will output into a single css file (app.css in this case) require('../css/app.css');

And yea, Webpack understands this!

Here's the full flow. First, Webpack looks at assets/js/app.js. It then looks for all the import and require() statements. Each time we import a JavaScript file, it puts those contents into the final, built app.js file. And each time we import a CSS file, it puts those contents into the final, built app.css file.

Oh, and the final filename - app.css? It's app.css because our *entry* is called app. If we changed this to appfoo.css, renamed the file, then ran Encore again, it would  $stil$  build app. is and app.css files thanks to the first argument to addEntry():

<span id="page-7-1"></span>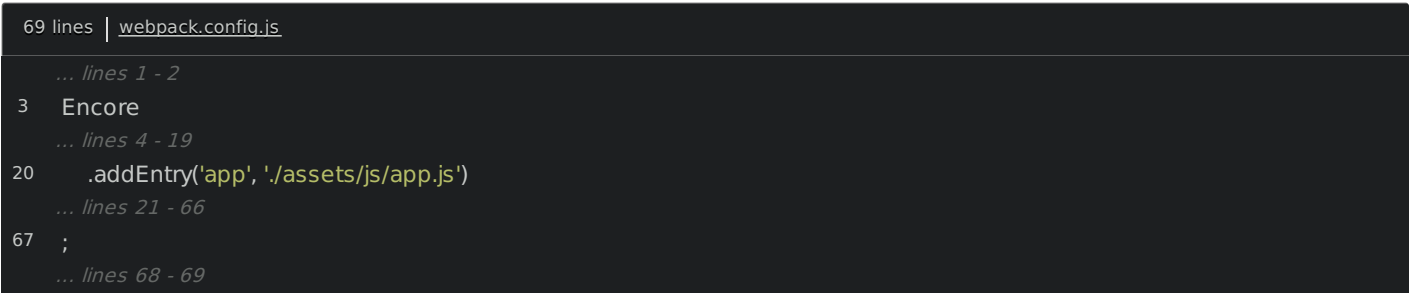

### <span id="page-7-2"></span>**[Adding](#page-7-2) the Script & Links Tags**

What this means is... we now have one JavaScript file that contains all the code we need and one CSS file that contains all the CSS! All we need to do is add them to our page!

Open up templates/base.html.twig. Let's keep the existing stylesheets for now and add a new one: <link rel="stylesheet" href=""> the asset() function and the public path: build/app.css:

<span id="page-7-3"></span>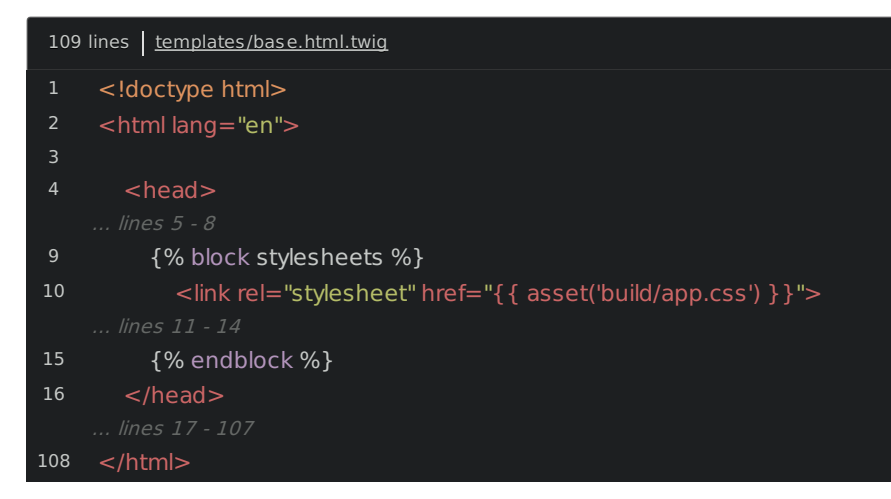

At the bottom, add the script tag with src=" $\{ \}$  asset('build/app.js')  $\}$ '. Oh, make that app.js:

<span id="page-8-0"></span>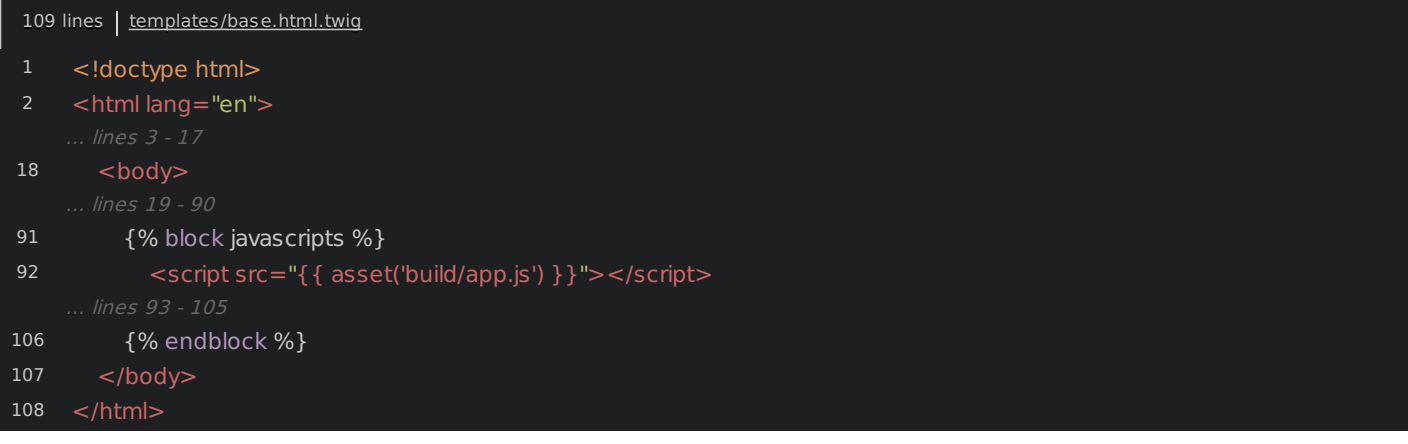

If you're not familiar with the asset() function, it's not doing anything important for us. Because the build/ directory is our document root, we're literally pointing to the public path.

Let's try it! Move over, refresh and... hello, weird blue background. And in the console... yes! There's the log!

We've only started to scratch the surface of the possibilities of Webpack. So if you're still wondering: "why is going through this build process so useful?". Stay tuned. Because next, we're going to talk about the require() and import statements and start organizing our code.

### **Chapter 3: Twig Helpers, entrypoints.json & yarn Scripts**

Encore is outputting app.css and app.js thanks to the app entry:

<span id="page-9-0"></span>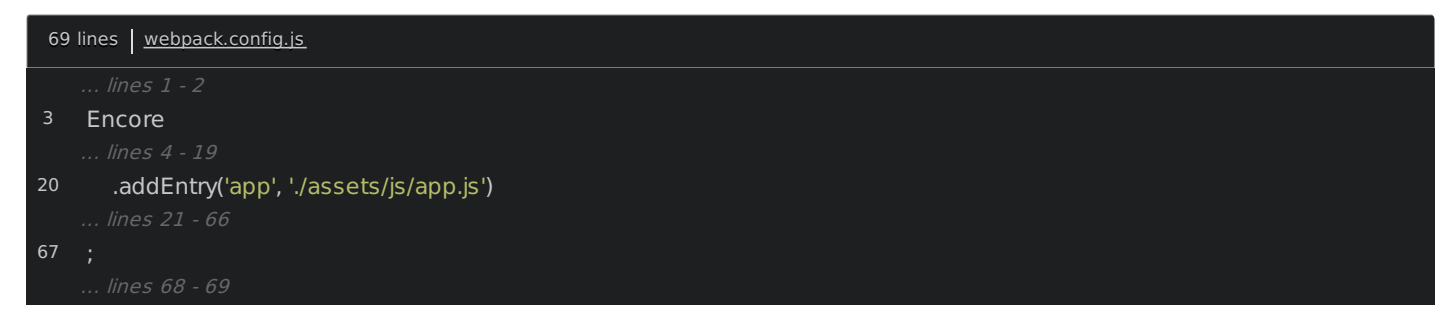

And we successfully added the  $\langle$ link $\rangle$  tag for app.css and, down here, the  $\langle$ script $\rangle$  for app.js:

<span id="page-9-1"></span>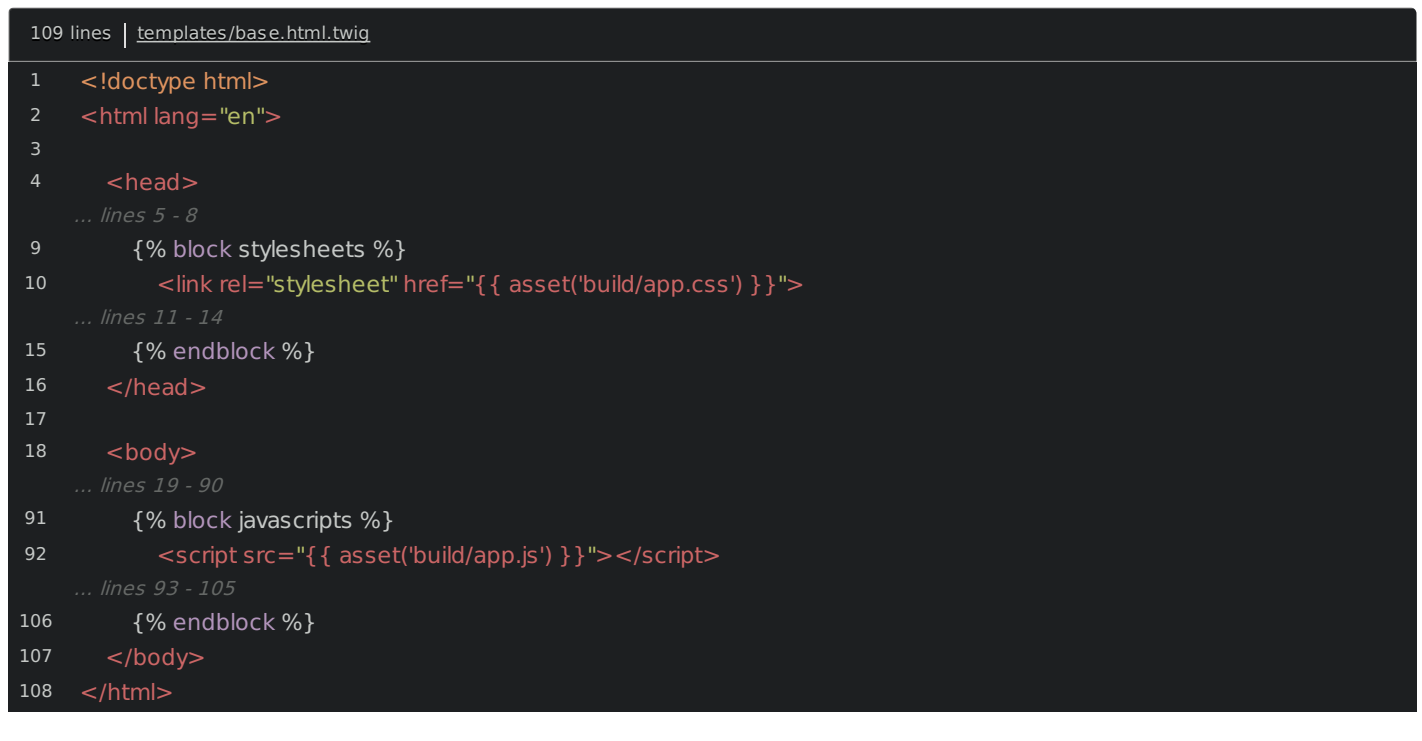

### <span id="page-9-2"></span>**The Twig Helper [Functions](#page-9-2)**

But when you use Encore with Symfony, you *won't* render script and link tags by hand. No way! We're going to be way lazier, and use some helper functions from WebpackEncoreBundle. For the stylesheets, use  ${f}$  encore entry link tags() } and pass it app, because that's the name of the entry:

```
109 lines | templates/base.html.twig
3
4
\overline{9}15
16
108
     <!doctype html>
     <html lang="en">
       <head>
          {% block stylesheets %}
            {{ encore_entry_link_tags('app') }}
          {% endblock %}
       </head>
```
At the bottom, replace the script tag with almost the same thing: { { encore entry script tags('app') } }:

<span id="page-10-0"></span>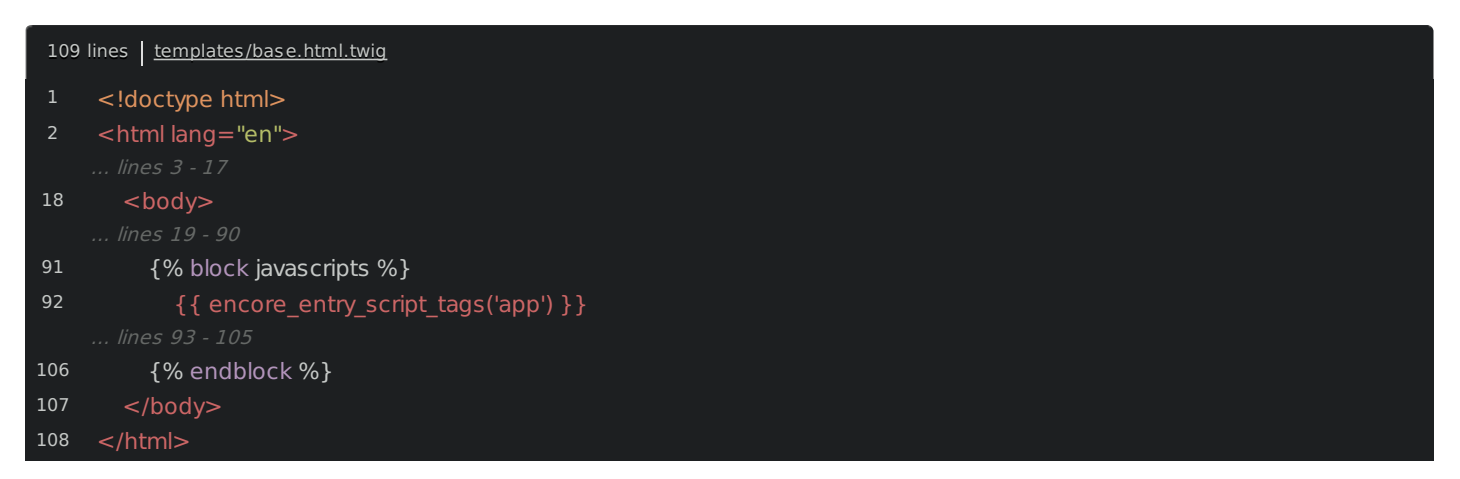

Move over and refresh to try this. Wow! This made absolutely no difference! The <link> tag on top looks exactly the same. And... if I search for "script"... yep! That's *identical* to what we had before.

So... why? Or maybe better, how? Is it just taking the app and turning it into build/app.js? Not quite... it's a bit more interesting than that.

In the public/build/ directory, Encore generates a very special file called entrypoints.json. This is a map from each entry name to the CSS and JS files that are needed to make it run. If you were listening closely, I just said two strange things. First, we only have one entry right now. But yes, we will eventually have *multiple* entries to power page-specific CSS and JS. Second, for performance, eventually Webpack may split a single entry into multiple JavaScript and CSS files and we will need *multiple* script and link tags. We'll talk more about that later.

The important thing right now is: we have these handy helpers that output the exact link and script tags we need... even if we need multiple.

#### <span id="page-10-1"></span>**Using [--watch](#page-10-1)**

Ok, back to Encore. Because it's a *build* tool, each time you make a change to anything, you need to rebuild:

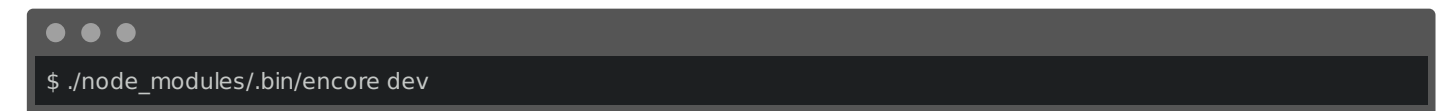

That's lame. So, of course, Webpack also has a "watch" mode. Re-run the same command but with --watch on the end:

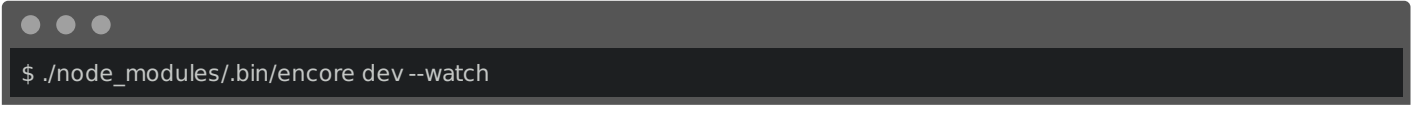

Encore boots up, builds and... just chills out and waits for more changes. Let's test this. In app.js, I think we need a few more exclamation points:

<span id="page-10-2"></span>15 lines | assets/js/app.js lines 1 - 13

14 console.log('Hello Webpack Encore! Edit me in assets/js/app.js!!!');

Save, then check out the terminal. Yea! It already rebuilt! In your browser, refresh. Boom! Extra exclamation points. If that doesn't work for some reason, do a force refresh.

#### <span id="page-10-3"></span>**[Shortcut](#page-10-3) "scripts"**

But even that is too much work. Press Ctrl+C to stop Encore. Instead, just run:

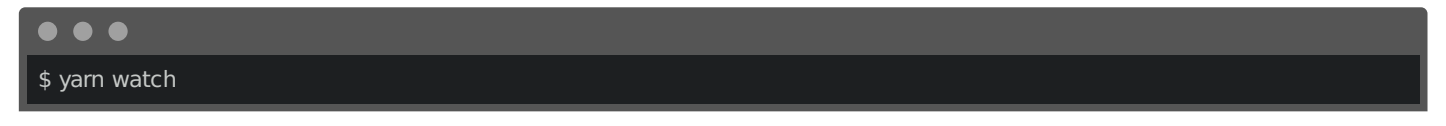

That's a shortcut to do the *same* thing. You can even see it in the output: encore dev --watch. But there's no magic here. Open up package.json. We got this file from the recipe when we installed the WebpackEncoreBundle

#### via Composer. See this scripts section?

<span id="page-11-0"></span>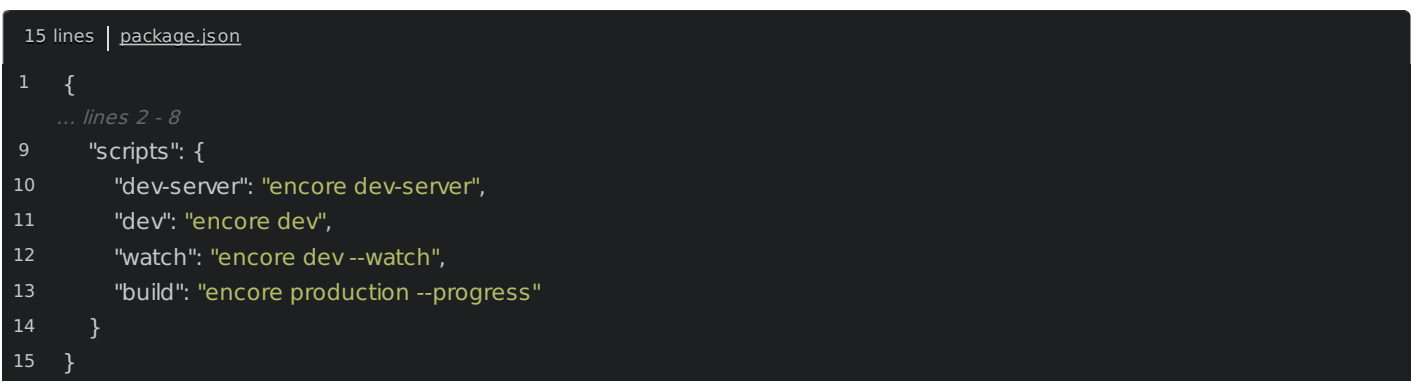

This is a feature of Yarn and npm: you can add "shortcut" commands to make your life easier. yarn watch maps to encore dev --watch. Later, we'll use yarn build to generate our assets for *production*.

With all this done, let's get back to the *core* of why Webpack is awesome: being able to import and require other JavaScript. That's next.

### **Chapter 4: Modules: require() & import()**

Let's get back to talking about the *real* power of Webpack: the ability to import or require JavaScript files. Pretend that building this string is actually a lot of work. Or maybe it's something we need to re-use from somewhere else in our code:

<span id="page-12-0"></span>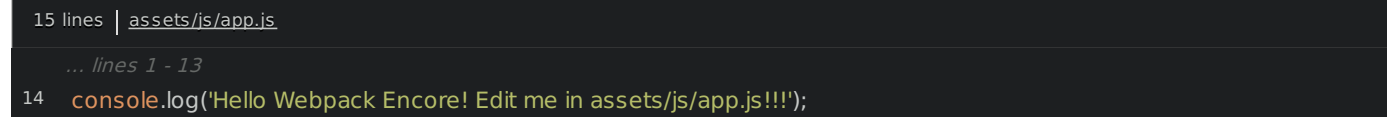

So, we want to isolate it into its own file. If this were PHP, we would create a new file to hold this logic. In JavaScript, we're going to do the same thing.

In assets/js/, create a new file called get nice message.js. *Unlike* PHP, in JavaScript, each file that you want to use somewhere else needs to *export* something, like a function, object, or even a string. Do that by saying module.exports = and then the thing you want to export. Let's create a function() with one argument exclamationCount:

<span id="page-12-1"></span>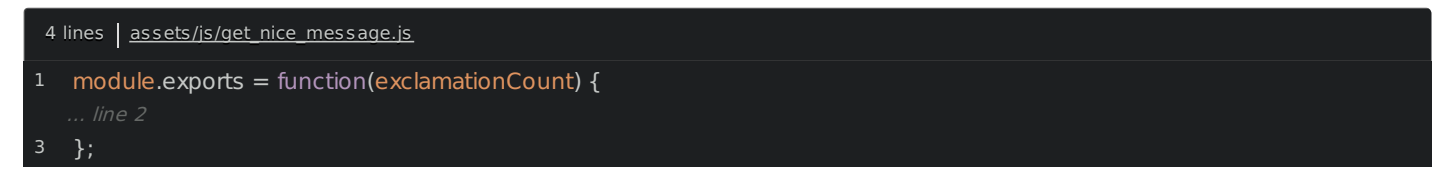

Inside, let's go steal our string... then return that string and, to increase our fanciness, add '!'.repeat(exclamationCount):

```
4 lines | assets/js/get_nice_message.js
1
2
3
   module.exports = function(exclamationCount) {
     return 'Hello Webpack Encore! Edit me in assets/js/app.js'+'!'.repeat(exclamationCount);
   };
```
Yes. Because strings are *objects* in JavaScript, this works - it's kinda cool. By the way, when a JavaScript file exports a value like this, it's known as a "module". That's not a big deal, but you'll hear this term a lot: JavaScript modules. OooOOOoo. It just refers to what we're doing here.

Now go back to app.js. At the top, well... it doesn't need to be on top, but usually we organize the imports there, add const getNiceMessage = require('./get nice message');:

<span id="page-12-3"></span>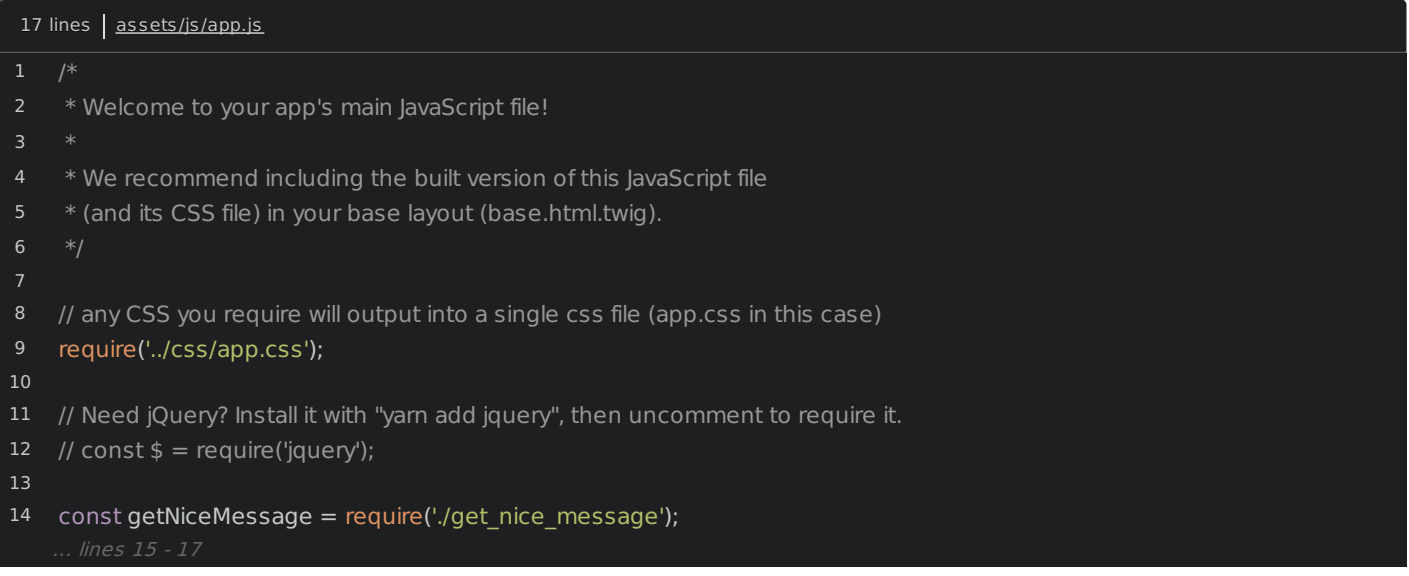

Notice the .js extension is optional, you can add it or skip it - Webpack knows what you mean. And because, key strokes are expensive... and programmers are lazy, you usually don't see it.

Also, that ./ at the beginning is important. When you're pointing to a file *relative* to the current one, you need to

start with ./ or ../. If you *don't*, Webpack will think you're trying to import a third-party package. We'll see that soon.

And now that we have our getNiceMessage() function, let's call it! Pass it 5 for just the right number of excited exclamation points:

<span id="page-13-0"></span>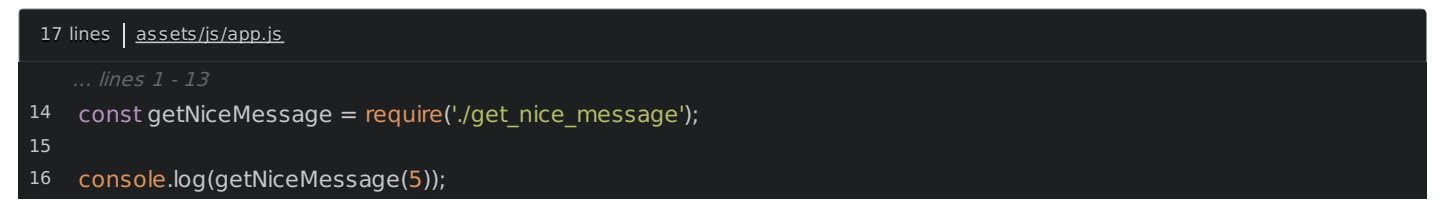

And because we're running the watch command in the background, when we refresh, it just works!

#### <span id="page-13-1"></span>**import Versus [require](#page-13-1)**

But! When we originally looked at the Webpack docs, they weren't using require() and module.exports! Nope, they were using import and export. It turns out, there are two valid ways to export and import values from other files... and they're *basically* identical.

To use the *other* way, remove module.exports and say export default:

<span id="page-13-2"></span>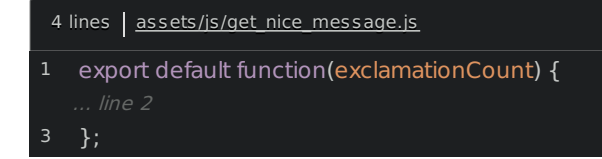

That does the *same* thing. The default is important. With this syntax, a module, so, a file, can export *more* than one thing. We're not going to talk about that here, but most of the time, you'll want to export just *one* thing, and this default keyword is how you do that.

Next, back in app.js, the require changes to import getNiceMessage from './get nice message':

```
17 lines | assets/js/app.js
     . lines 1 - 13
14
import getNiceMessage from './get_nice_message';
     . lines 15 - 17
```
That's it! That is 100% the same as what we had before. So, which should you use? Use this syntax. The require() function comes from Node. But the import and export syntax are the *official* way to do module loading in ECMAScript, which is the actual name for the JavaScript language specification.

You can - and *should* - also use this for CSS. Just import, then the path:

<span id="page-13-4"></span>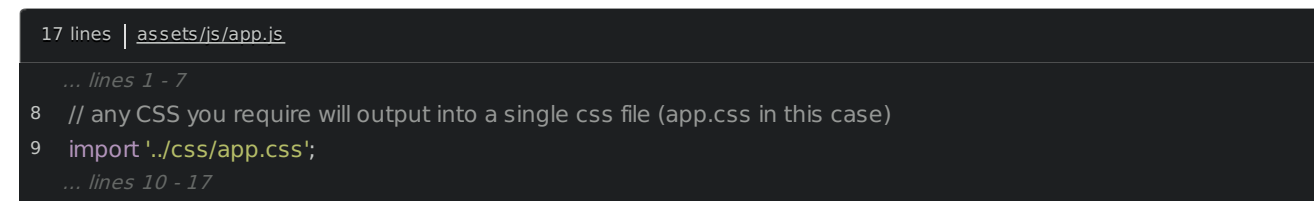

There's no from in this case because we don't need it to return a value to us.

Make sure all this coolness works: refresh! Yes!

Woh! Hey! Shut the front door! Did we just organize our JavaScript without global variables? Yes! We totally did! And that is no small thing. Heck, we could stop the tutorial right now, and you would *still* have this amazing superpower.

But... we won't! There is still so much cool stuff to talk about. Like, how we can now super easily install thirdparty libraries via Yarn and import them in our code. Let's do it!

### **Chapter 5: Importing External Libraries & Global Variables**

We already added the app entry files to our base layout: the <script> tag and the <link> tag both live here:

<span id="page-14-0"></span>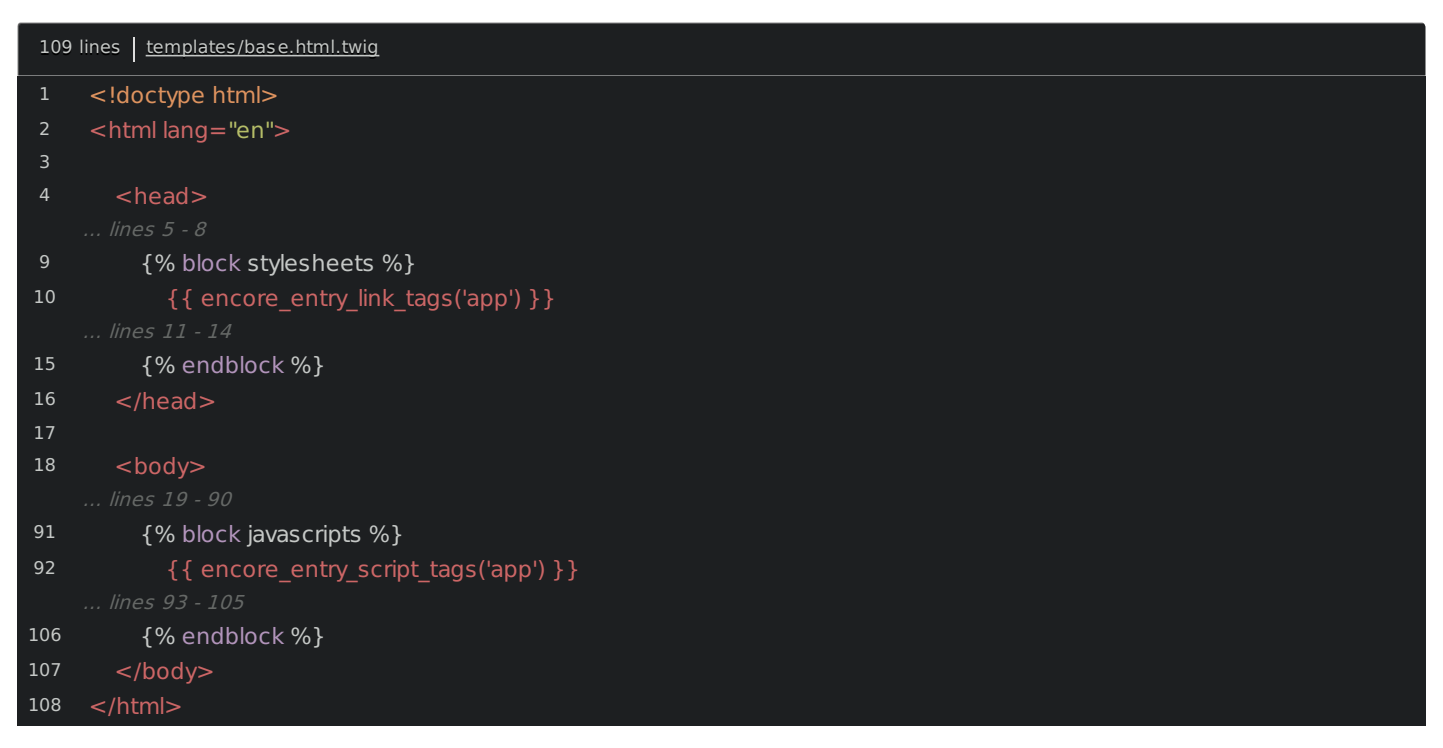

This means that any time we have some CSS or JavaScript that should be included on every page, we can put it in app.js.

Look down at the bottom:

<span id="page-14-1"></span>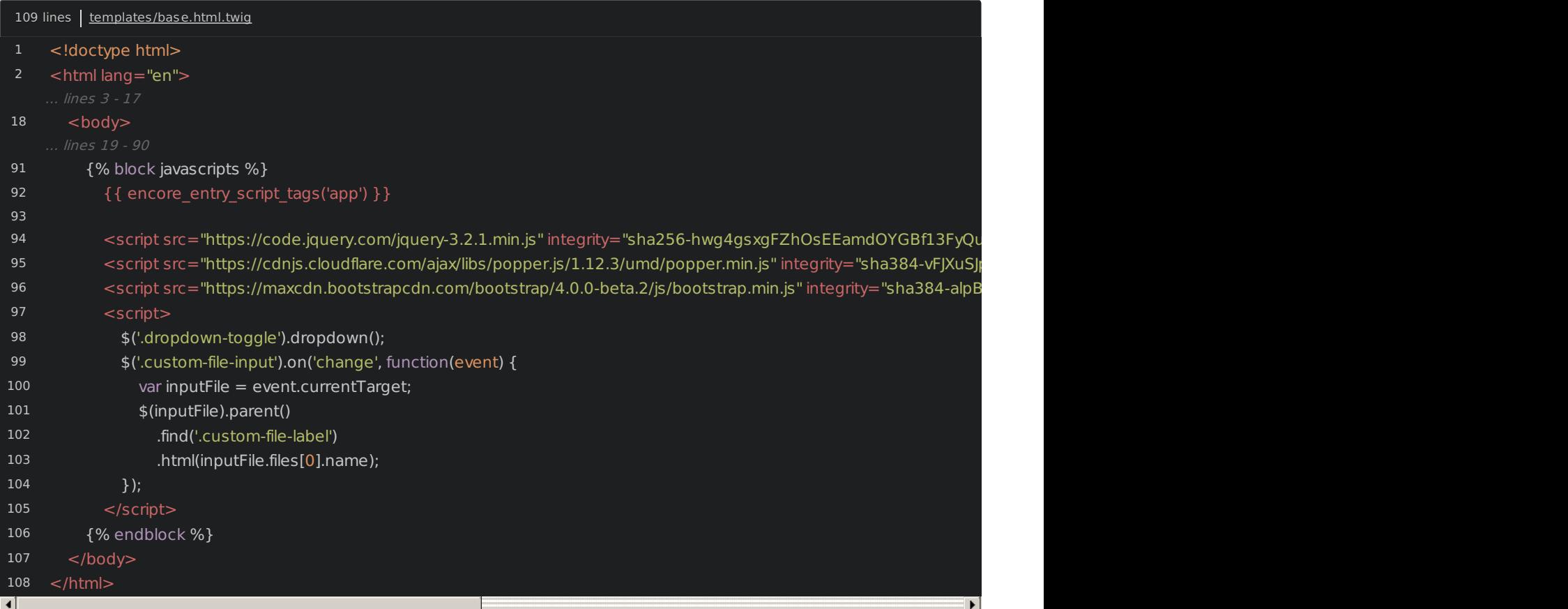

Ah... we have a few script tags for external files and some inline JavaScript. Shame on me! Let's refactor all of this into our new Encore-powered system.

The first thing we include is jQuery... which makes sense because we're using it below. Great! Get rid of it. Not surprisingly... this gives us a nice, big error:

\$ is not defined

### <span id="page-15-0"></span>**[Installing](#page-15-0) a Library (jQuery)**

No worries! One of the most wondrous things about modern JavaScript is that we can install third-party libraries properly. I mean, with a package manager. Find your terminal and run:

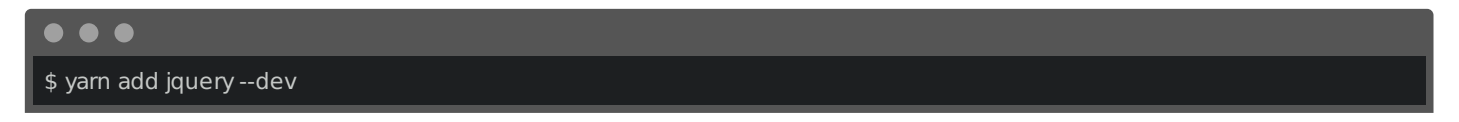

The --dev part isn't important. *Technically* we only need these files during the "build" process... they don't need to be included on production... which is why the --dev makes sense. But in 99% of the cases, it doesn't matter. We'll talk about production builds and deploying at the end of the tutorial.

And... that was *painless*! We now have jQuery in our app.

### <span id="page-15-1"></span>**Importing a [Third-Party](#page-15-1) Library**

We already know how to import a file that lives in a directory next to us. To import a third party library, we can say import \$ from, and then the name of the package: jquery:

<span id="page-15-2"></span>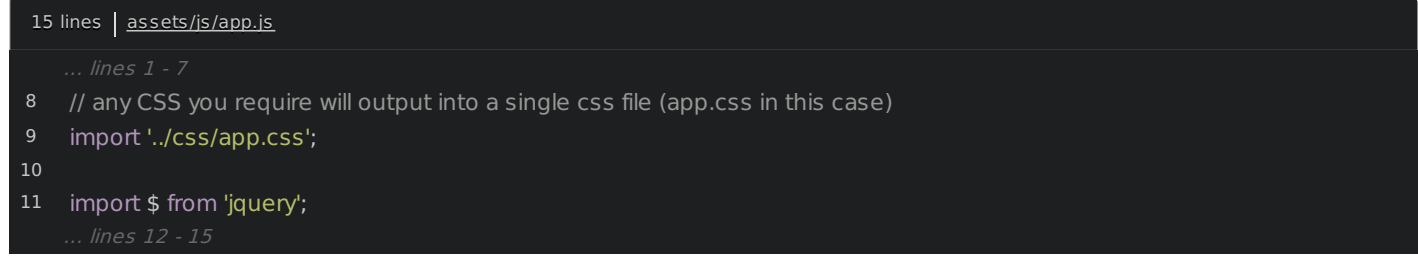

The critical thing is that there is no . or ./ at the start. If the path starts with a ., Webpack knows to look for that file relative to this one. If there is  $no.$ , it knows to look for it inside the node modules/ directory.

Check it out: open node modules/ and ... there's it is! A jquery directory! But how does it know exactly which file in here to import? I'm so glad you asked! Open jQuery's package.json file. Every JavaScript package you install... unless it's seriously ancient, will have a main key that tells Webpack exactly which file it should import. We just say import 'jquery', but it really imports this specific file.

### <span id="page-15-3"></span>**Global [Variables](#page-15-3) inside Webpack**

Cool! We've imported jQuery in app. is and set it to a \$ variable. And because that <script> tag is included *above* our inline code in base.html.twig:

<span id="page-16-0"></span>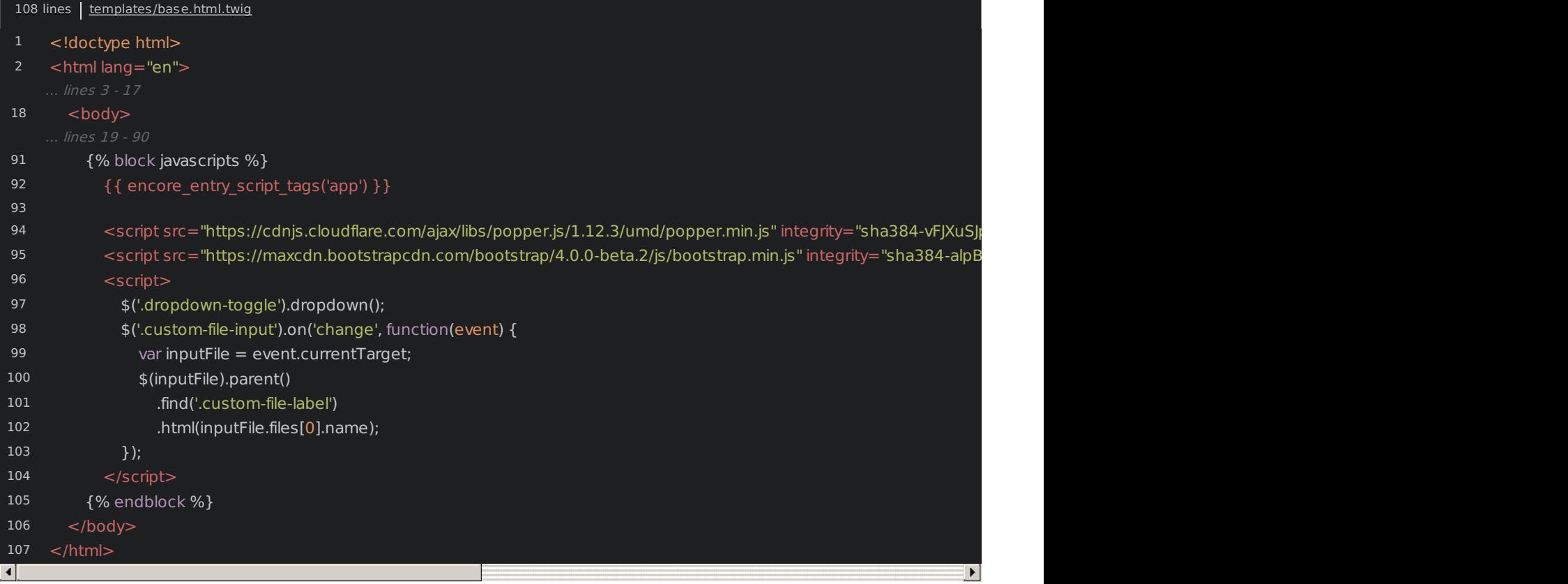

The \$ variable should be available down here, right?

Nope! \$ is still not defined! Wait, the second error is more clear. Yep, \$ is not defined, coming from our code in base.html.twig.

This uncovers a *super* important detail. When you import a file from a 3rd party library, that file behaves differently than if you add a <script> tag on your page that points to the exact same file! Yea!

That's because a well-written library will contain code that detects how it's being used and then changes its behavior.

Check it out: open jquery.js. It's not *super* easy to read, but look at this: if typeof module.exports  $==$  "object". That's key. This is jQuery detecting if it's being used from within an environment like Webpack. If it is, it exports the jQuery object in the same way that we're exporting a function from the get nice message. is file:

<span id="page-16-1"></span>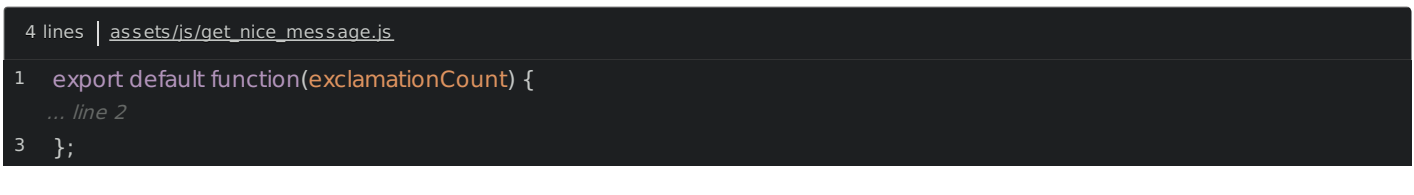

But if we are *not* in a module-friendly environment like Webpack... specifically, if jQuery is being loaded via a script tag in our browser, it's not too obvious, but this code is creating a *global* variable.

So, if jQuery is in a script tag, we get a global  $$$  variable. But if you *import* it like we're doing here:

<span id="page-16-2"></span>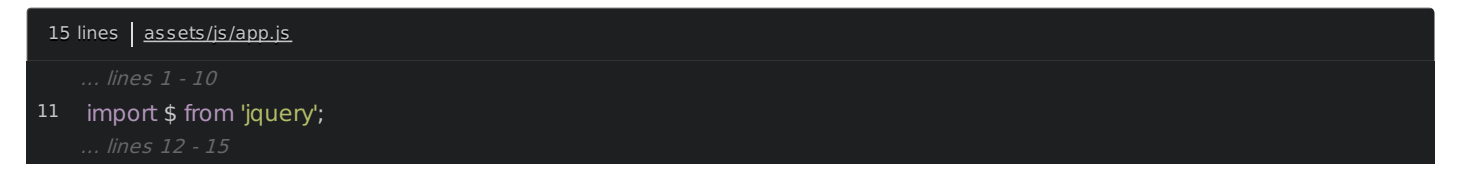

It does not create a global variable. It returns the jQuery object, which is then set on this local variable. Also, all modules... or "files", in Webpack live in "isolation": if you set a variable in one file, it won't be available in any other file, regardless of what order they're loaded.

That is probably the *biggest* thing to re-learn in Webpack. Global variables are dead. That's *awesome*. But it also changes everything.

### <span id="page-16-3"></span>**Forcing a Global jQuery [Variable](#page-16-3)**

The ultimate solution is to refactor all of your code from your templates and un-Webpack-ified JavaScript files into Encore. But... if you're upgrading an existing site, phew! You probably have a ton of JavaScript that expects there to be global \$ or jQuery variables. Moving all of that into Encore all at once... it's, uh... not very realistic.

So, if you *really* want a global variable, you can add one with global.  $\oint$  =  $\oint$ :

<span id="page-17-0"></span>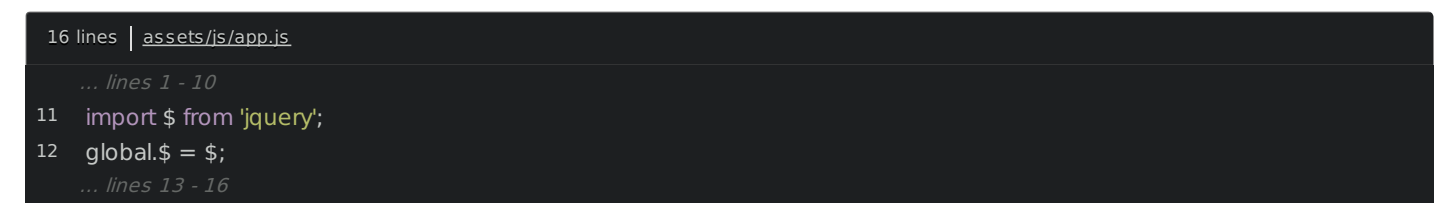

That global keyword is special to Webpack. Try it now: refresh! It works!

But... don't do this unless you *have* to. I'll remove it and add some comments to explain that this is useful for legacy code:

<span id="page-17-1"></span>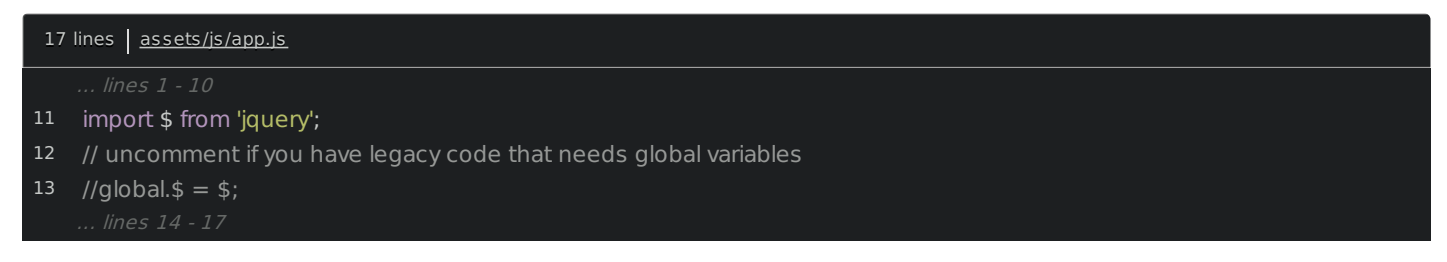

Let's properly finish this next by refactoring all our code into app.js, which will include installing two more libraries and our first jQuery plugin... It turns out that jQuery plugins are a special beast.

### **Chapter 6: Bootstrap & the Curious Case of jQuery Plugins**

The inline code in base.html.twig isn't working anymore because we've *eliminated* the \$ global variable:

<span id="page-18-0"></span>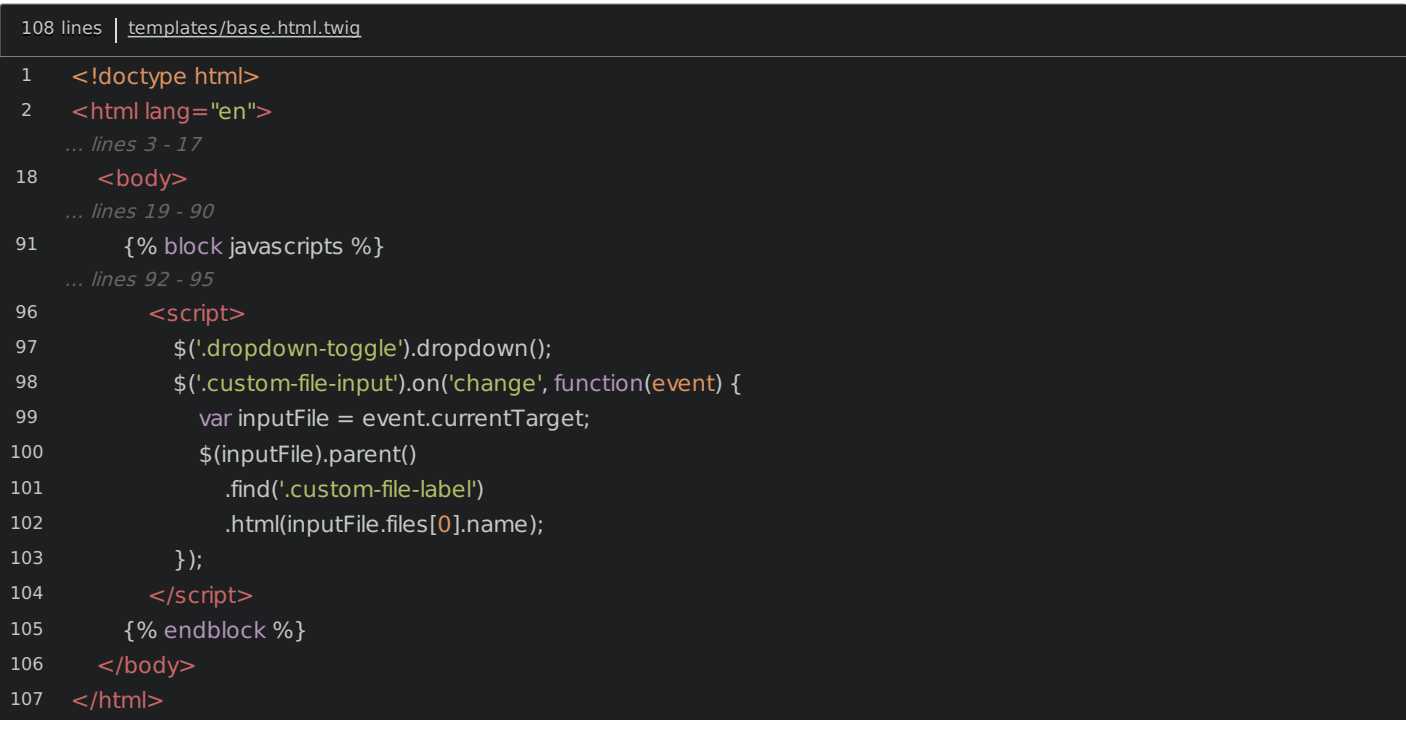

Woo! To make it work, let's move all this code into app.js:

<span id="page-18-1"></span>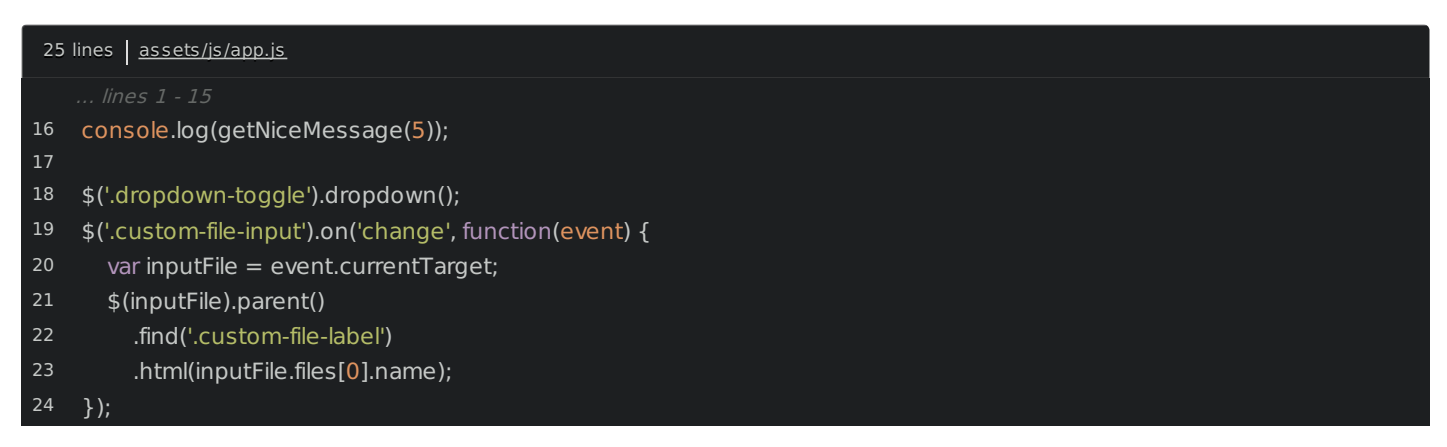

Instead of global variables, we're importing \$ and that's why it's called \$ down here:

<span id="page-18-2"></span>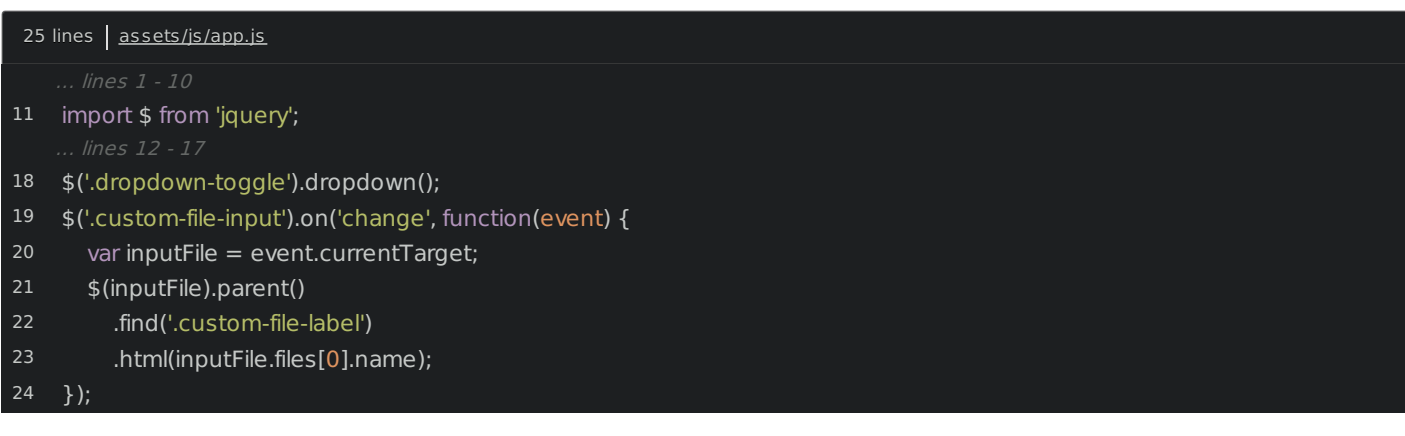

It's all just local variables.

Try it now. Ok, it sorta works. It logs... then explodes. The error has some Webpack stuff on it, but it ultimately says:

dropdown is not a function

Click the app. is link. Ah, it's having trouble with the dropdown() function. That is one of the functions that Bootstrap adds to jQuery. And... it makes sense why it's missing: we're running all of our code here, and then including Bootstrap:

<span id="page-19-0"></span>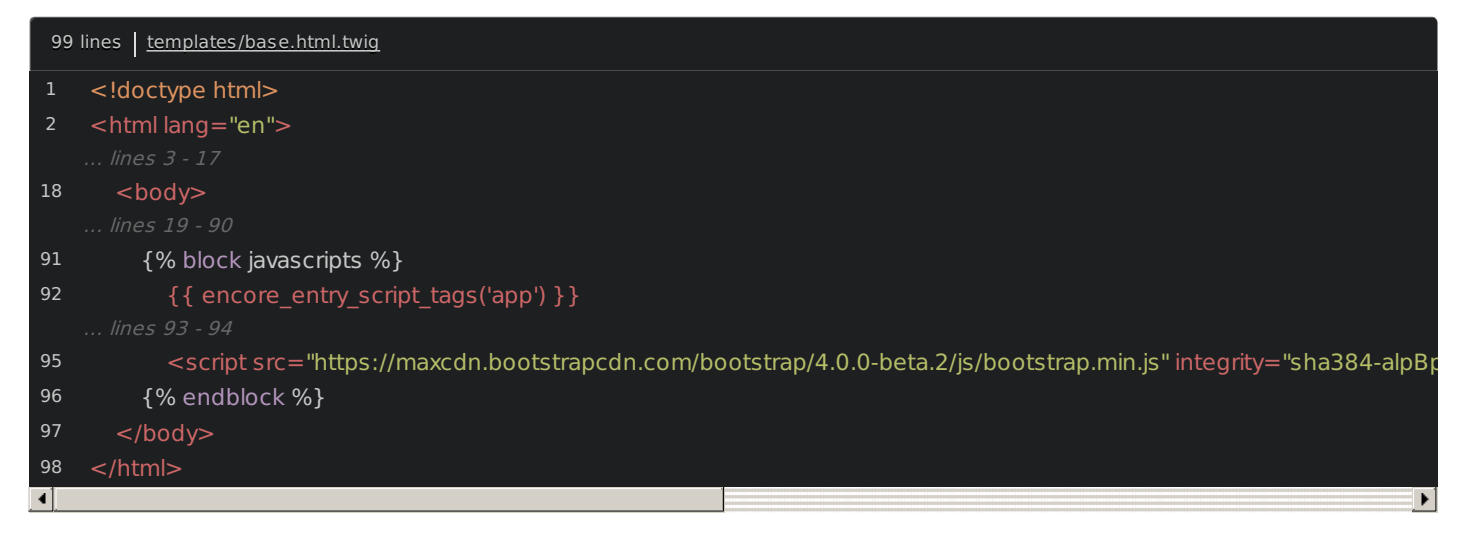

It's simply not adding the function in time! Well actually, it's a bit more than that. Even if we moved this script tag up, it still wouldn't work. Why? Because when you include Bootstrap via a script tag, it expects jQuery to be a global variable... and that - wonderfully - doesn't exist anymore.

Let's do this properly.

### <span id="page-19-1"></span>**Installing [Bootstrap](#page-19-1)**

Oh, by the way, this popper.js thing is here because it's needed by Bootstrap:

<span id="page-19-2"></span>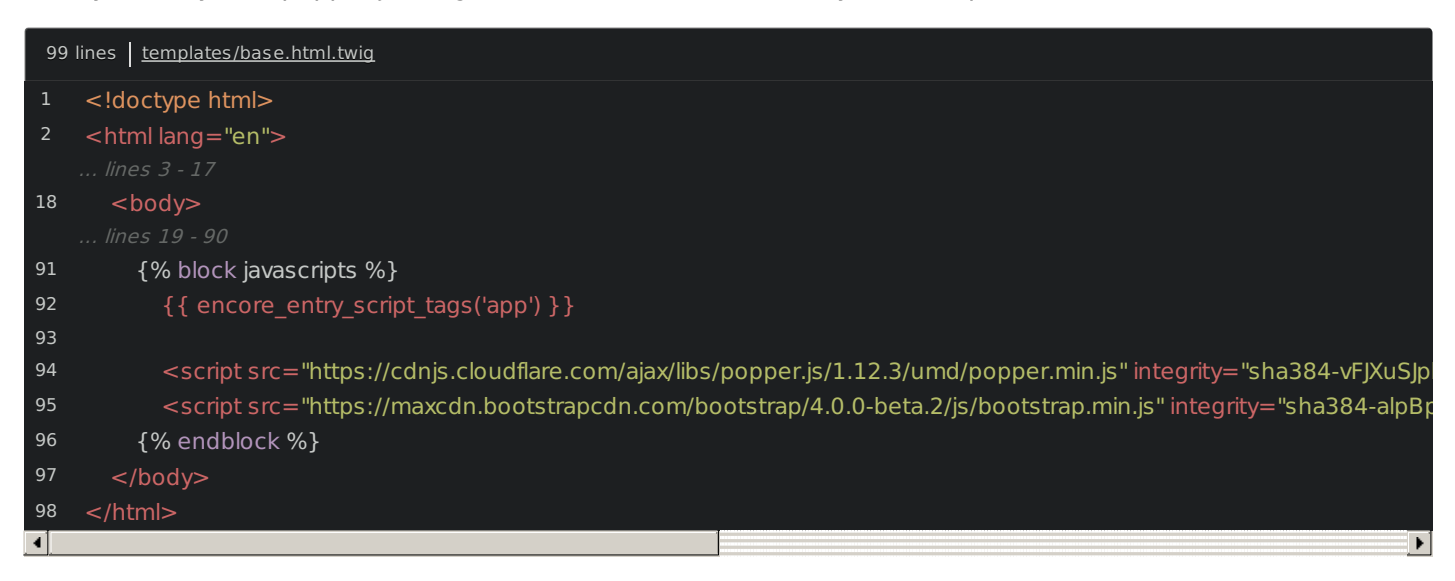

You'll see how this works in Webpack in a moment. Delete both of the script tags:

<span id="page-20-0"></span>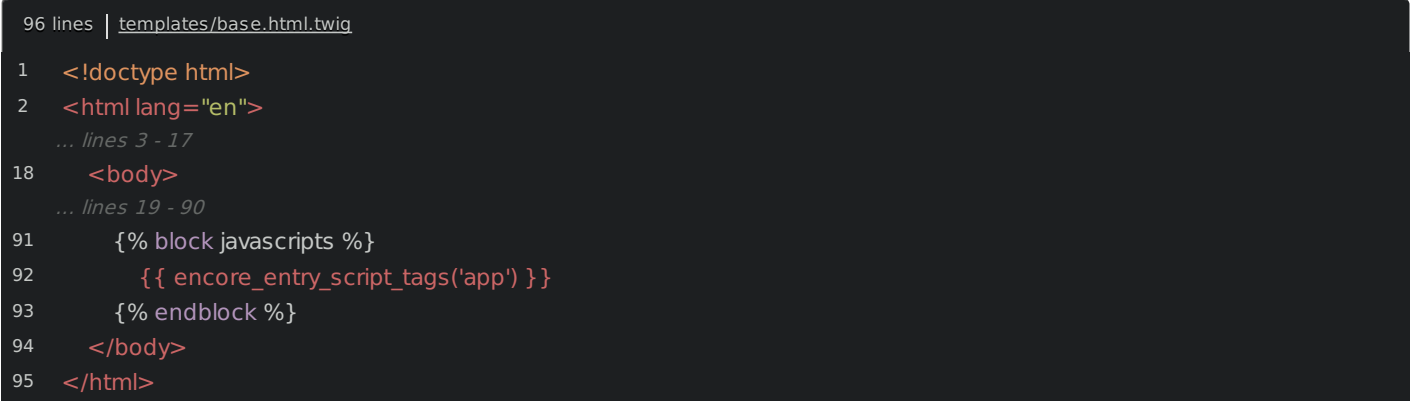

Then, find your terminal and run:

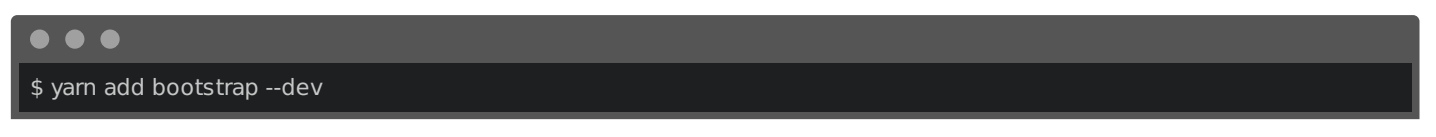

Oh, and how did I know that the package name was bootstrap? Just because I cheated and searched for it before recording. Go to <https://yarnpkg.com/> and search for "Bootstrap". 9.7 million downloads... in the last 30 days... that's probably the right one.

And... it's done! Oh, and there's a little notice:

bootstrap has an unmet peer dependency popper.js

We'll come back to that in a minute.

### <span id="page-20-1"></span>**[Importing](#page-20-1) jQuery Plugins**

Back in app.js installing Bootstrap isn't enough. On top, add import 'bootstrap':

```
26 lines | assets/js/app.js
11
import $ from 'jquery';
12
    import 'bootstrap'; // adds functions to jQuery
```
Nope, we *don't* need to say import \$ from or anything like that. Bootstrap is a jQuery plugin and jQuery plugins are... super weird. They do not return a value. Instead, they modify jQuery and add functions to it. I'll add a note here because... it just *looks* strange: it's weird that adding *this* allows me to use the tooltip() function, for example.

### <span id="page-20-3"></span>**How [Bootstrap](#page-20-3) Finds jQuery**

But wait a second. If Bootstrap *modifies* jQuery... internally, how does it *get* the jQuery object in order to do that? I mean, jQuery is no longer global: if we need it, we need to import it. Well... because Bootstrap is a wellwritten library, it does the exact same thing. It detects that it's in a Webpack environment and, instead of expecting there to be a *global* jQuery variable, it *imports* jquery, *just* like we are.

And, fun fact, when two different files import the *same* module, they get back the same, *one* instance of it - a lot like Symfony's container. We import jQuery and assign it to \$. Then, a microsecond later, Bootstrap imports that same object and modifies it:

```
26 lines | assets/js/app.js
11
import $ from 'jquery';
12
import 'bootstrap'; // adds functions to jQuery
```
By the time we get past line 12, the \$ variable has the new tooltip() function.

### <span id="page-20-5"></span>**[Installing](#page-20-5) popper.js**

But... you may have noticed that, while I was talking about how awesome this is all going to work... my build was failing!

This dependency was not found: popper.js in bootstrap.js

This is awesome! Bootstrap has two dependencies: jQuery but also another library called popper.js. Internally, it tries to import *both* of them. But, because this is not installed in our project, it fails. By the way, if you're wondering:

Why doesn't Bootstrap just list this as a dependency in *its* package.json so that it's automatically downloaded for us?

Excellent question! And that's *exactly* how we would do it in the PHP world. Short answer: Node dependencies are complicated, and so *sometimes* it will work like this, but *sometimes* it's a better idea for a library to force us to install its dependency manually. That's called a "peer" dependency.

Anyways, this is a great error, and it even suggests how to fix it: npm install --save popper.js. Because we're using Yarn, we'll do our version of that command. Back in your open terminal tab, run:

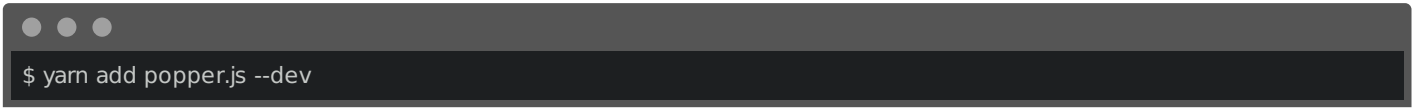

When that finishes... ah. Because we haven't modified any files, Webpack doesn't know it should re-build. Let's go over here and just add a space. That triggers a rebuild which is... successful!

Try it out - refresh! No errors.

Next! I have a surprise! Webpack has *already* started to silently optimize our build through a process called code splitting. Let's see what that means and learn how it works.

## **Chapter 7: The Magic of Split Chunks**

View the HTML source and search for app.js. Surprise! We have *multiple* script tags! Actually, let me go to the inspect - it's a bit prettier. Black magic! We have two script tags - one for app.js but also one for vendors~app.js. What the heck? Go look at the public/build/ directory. Yeah, there is a vendors~app.js file.

I love this feature. Check out webpack.config.js. One of the optional features that came pre-enabled is called splitEntryChunks():

<span id="page-22-0"></span>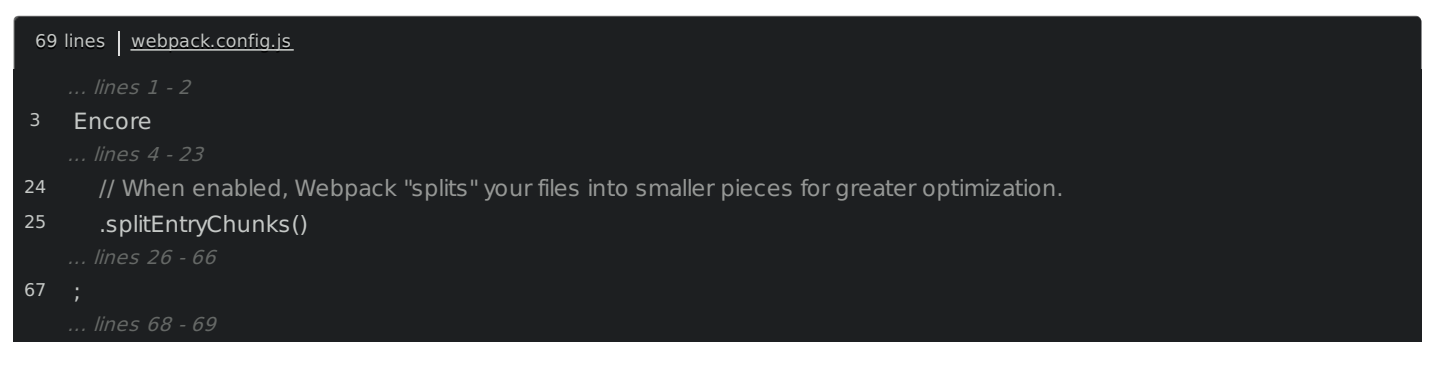

Here's how it works. We tell Webpack to read app.js, follow all the imports, then eventually create one app.js file and one app.css file. But internally, Webpack uses an algorithm that, in this case, determines that it's more efficient if the one app. is file is split into two: app. is and vendors~app. is. And then, yea, we need two script tags on the page.

### <span id="page-22-1"></span>**The Logic of [Splitting](#page-22-1)**

That may sound... odd at first... I mean, isn't part of the point of Webpack to combine all our JavaScript into a single file so that users can avoid making a ton of web requests?

Yes... but not always. The vendors~app. is file has some Webpack-specific code on top, but *most* of this file contains the *vendor* libraries that we imported. Stuff like bootstrap & jquery.

When Webpack is trying to figure out how to split the app. is file, it looks for code that satisfies several conditions. For example, if it can find code from the node modules/ directory and that code is bigger than 30kb and splitting it into a new file would result in 3 or fewer final JavaScript files for this entry, it will split it. That's exactly what's happening here. Webpack especially likes splitting "vendor" code - that's the stuff in node modules/ - into its own file because vendor code tends to *change* less often. That means your user's browser can cache the vendors~app.js file for a longer time... which is cool, because those files tend to be pretty big. Then, the app.js file - which contains our code that probably changes more often, is smaller.

The algorithm also looks for code re-use. Right now, we only have one entry. But in a little while, we're going to create multiple entries to support page-specific CSS and JavaScript. When we do that, Webpack will automatically start analyzing which modules are *shared* between those entries and isolate them into their own files. For example, suppose our get nice message. is file is imported from two different entries: app and admin. Without code splitting, that code would be *duplicated* inside the final built app.js and admin.js. With code splitting, that code *may* be split into its own file. I say "may" because Webpack is smart: if the code is *tiny*, splitting it into its own file would be worse for performance.

### <span id="page-22-2"></span>**[SplitChunksPlugin](#page-22-2)**

 $A/\!\!/$  of this craziness happens without us even knowing or caring. This feature comes from a part of Webpack called the SplitChunksPlugin. On top, it explains the logic it uses to split. But you can configure all of this.

Oh, see this big example config? This is a small piece of what Webpack's config normally looks like without Encore: your webpack.config.js would be a big config object like this. So, if we wanted to apply some of these changes, how could we do that in Encore?

The answer lives at the bottom of webpack.config.js. At the end, we call Encore.getWebpackConfig(), which generates standard Webpack config:

<span id="page-23-0"></span>If you need to, you can always set this to a variable, *modify* some keys, then export the final value when you're finished:

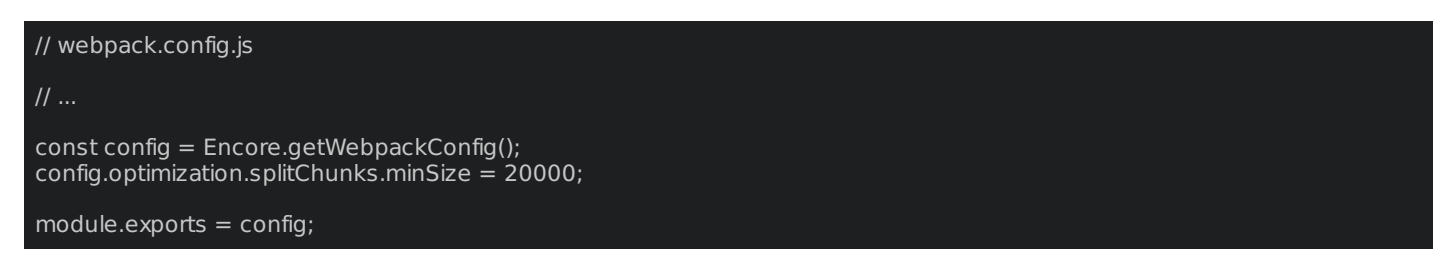

But for most things, there's an easier way. In this case, you can say .configureSplitChunks() and pass it a callback function. Encore will pass you the *default* split chunks configuration and then you can tweak it:

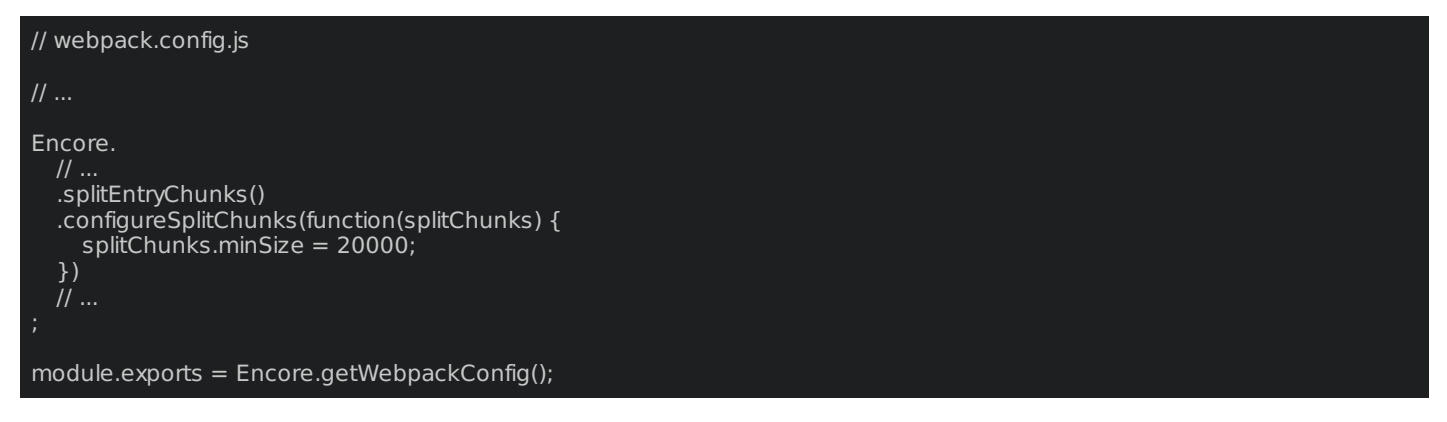

This is a common way to extend things in Encore.

But... Webpack does a pretty great job of splitting things out-of-the-box. And... if you look at the entrypoints.json file, Encore makes sure that this file stays up-to-date with exactly which script and link tags each entry requires. The Twig helpers are already reading this file and taking care of everything:

<span id="page-23-1"></span>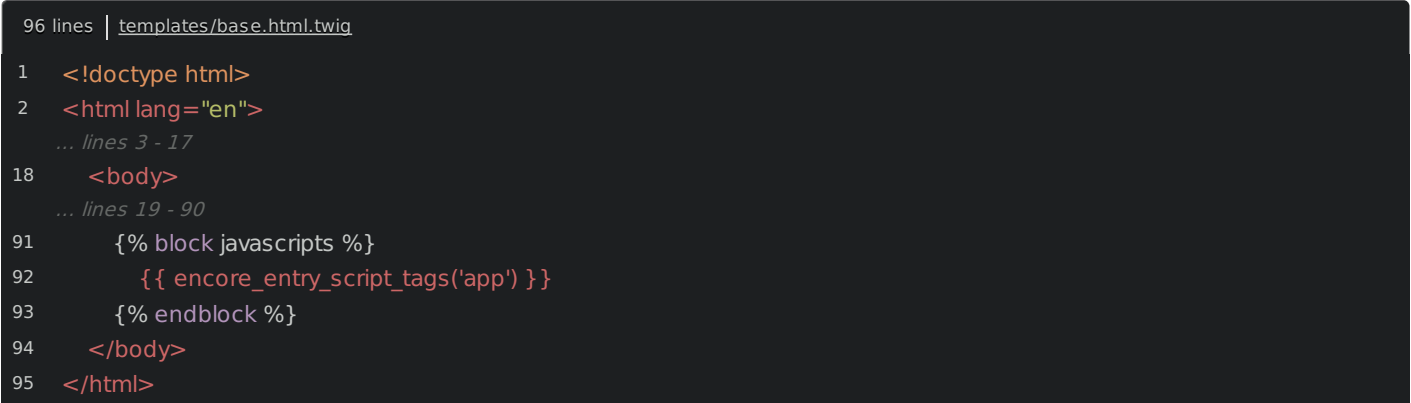

Basically, code splitting is free performance.

Oh, and all of this applies to CSS too. In a few minutes, after we've made our CSS a bit fancier, you'll notice that we'll suddenly have multiple link tags.

Next, let's do that! Let's take our CSS up a level by removing the extra link tags from our base layout and putting everything into Encore. To do this, we'll start importing CSS files from third-party libraries in node modules/.

### **Chapter 8: Importing 3rd Party CSS + Image Paths**

We're on a mission to refactor all the old <script> and <link> tags out of our templates. For the base layout, we're half way done! There is only *one* script tag, which points to the app entry:

<span id="page-24-0"></span>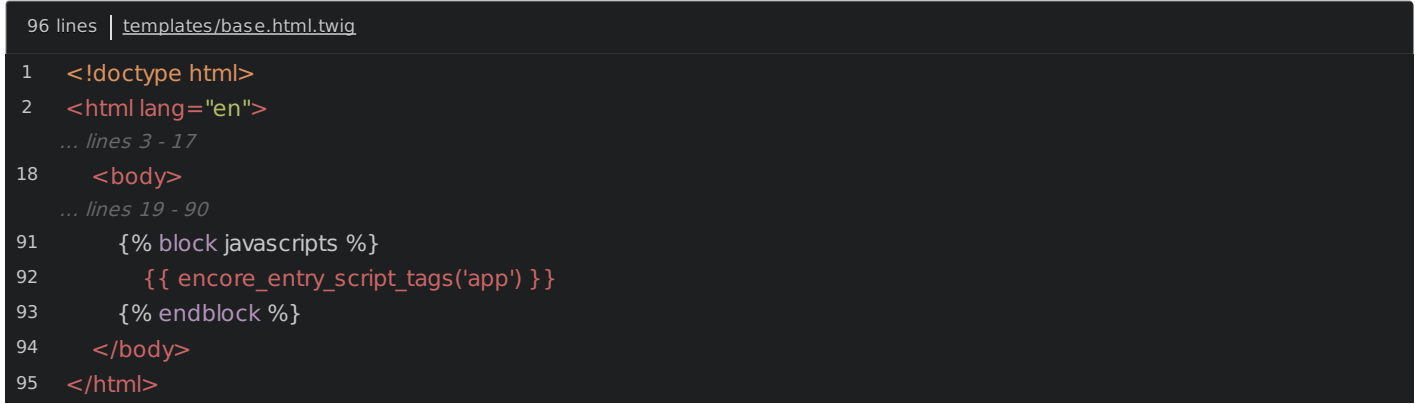

That's *perfect*.

Back on top, we do still have multiple link tags, including Bootstrap from a CDN, FontAwesome, which I apparently just committed into my public/css directory, and some custom CSS in styles.css:

<span id="page-24-1"></span>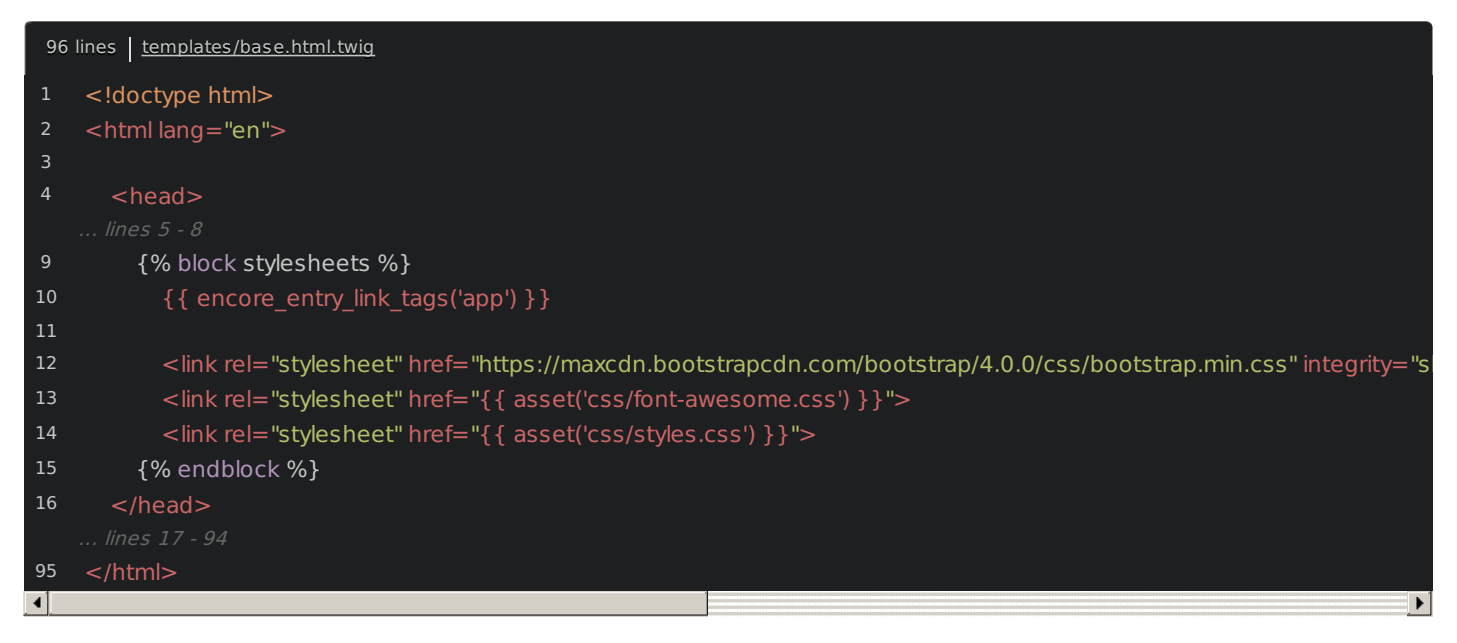

First, eliminate Bootstrap! In the same way that we can properly install JavaScript libraries with Yarn, we can also install CSS libraries! Woo!

In app.js, we're already importing a single app.css file:

<span id="page-24-2"></span>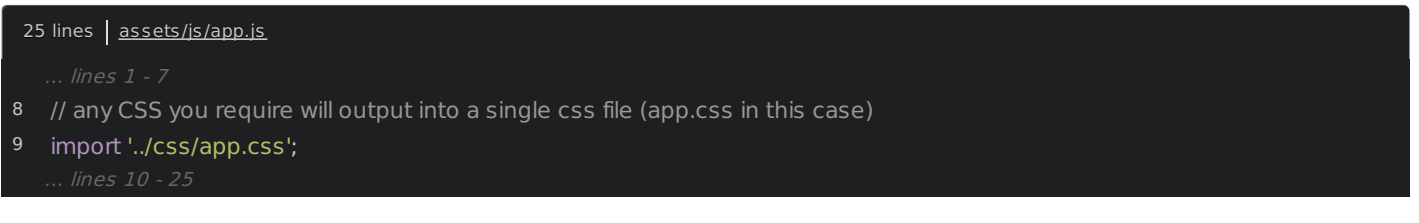

We could add another import right here for the Bootstrap CSS. Instead, I prefer to import just one CSS file per entry. Then, from within that CSS file, we can use the standard @import CSS syntax to import other CSS files. To Webpack, these two approaches are identical.

Now, you *might* be thinking:

Don't we need to install the bootstrap CSS library?

And... yes! Well, I mean, no! Um, I mean, we already did it! In node\_modules/, look for bootstrap/. This directory contains JavaScript but it also contains the Bootstrap CSS.

#### <span id="page-25-0"></span>**Importing CSS from [node\\_modules](#page-25-0)**

But... hmm... In JavaScript, we can say import then simply the name of the package and... it just works! But we can't repeat that same trick for CSS.

Instead, we'll point directly to the path we want, which, in this case is probably dist/css/bootstrap.css. Here's how: @import, ~bootstrap and the path: /dist/css/bootstrap.css:

```
2 lines | assets/css/app.css
```
1 @import '~bootstrap/dist/css/bootstrap.css';

The  $\sim$  part is special to CSS and Webpack. When you want to reference the node modules/ directory from within a CSS file, you need to start with  $\sim$ . That's *different* than JavaScript where any path that  $does$ n't start with . is assumed to live in node modules/. After the  $\sim$ , it's just a normal, boring path.

But yea... that's all we need! Move over and refresh. This looks exactly the same!

### <span id="page-25-2"></span>**[Referencing](#page-25-2) just the Package Name**

And... remember how I said that we *can't* simply import CSS by referencing *only* the package name? That was... kind of a lie. Shorten this to just  $\sim$  bootstrap:

```
2 lines | assets/css/app.css
```
#### @import '~bootstrap';

Go try it! Refresh and... the same!

This works thanks to a little extra feature we added to Encore... which may become a more standard feature in the future. We already know that when we import a package by its name in JavaScript, Webpack looks in package.json, finds the main key.... there it is and uses this to know that it should *finally* import the dist/js/bootstrap.js file.

Some libraries also include these style or sass keys. And when they do, you only need to @import  $\sim$  and the package name. Because we're doing this from inside a CSS file, it knows to look inside package.json for a style key.

This is just a shortcut to do the exact same thing we had before.

#### <span id="page-25-4"></span>**Installing & [Importing](#page-25-4) Font Awesome**

Bootstrap, check! Let's keep going: the next link tag is for FontAwesome. Get rid of that and celebrate by deleting the public/css/font-awesome.css file *and* this entire fonts/ directory. This feels great! We're deleting things that I never should have committed in the first place.

Next, download FontAwesome with:

### $\bullet\bullet\bullet$ \$ yarn add font-awesome --dev

When it finishes, go back to node modules/ and search for font-awesome/. Got it! Nice! It has directories for css/, less/, scss/ whatever format we want. And fortunately, if you look inside package.json, it also has a style key.

Easy peasy! In app.css, add @import '~font-awesome':

<span id="page-25-5"></span>3 lines assets/css/app.css

- 1 @import '~bootstrap';
- @import '~font-awesome';

Done. Find your browser and refresh. Let's see... down here, yes! This is a FontAwesome icon. It still works!

### <span id="page-25-6"></span>**Image & Font [Handling](#page-25-6)**

But this is way cooler than it seems! Internally, the FontAwesome CSS file references some font files that the user's browser needs to download: these files here. But... these files aren't in our public directory... so shouldn't the paths to these be broken?

Close up node modules/ and check out the public/build/ directory. Whoa! Where did this fonts/ directory come from? When Webpack sees that a CSS file *refers* to a font file, it *copies* those fonts into this fonts/ directory and rewrites the code in the final app.css file so that the font paths point here. Yes, it just handles it.

It also automatically adds a hash to the filename that's based on the file's contents. So if we ever update the font file, that hash would automatically change and the CSS would automatically point to it. That's free browser cache busting.

### <span id="page-26-0"></span>**[Moving](#page-26-0) our CSS into Encore**

Ok one more link tag to go:

<span id="page-26-1"></span>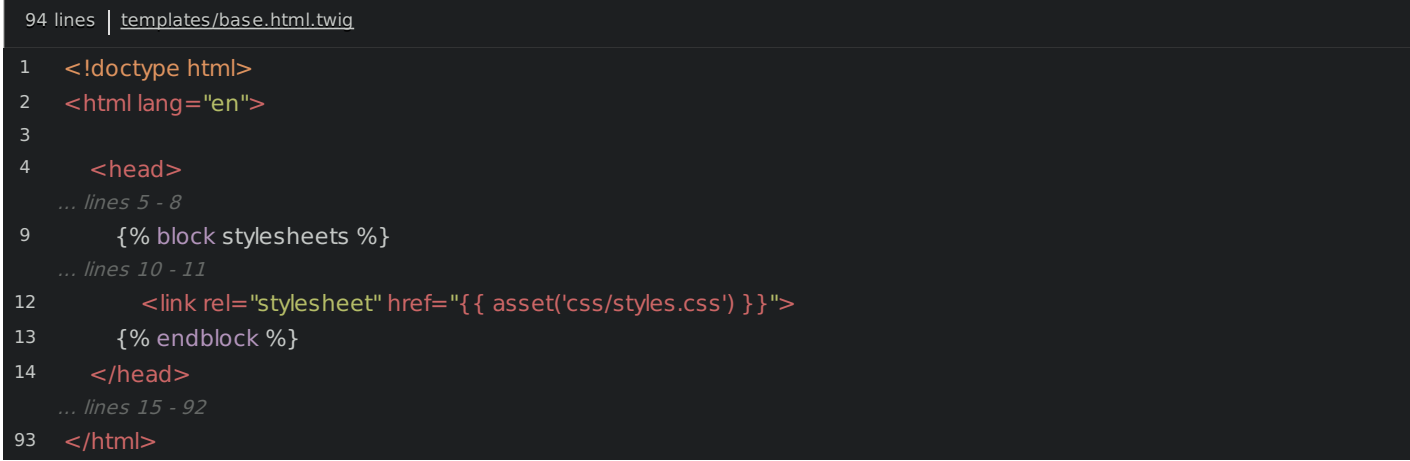

Remove it! Then, open css/styles.css, copy all of this, delete that file, and, in app.css, highlight the blue background and paste!

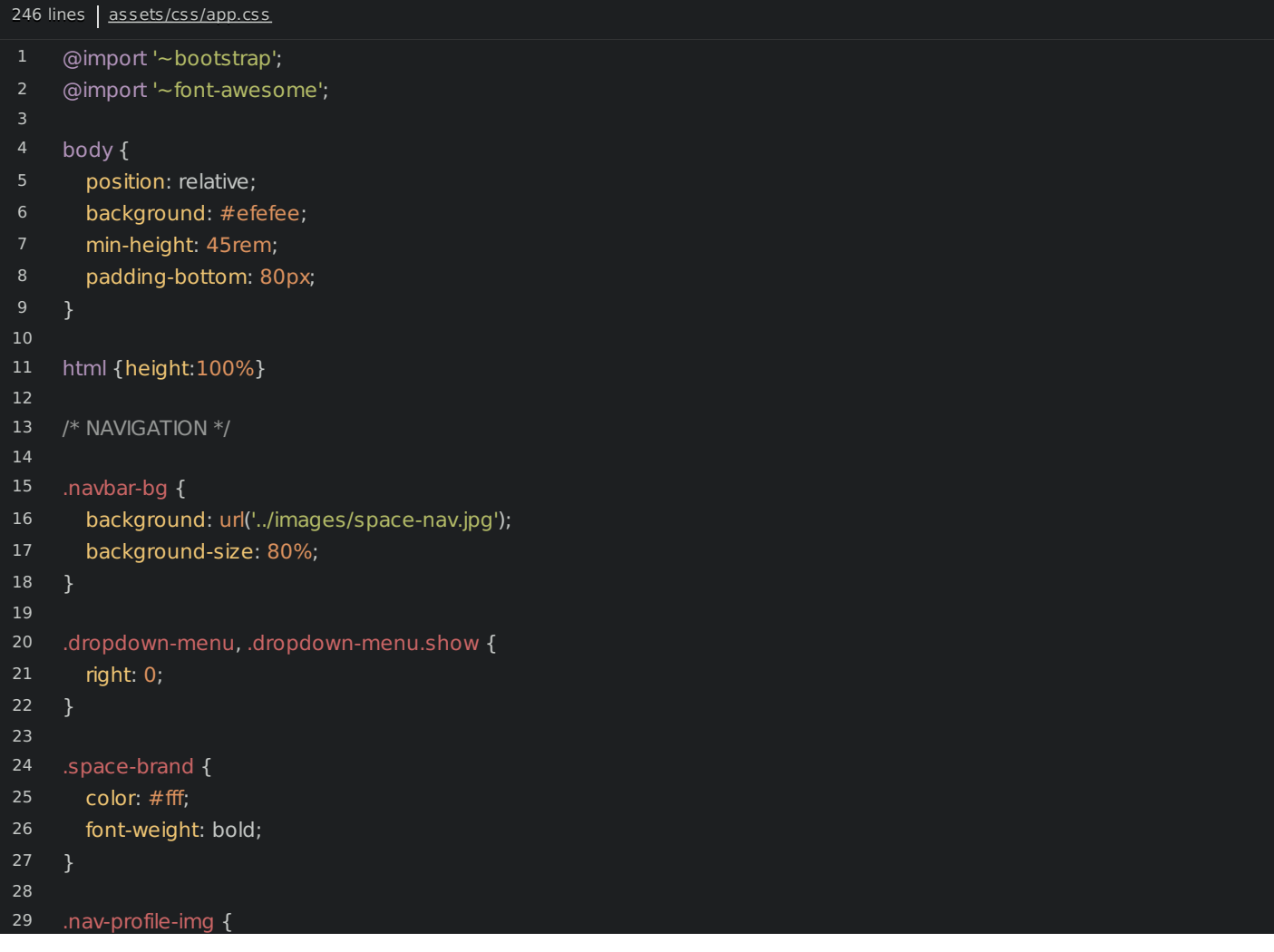

```
30
32
33
34
35
36
37
38
39
40
42
43
44
45
46
47
48
49
5051
52
53
54
55
56
57
58
59
60
61
62
63
64
65
66
67
68
69
70
71
72
73
74
75
76
77
78
79
80
81
82
83
84
85
86
87
88
89
       width: 50px;
       border: 1px solid #fff;
     }
     .nav-tabs .nav-link:focus, .nav-tabs .nav-link:hover {
       color: #efefee;
     }
     /* ADVERTISEMENT */
     .ad-space {
       background: #fff;
       border-radius: 5px;
       border-top: 5px solid green;
     }
     .advertisement-img {
       width: 150px;
       height: auto;
       border: 2px solid #efefee;
       border-radius: 5px;
     }
     .advertisement-text {
       font-weight: bold;
     .quote-space {
       background: #fff;
       margin-top: 30px;
       border-radius: 5px;
       border-top: 5px solid hotpink;
     }
     /* ARTICLES */
     .main-article {
       border: 2px solid #efefee;
       Background: #fff;
       border-top-left-radius: 6px;
       border-top-right-radius: 6px;
     }
     .main-article img {
       width: 100%;
       height: 250px;
       border-top-right-radius: 5px;
       border-top-left-radius: 5px;
       border-top: 5px solid lightblue;
     }
     .article-container {
       border: 1px solid #efefee;
       border-top-left-radius: 5px;
       border-bottom-left-radius: 5px;
       background: #fff;
     }
     .main-article-link, .article-container a {
       text-decoration: none;
       color: #000;
```
90

```
92
93
9495
96
97
98
99
100
101
102
103
104
105
106
107
108
109
110
111
112
113
114
115
116
117
118
119
120
121
122
123
124
125
126
127
128
129
130
131
132
133
134
135
136
137
138
139
140
141
142
143
144
145
146
147
148
149
150
     }
      .main-article-link:hover {
        text-decoration: none;
        color: #000;
     }
      .article-title {
        min-width: 300px;
     }
     @media (max-width: 440px) {
        .article-title {
          min-width: 100px;
          max-width: 245px;
        }
      }
      .article-img {
        height: 100px;
        width: 100px;
        border-top-left-radius: 5px;
        border-bottom-left-radius: 5px;
     }
      .article-author-img {
        height: 25px;
        border: 1px solid darkgray;
     }
      .article-details {
        font-size: .8em;
     }
     /* PROFILE */
      .profile-img {
        width: 150px;
        height: auto;
        border: 2px solid #fff;
     }
      .profile-name {
        font-size: 1.5em;
     }
      .my-article-container {
        background: #FFBC49;
        border: solid 1px #efefee;
        border-radius: 5px;
     }
     /* CREATE ARTICLE */
      .create-article-container {
        min-width: 400px;
        background-color: lightblue;
        border-radius: 5px;
```
<span id="page-28-0"></span>color: #000;

```
153
154
155
156
157
158
159
160
161
162
163
164
165
166
167
168
169
170
171
172
173
174
175
176
177
178
179
180
181
182
183
184
185
186
187
188
189
190
191
192
193
194
195
196
197
198
199
200
201
202
203
204
205
206
207
208
209
210
211
212
     /* ARTICLE SHOW PAGE */
      .show-article-container {
        width: 100%;
        background-color: #fff;
     }
      .show-article-container.show-article-container-border-green {
        border-top: 3px solid green;
        border-radius: 3px;
     }
      .show-article-img {
        width: 250px;
        height: auto;
        border-radius: 5px;
     }
      .show-article-title {
        font-size: 2em;
     }
     .like-article, .like-article:hover {
        color: red;
        text-decoration: none;
     }
     @media (max-width: 991px) {
        .show-article-title {
          font-size: 1.5em;
        .show-article-title-container {
          max-width: 220px;
      }
      .article-text {
        margin-top: 20px;
      }
      .share-icons i {
        font-size: 1.5em;
     }
      .comment-container {
        max-width: 600px;
     }
      .comment-img {
        width: 50px;
        height: auto;
        border: 1px solid darkgray;
     }
      .commenter-name {
        font-weight: bold;
     }
     .comment-form {
        min\_width: 500
```
152

213

```
213
214
215
216
217
218
219
220
221
222
223
224
225
226
227
228229
230
231
232
233
234
235
236
237
238
239
240
241
242
243
244
245
        min-width: 500px;
     }
     @media (max-width: 767px) {
        .comment-form {
          min-width: 260px;
        }
        .comment-container {
          max-width: 280px;
        }
     }
     /* FOOTER */
      .footer {
      position: absolute;
      bottom: 0;
      width: 100%;
      height: 60px; /* Set the fixed height of the footer here */
      line-height: 60px; /* Vertically center the text there */
      background-color: #fff;
      margin-top: 10px;
      }
     /* Sortable */
     .sortable-ghost {
        background-color: lightblue;
     }
     .drag-handle {
        cursor: grab;
      }
```
That's a simple step so... it should work, right? Nope! Check out the build failure:

Module not found: Can't resolve ../images/space-nav.jpg in our assets/css/ directory.

It doesn't show the exact file, but we only have one. Ah, here's the problem:

<span id="page-30-0"></span>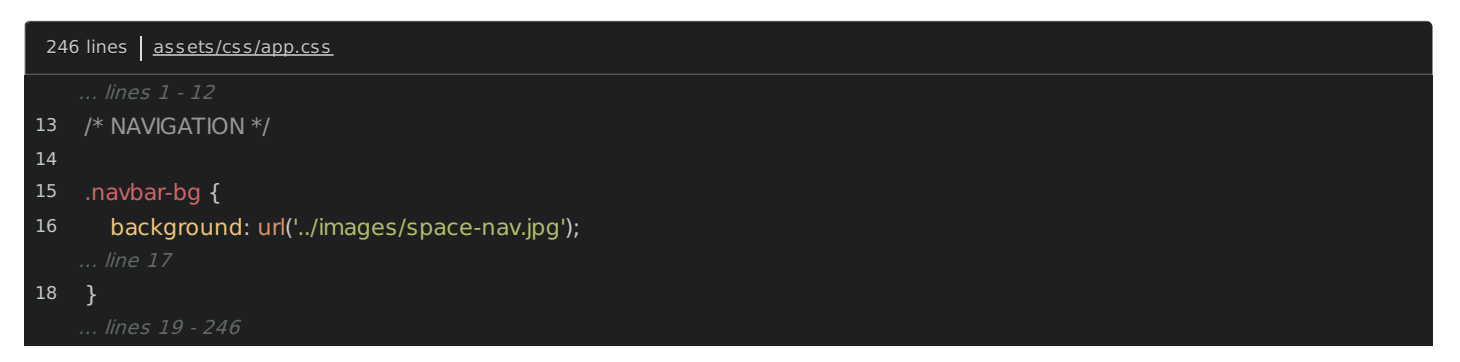

PhpStorm is super angry about it too! This background image references ../images/, which was *perfect* when the code lived in the public/css/ directory. But when we moved it, we broke that path!

This is awesome! Instead of us silently not realizing we did this, we get a build error. Amazing! We can't break paths without Webpack screaming.

To fix this, let's "cut" the entire images/ directory and move it into the assets/ folder. Yep, it's gone. But Encore doesn't know to re-compile... so make a small change and save. Build successful!

Go check it out. Refresh! It works! And even better, look at the build/ folder. We have an images/ directory with space-nav.jpg inside. Just like with fonts, Webpack sees our path, realizes that space-nav.jpg needs to be public, and so moves it into the build/images/ directory and rewrites the background-image code in the final CSS to point here.

The moral is this: all we need to do is worry about writing our code correctly: using the proper relative paths from source CSS file to source image file. Webpack handles the ugly details.

Now, this did break a few <img> tags on our site that are referencing some of these files. Now that they're not in the public/ directory... they don't work. We'll handle that soon.

But next, let's get more from our CSS by using Sass.

### **Chapter 9: Sass & Overriding Bootstrap Variables**

What if I want to use Sass instead of normal CSS, or maybe Less or Stylus? Normally, that takes some setup: you need to create a system that can compile all of your Sass files into CSS. But with Encore, we get this for free!

Rename app.css to app.scss. Of course, when we do that, the build fails because we need to update the import in app.js:

<span id="page-32-0"></span>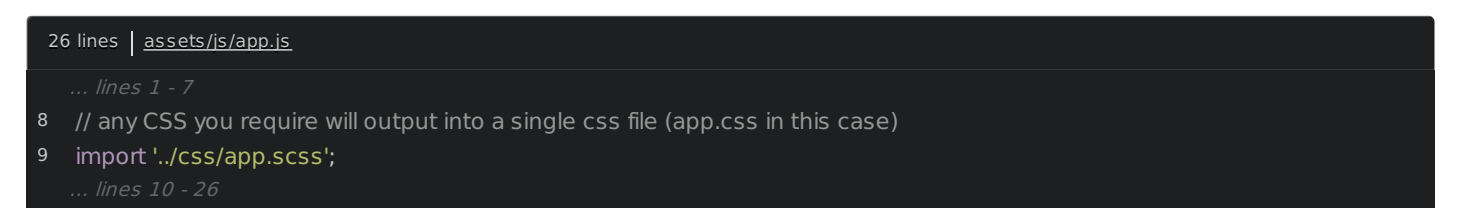

But the build still fails. Go check out the error. Woh! That's awesome! It basically says:

Hey! How are you? Great weather lately, right? Listen, it looks like you're trying to load a Sass file. That's super! To do that, enable the feature in Encore and install these libraries.

This is the philosophy of Encore: give you a really solid, but small-ish core, and then offer a ton of optional features.

#### <span id="page-32-1"></span>**[Enabling](#page-32-1) Sass**

Go back to webpack.config.js. The enableSassLoader() line is already here. Uncomment it:

<span id="page-32-2"></span>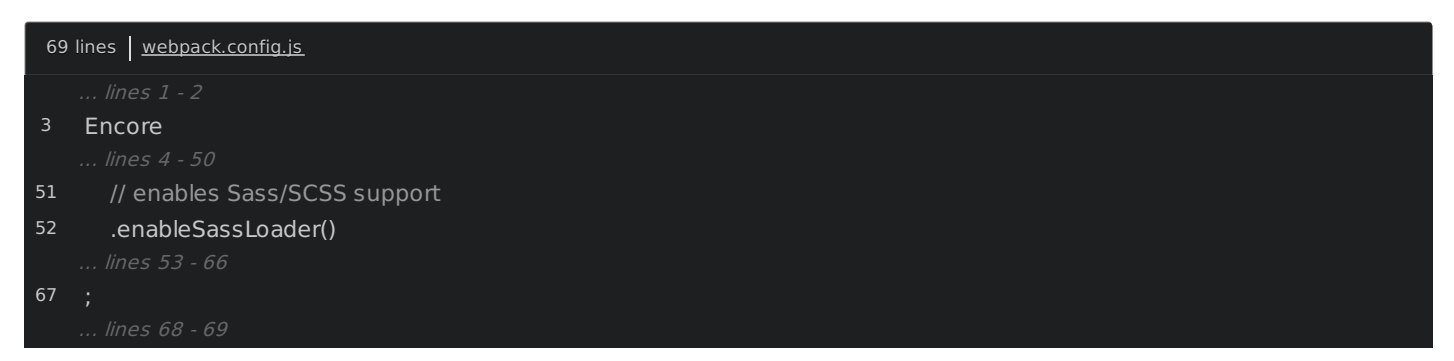

Back at the terminal, copy the yarn add command, go to the open tab, and run it!

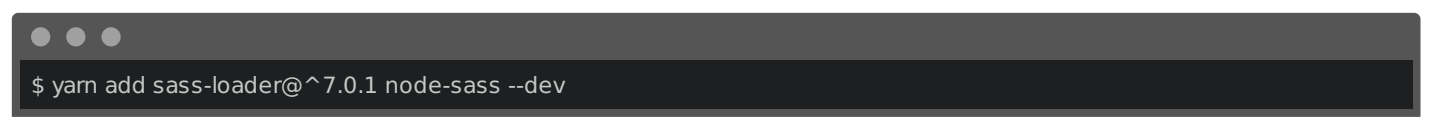

This *could* take a minute or two: node-sass is a C library and it may need to *compile* itself depending on your system. Ding!

Thanks to the watch script, we normally don't need to worry about stopping or restarting Encore. There is one notable exception: when you make a change to webpack.config.js, you *must* stop and restart Encore. That's just a limitation of Webpack itself: it can't re-read the fresh configuration until you restart.

Hit Control+C and then run yarn watch again.

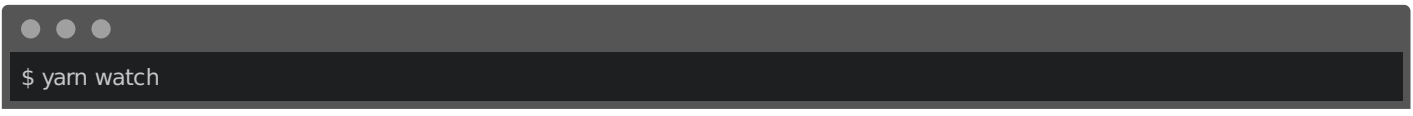

And this time... yes! We just added Sass support in like... two minutes - how awesome is that?

#### <span id="page-32-3"></span>**[Organizing](#page-32-3) into Partials**

This next part is optional, but I want to get organized... instead of having one big file, create a new directory

called layout/. And for this top stuff, create a file called header.scss. Little-by-little, we're going to move all of this code into different files. Grab the first section and put it into header:

```
34 lines | assets/css/layout/ header.scss
5
11
12
13
14
15
16
17
18
19
20
24
26
28
29
30
    body {
       position: relative;
       background: #efefee;
       min-height: 45rem;
       padding-bottom: 80px;
    html {height:100%}
    /* NAVIGATION */
    .navbar-bg {
       background: url('../images/space-nav.jpg');
       background-size: 80%;
    .dropdown-menu, .dropdown-menu.show {
       right: 0;
    .space-brand {
      color: #fff;
       font-weight: bold;
    }
    .nav-profile-img {
       width: 50px;
       border: 1px solid #fff;
    }
    .nav-tabs .nav-link:focus, .nav-tabs .nav-link:hover {
       color: #efefee;
    }
```
We'll import the new files when we finish.

Next is the "advertisement" CSS. Create another folder called components/. And inside, a new ad.scss file. I'll delete the header... then move the code there:

<span id="page-34-0"></span>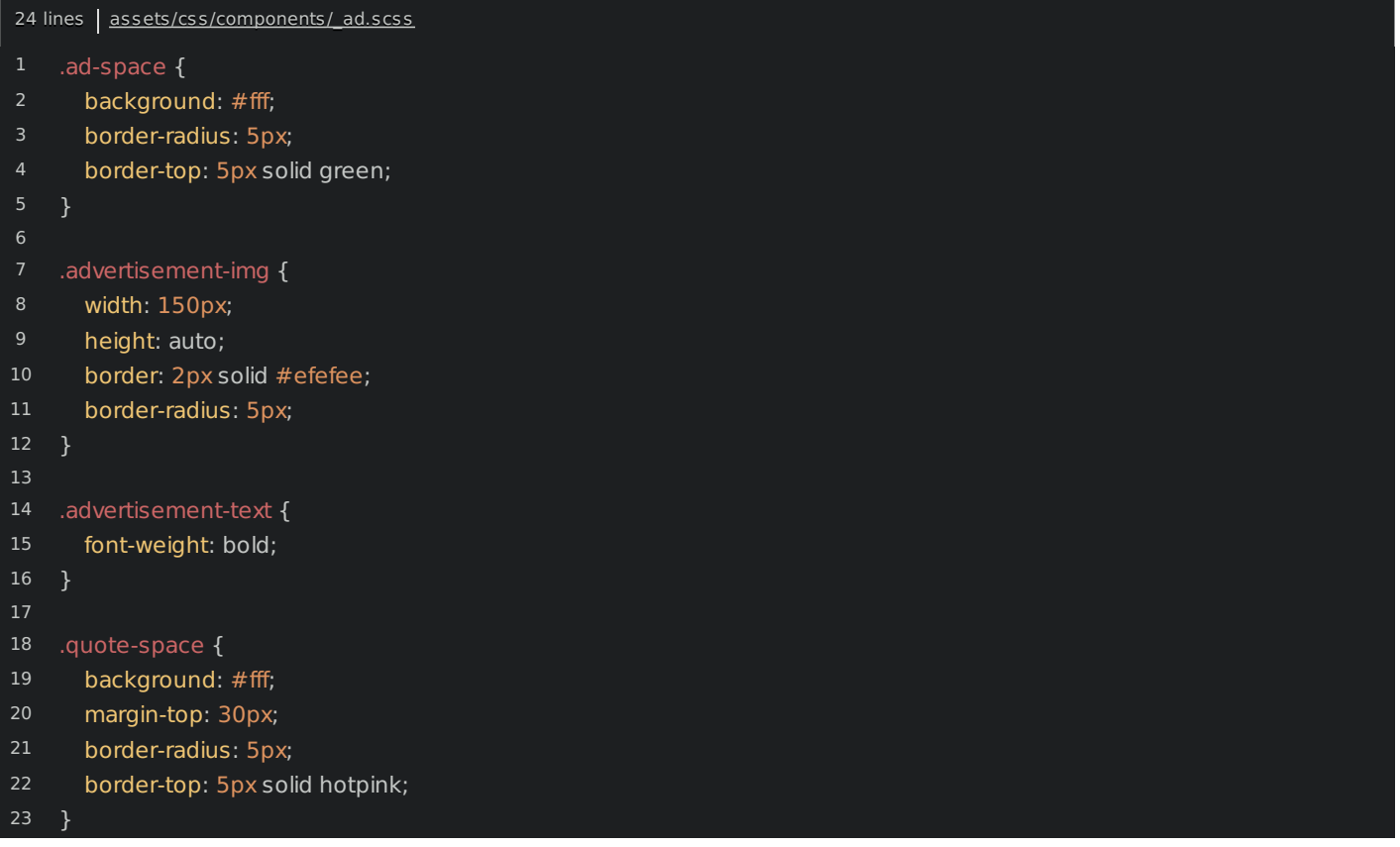

Let's keep going! For the article stuff, create \_articles.scss, and move the code:

140 lines | assets/css/components/\_articles.scss

```
1
2
5
10
11
12
13
14
15
16
17
18
20
21
24
25
26
28
29
30
31
34
36
37
38
39
4041
43
44
45
46
48
49
50
51
53
54
56
58
59
     .main-article {
       border: 2px solid #efefee;
       Background: #fff;
       border-top-left-radius: 6px;
       border-top-right-radius: 6px;
    }
     .main-article img {
       width: 100%;
       height: 250px;
       border-top-right-radius: 5px;
       border-top-left-radius: 5px;
       border-top: 5px solid lightblue;
    }
     .article-container {
       border: 1px solid #efefee;
       border-top-left-radius: 5px;
       border-bottom-left-radius: 5px;
       background: #fff;
    }
     .main-article-link, .article-container a {
       text-decoration: none;
       color: #000;
    }
     .main-article-link:hover {
       text-decoration: none;
       color: #000;
    }
     .article-title {
       min-width: 300px;
    }
    @media (max-width: 440px) {
       .article-title {
         min-width: 100px;
         max-width: 245px;
       }
    }
     .article-img {
       height: 100px;
       width: 100px;
       border-top-left-radius: 5px;
       border-bottom-left-radius: 5px;
    }
     .article-author-img {
       height: 25px;
       border: 1px solid darkgray;
     .article-details {
       font-size: .8em;
```
Then, \_profile.scss, copy that code... and paste:

39

.article-title {

<span id="page-36-0"></span>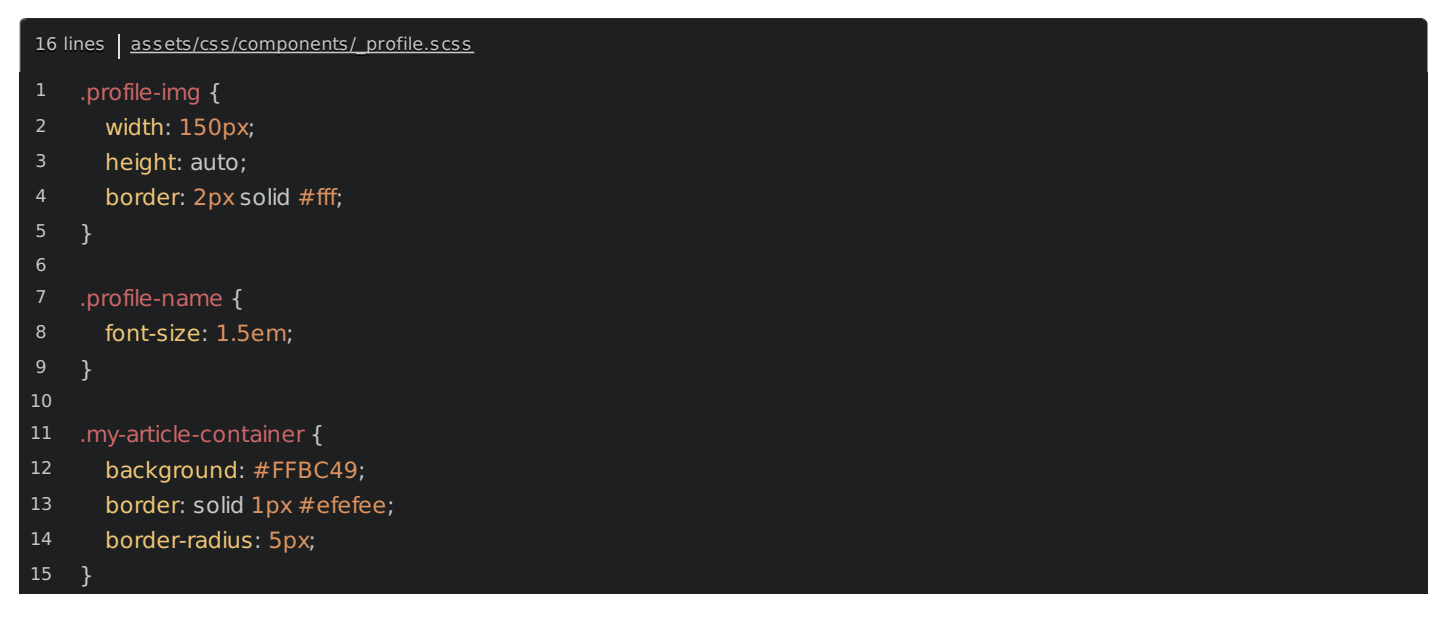

For the "Create Article" and "Article Show" sections, let's copy all of that and put it into article.scss:

```
140 lines | assets/css/components/_articles.scss
3
8
9
10
11
12
13
14
15
17
18
19
20
21
2223
2425
26
27
28
29
30
32
33
34
35
36
37
38
     .main-article {
       border: 2px solid #efefee;
       Background: #fff;
       border-top-left-radius: 6px;
       border-top-right-radius: 6px;
     .main-article img {
       width: 100%;
       height: 250px;
       border-top-right-radius: 5px;
       border-top-left-radius: 5px;
       border-top: 5px solid lightblue;
     }
     .article-container {
       border: 1px solid #efefee;
       border-top-left-radius: 5px;
       border-bottom-left-radius: 5px;
       background: #fff;
     }
     .main-article-link, .article-container a {
       text-decoration: none;
       color: #000;
     }
     .main-article-link:hover {
       text-decoration: none;
       color: #000;
     }
     .article-title {
       min-width: 300px;
     }
     @media (max-width: 440px) {
```

```
40
41
42
43
44
45
46
47
48
49
50
51
52
53
54
55
56
57
58
59
60
61
62
63
64
65
66
67
68
69
70
71
72
73
74
75
76
77
78
79
80
81
82
83
84
85
86
87
88
89
90
91
92
93
9495
96
97
98
99
          min-width: 100px;
          max-width: 245px;
       }
     }
     .article-img {
       height: 100px;
       width: 100px;
       border-top-left-radius: 5px;
       border-bottom-left-radius: 5px;
     .article-author-img {
       height: 25px;
       border: 1px solid darkgray;
     }
     .article-details {
       font-size: .8em;
     }
     /* CREATE ARTICLE */
     .create-article-container {
       min-width: 400px;
       background-color: lightblue;
       border-radius: 5px;
     }
     /* ARTICLE SHOW PAGE */
     .show-article-container {
       width: 100%;
       background-color: #fff;
     }
     .show-article-container.show-article-container-border-green {
       border-top: 3px solid green;
       border-radius: 3px;
     }
     .show-article-img {
       width: 250px;
       height: auto;
       border-radius: 5px;
     .show-article-title {
       font-size: 2em;
     }
     .like-article, .like-article:hover {
       color: red;
       text-decoration: none;
     }
     @media (max-width: 991px) {
       .show-article-title {
          font-size: 1.5em;
```
<span id="page-37-0"></span>39

.article-title {

100

```
101
102
103
104
105
106
107
108
109
110
111
112
113
114
115
116
117
118
119
120
121
122
123
124
125
126
127
128
129
130
131
132
133
134
135
136
137
138
139
        .show-article-title-container {
          max-width: 220px;
     }
     .article-text {
        margin-top: 20px;
     }
     .share-icons i {
       font-size: 1.5em;
     }
     .comment-container {
        max-width: 600px;
     .comment-img {
        width: 50px;
       height: auto;
        border: 1px solid darkgray;
     }
     .commenter-name {
        font-weight: bold;
     }
     .comment-form {
        min-width: 500px;
     @media (max-width: 767px) {
        .comment-form {
          min-width: 260px;
        .comment-container {
          max-width: 280px;
     }
```
100

And for the footer, inside layout/, create one more file there called \_footer.scss and... move the footer code:

<span id="page-38-0"></span>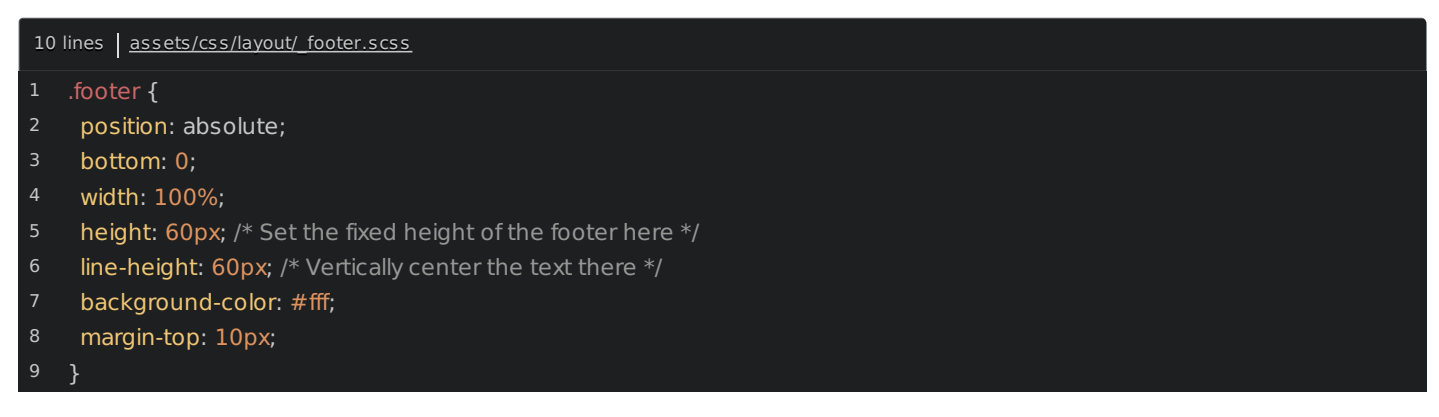

And finally, copy the sortable code, create another components partial called sortable.scss and paste:

<span id="page-39-0"></span>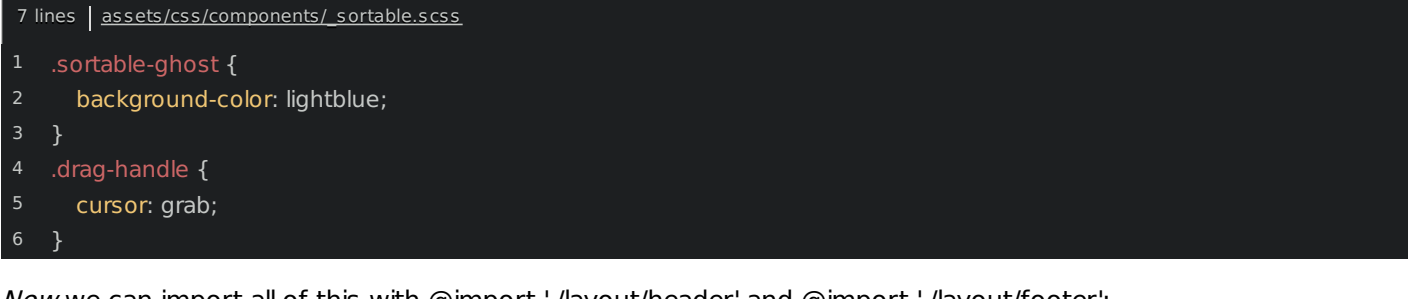

Now we can import all of this with @import './layout/header' and @import './layout/footer':

<span id="page-39-1"></span>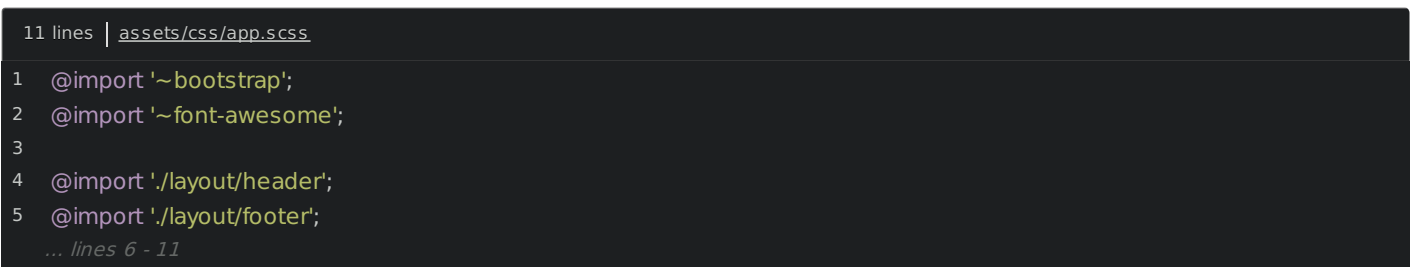

Notice: you don't need the \_ or the .scss parts: that's a Sass thing. Let's add a few more imports for the components: ad, articles, profile and sortable:

<span id="page-39-2"></span>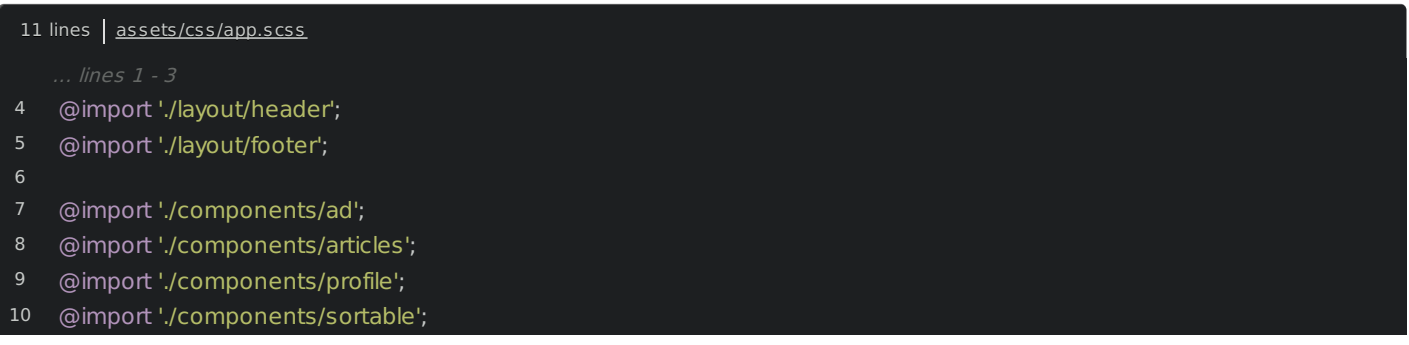

Phew! That took some work, but I like the result! But, of course, Encore is here to ruin our party with a build failure:

Cannot resolve ./images/space-nav.jpeg

We know that error! In \_header.scss... ah, there it is:

<span id="page-39-3"></span>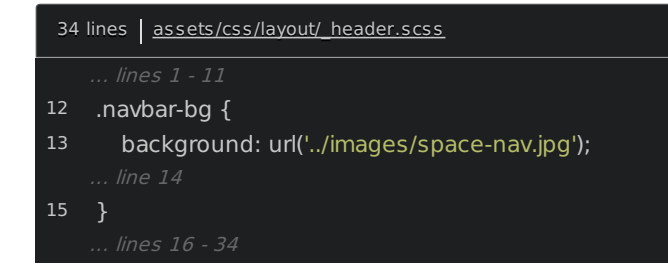

The path needs to go  $up$  one more level now:

<span id="page-39-4"></span>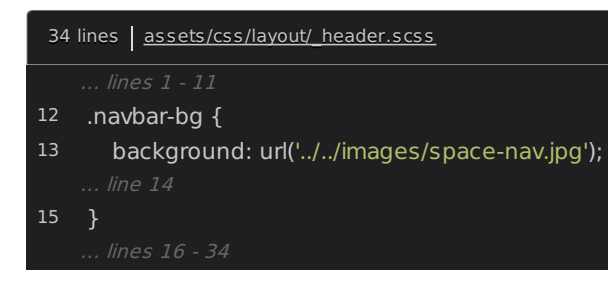

And... it works.

Move over and make sure nothing looks weird. Brilliant!

# <span id="page-39-5"></span>**Adding [Variables](#page-39-5)**

To celebrate that we're processing through Sass, let's at *least* use one of its features. Create a new directory called helper/ and a new file called variables.scss.

At the top of header.scss, we have a gray background color:

<span id="page-40-0"></span>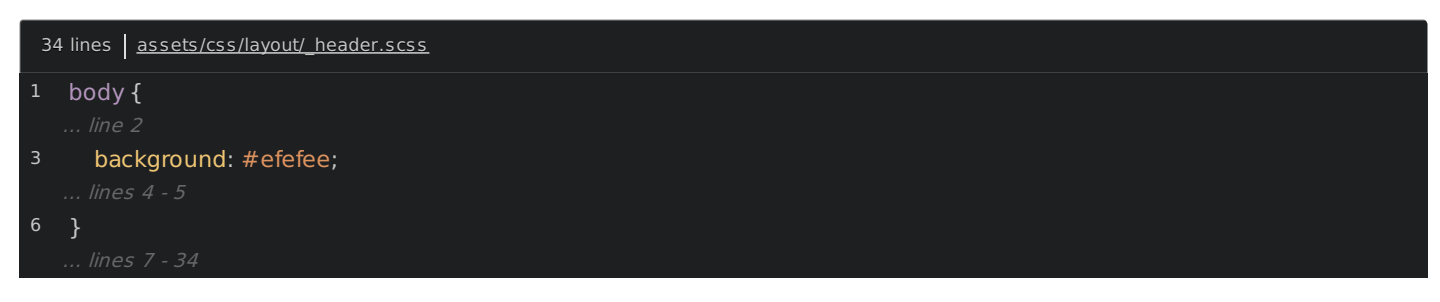

Just to prove we can do it, in \_variables, create a new variable called \$lightgray set to #efefee:

<span id="page-40-1"></span>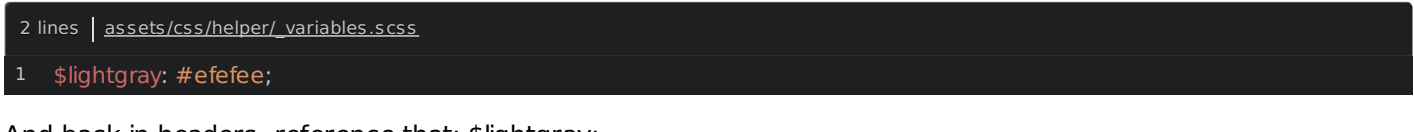

And back in headers, reference that: \$lightgray:

<span id="page-40-2"></span>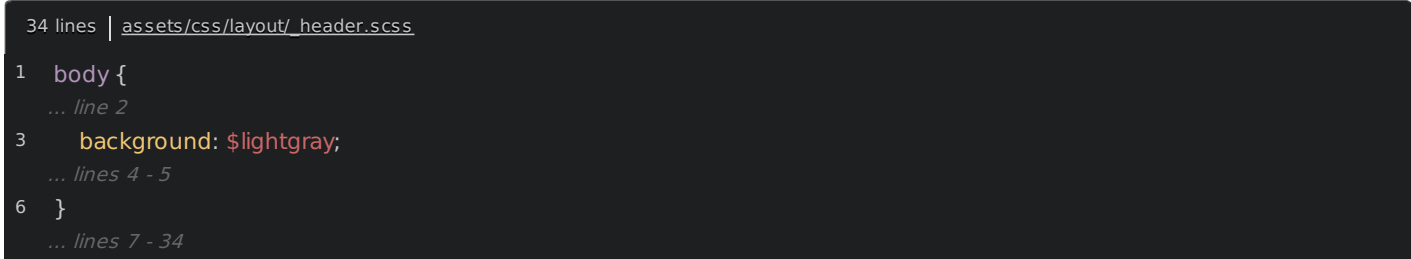

We even get auto-completion on that! As soon as we save, the build fails!

Undefined variable: "\$lightgray"

Perfect! Because... inside of app.scss, all the way on top, we still need to @import the helper/variables file:

<span id="page-40-3"></span>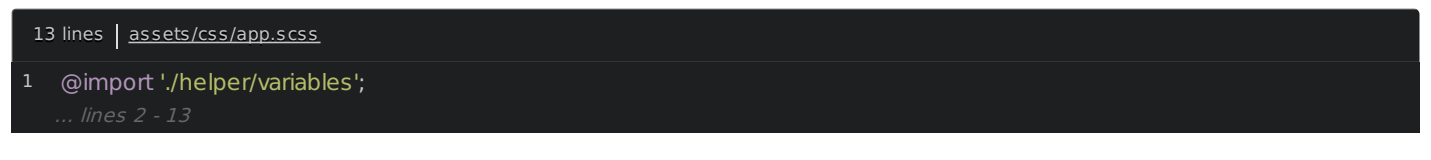

About a second later... ding! It builds and... the background is still there.

### <span id="page-40-4"></span>**[Overriding](#page-40-4) Bootstrap Sass Variables**

But wait, there's more! When we import bootstrap, Encore has some logic to find the right CSS file in that package. But now that we're inside a Sass file, it's smart enough to *instead* import the bootstrap.scss file! Woh!

Check it out. Hold Command or Ctrl and click ~bootstrap to jump to that directory. Then open up package.json. This has a style key, but it also has a sass key! Because we're importing from inside a Sass file. Encore first looks for the sass key and loads that file. If there isn't a sass key, it falls back to using style.

Now look at the font-awesome/ directory and find *its* package.json file. It actually does *not* have a sass key! And so, it's *still* loading the font-awesome.css file, which is fine. If you *did* want to load the Sass file, you would just need to point at the file path directly.

Anyways, to *prove* that the Bootstrap Sass file is being loaded, we can override some of its variables. See this search button? It's blue because it has the btn-info class. It's color hash is... here: #1782b8.

Suppose you want to change the info color *globally* to be a bit darker. Bootstrap lets you do that in Sass by overriding a variable called \$info.

Try it: inside the variables file, set \$info: to darken(), the hash, and 10%:

<span id="page-40-5"></span>5 lines | assets/css/helper/\_variables.scss 1 ... lines 2 - 5 \$info: darken(#17a2b8, 10%);

Once the build finishes... watch closely. It got darker! How cool is that?

Next, let's fix our broken img tags thanks to one of my favorite new Encore features called copyFiles().

# **Chapter 10: Copying Files**

Do a force refresh on the homepage. Ok, we've got some broken images. Inspect that. Of course: this points to /images/meteor-shower.jpg.

Open this template: article/homepage.html.twig. There it is:

<span id="page-42-0"></span>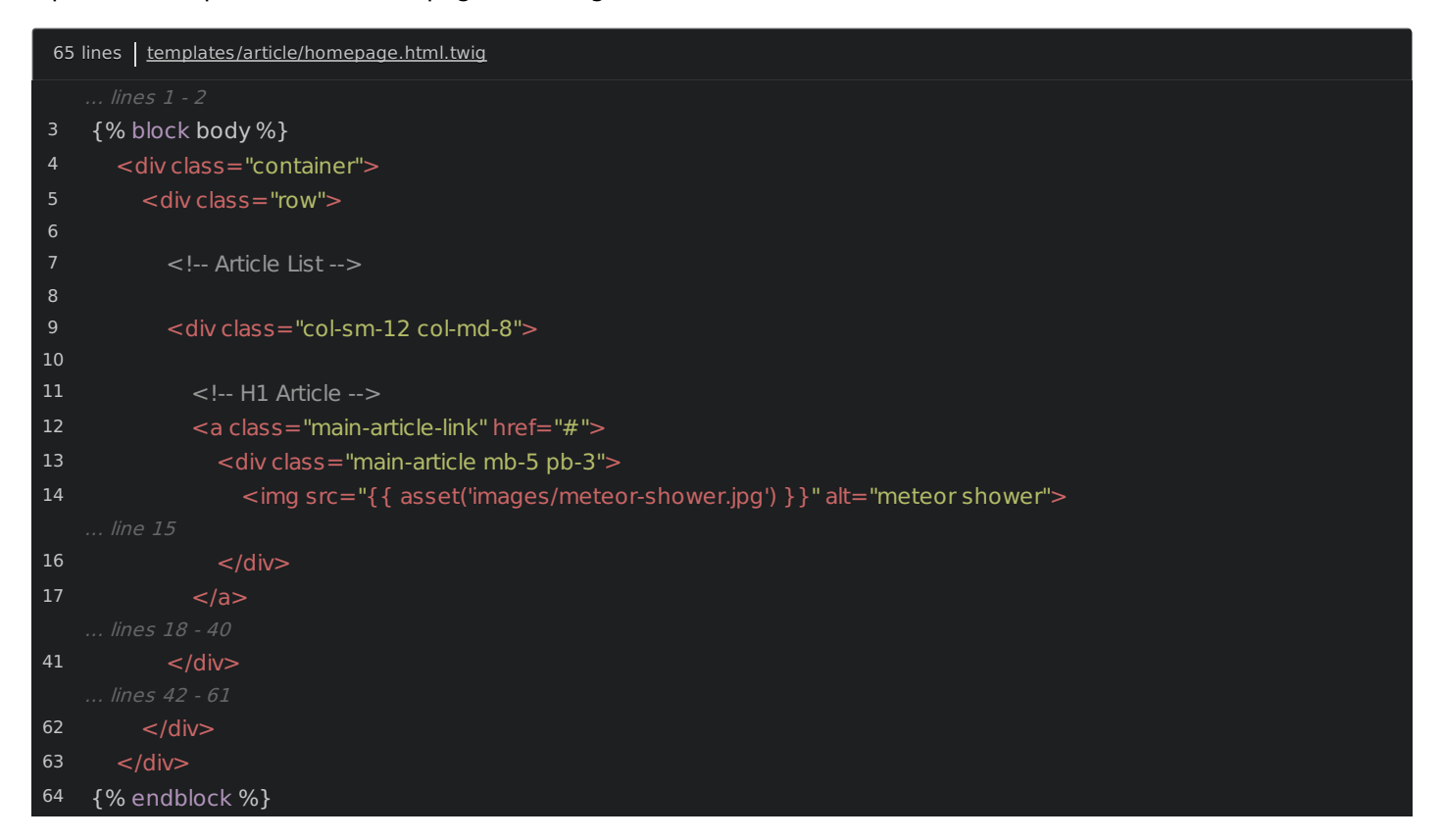

A normal asset() function pointing to images/meteor-shower.jpg. That's broken because we moved our entire images/ directory out of public/ and into assets/.

There's a nice side-effect of using a build system like Webpack: you don't need to keep your CSS, JavaScript or assets in a public directory anymore! You put them in assets/, organize them *however* you want, and the enduser will only ever see the final, built version.

But unless you're building a single page application, you'll probably still have some cases where you want to render a good, old-fashioned img tag. And because this image is not being processed through Webpack, it's not being copied into the final build/ directory.

# <span id="page-42-1"></span>**Hello [copyFiles\(\)](#page-42-1)**

To make life more joyful, Encore has a feature for exactly this situation. Open up webpack.config.js. And, anywhere in here, say .copyFiles() and pass this a configuration object:

<span id="page-42-2"></span>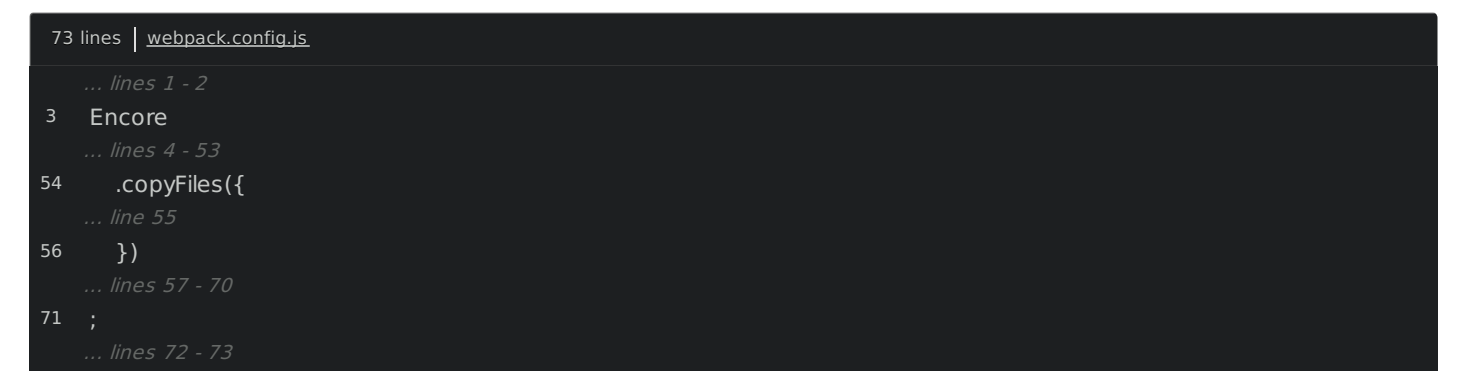

Obviously... this function helps you copy files from one place to another. Neato! But... how exactly do we use it?

One of the nicest things about Encore is that its *code* is extremely well-documented. Hold Command or Ctrl and click copyFiles(). It jumps us *straight* to the index.js file of Encore... which is almost *entirely* small methods with HUGE docs above them! This is a *great* resource for finding out, not only *how* you can use a function, but what functions and features are even available!

For copyFiles(), it can be as simple as:

I want to copy everything from assets/images into my build directory.

Yea, that sounds about right. If we did that, we could *then* reference those images from our img tags. Copy that config, go back to webpack.config.js and paste. Oh, I have an extra set of curly braces:

<span id="page-43-0"></span>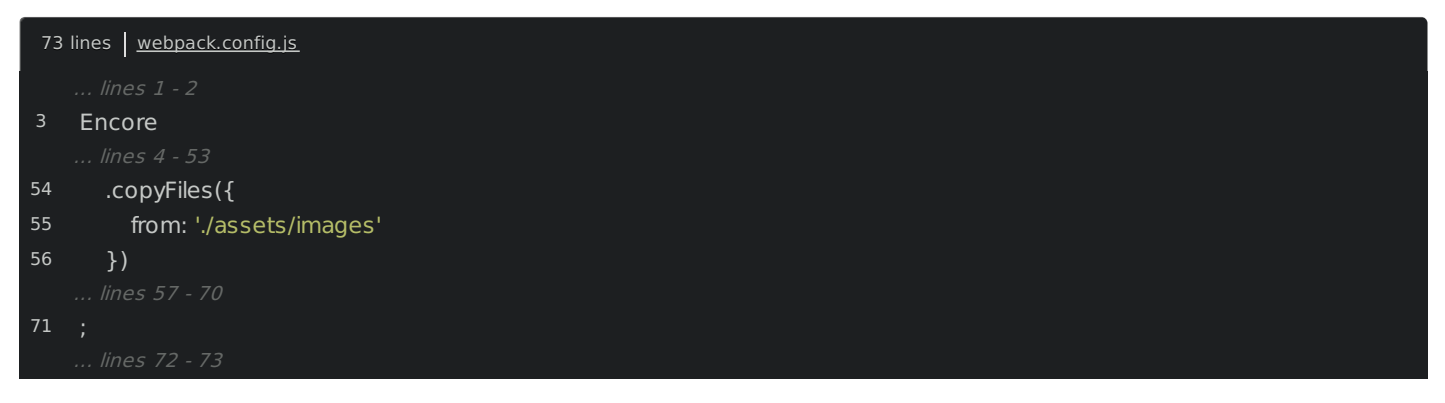

And because we just made a change to webpack.config.js, find your terminal, press Ctrl+C, and re-run Encore. When that finishes... go check it out. In the public/build/ directory, there they are: meteor-shower.jpg, space-ice.png and so on.

# <span id="page-43-1"></span>**Controlling the copy [Destination](#page-43-1)**

Um, but it is kind of lame that it just dropped them directly into build/, I'd rather, for my own sanity, copy these into build/images/.

Let's see... go back to the docs. Here it is: you *can* give it a destination... and this has a few *wildcards* in it, like [path], [name] and [ext]. Oh, but use this second one instead: it gives us built-in file versioning by including a hash of the contents in the filename.

Back in our config, paste that:

<span id="page-43-2"></span>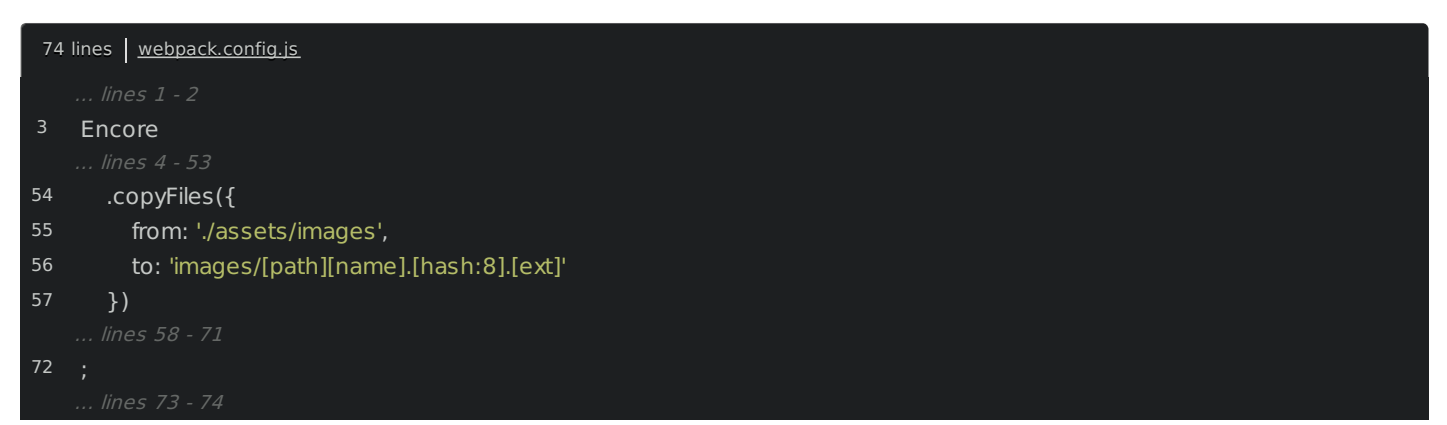

Before we restart Encore, shouldn't we delete some of these old files... at least to get them out of the way and clean things up? Nope! Well, yes, but it's already happening. One *other* optional feature that we're using is called cleanOutputBeforeBuild():

<span id="page-43-3"></span>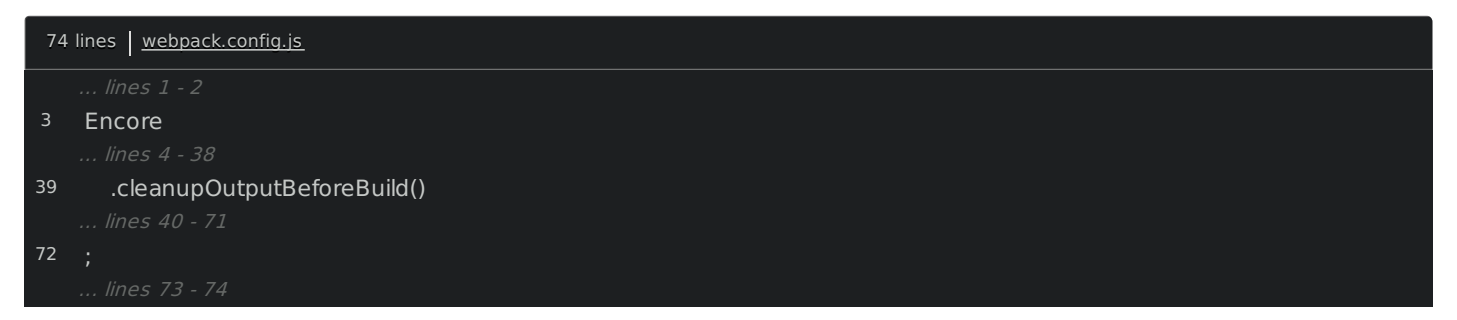

This is responsible for emptying the build/ directory each time we build.

# $\bullet\bullet\bullet$

\$ yarn watch

Let's go check it out! Beautiful! Everything now copies to images/ and includes a hash.

## <span id="page-44-0"></span>**Public Path to Versioned Copied Files: [manifest.json](#page-44-0)**

Oh, but... that's a problem. What path are we supposed to use for the img tag? Should we put build/images/meteor-shower.5c77...jpg? No, because if we ever updated that image, the hash would change and all our img tags would break. And because they aren't being processed by Webpack, that failure would be the worst kind: it would fail silently!

In the build/ directory, there are two special JSON files generated by Encore. The first - entrypoints.json - is awesome because the Twig helpers can use it to generate all of the script and link tags for an entry. But there's another file: manifest.json.

This is a big, simple, beautiful map that contains *every* file that Encore outputs. It maps from the *original* filename to the *final* filename. For most files, because we haven't activated versioning globally yet, the paths are the same. But check out the images! It maps from build/images/meteor-shower.jpg to the real, versioned path! If we could read this file, we could automagically get the correct hash!

When we installed WebpackEncoreBundle, the recipe added a config/packages/assets.yaml file. Inside, oh! It has json manifest path set to the path to manifest.json:

<span id="page-44-1"></span>4 lines | config/packages/assets.yaml

1 framework:

 $\overline{2}$ assets:

The significance of this line is that anytime we use the asset() function in Twig, it will take that path and look for it inside of manifest.json. If it finds it, it will use the final, versioned path.

This means that if we want to point to meteor-shower.jpg, all we need to do is use the build/images/meteor-shower.jpg path. Copy that, go to the homepage template, and paste it here:

<span id="page-44-2"></span>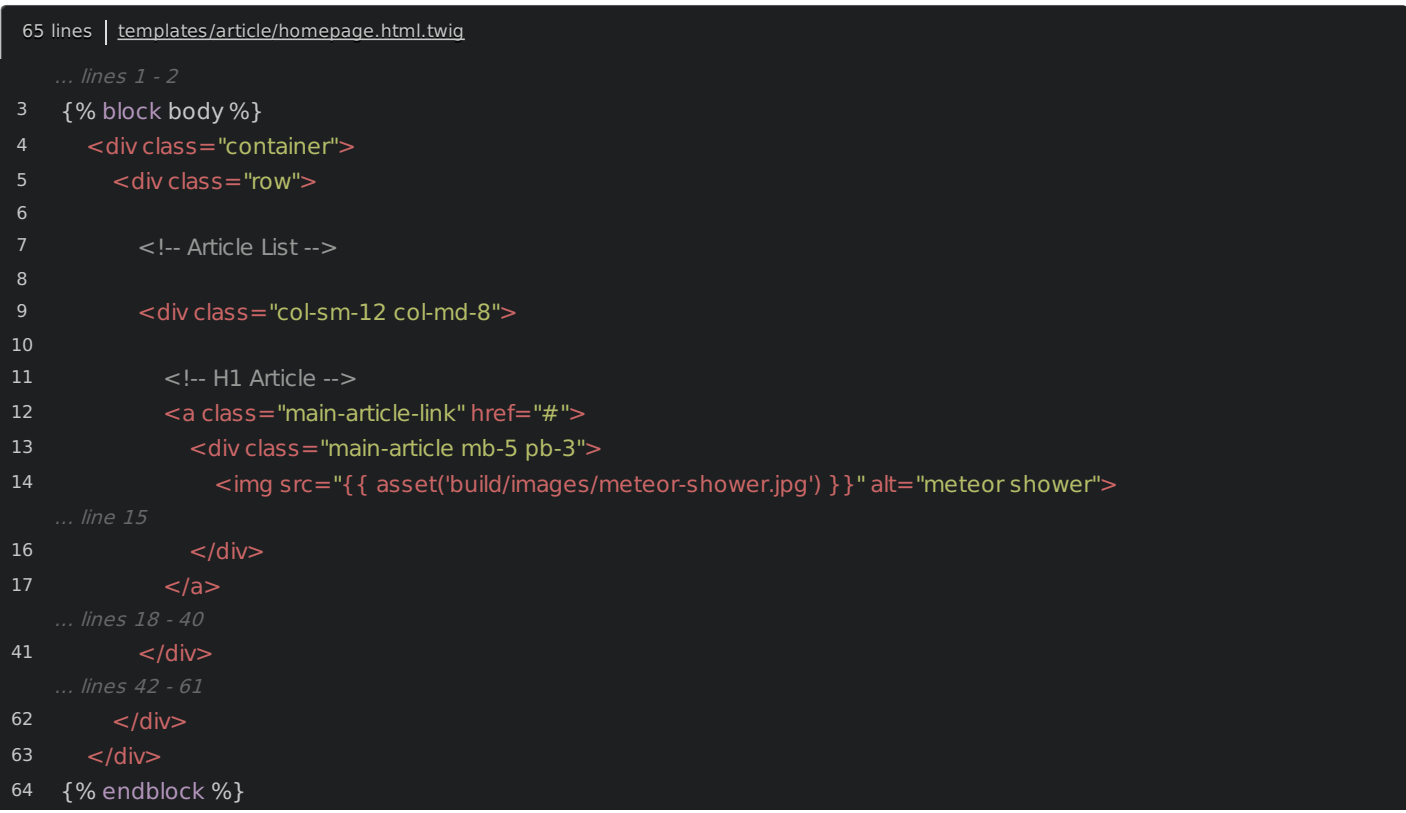

There are a few other images tags in this file. Search for  $\lt$ img. This is pointing to an uploaded file, not a static file - so, that's good. Ah, but this one needs to change: build/images/alien-profile.png:

<sup>3</sup> json\_manifest\_path: '%kernel.project\_dir%/public/build/manifest.json'

<span id="page-45-0"></span>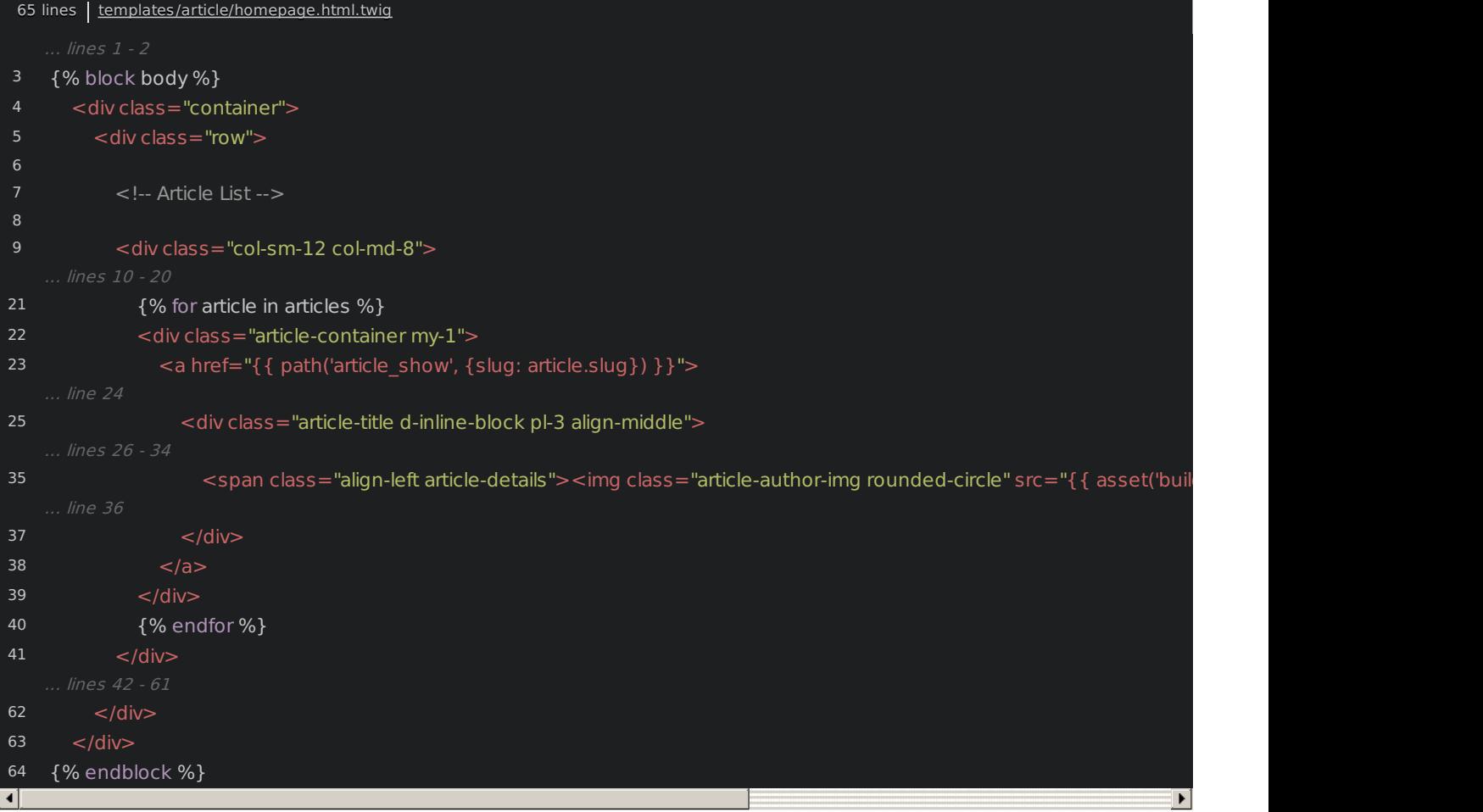

And one more, add build/ before space-ice.png:

<span id="page-45-1"></span>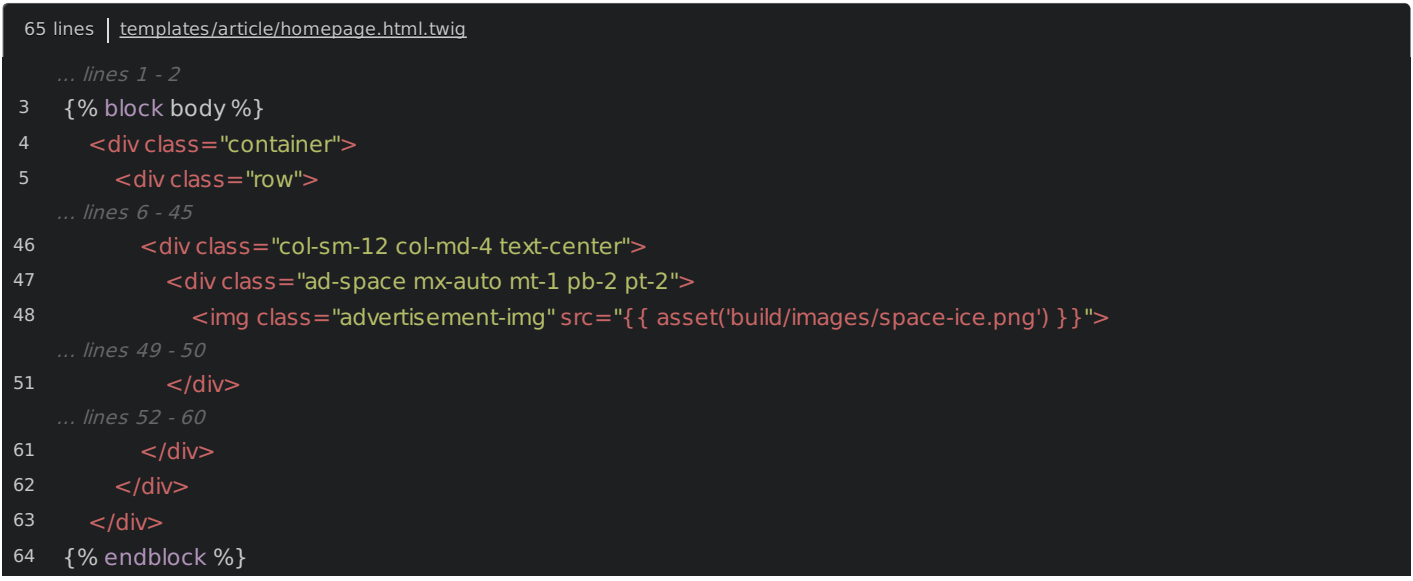

Let's try it! Move over, refresh and... we got it! Inspect element: it's the final, versioned filename. Let's update the last img tags - they're in show.html.twig. Search for img tags again, then... build/, build/ and build/:

<span id="page-46-0"></span>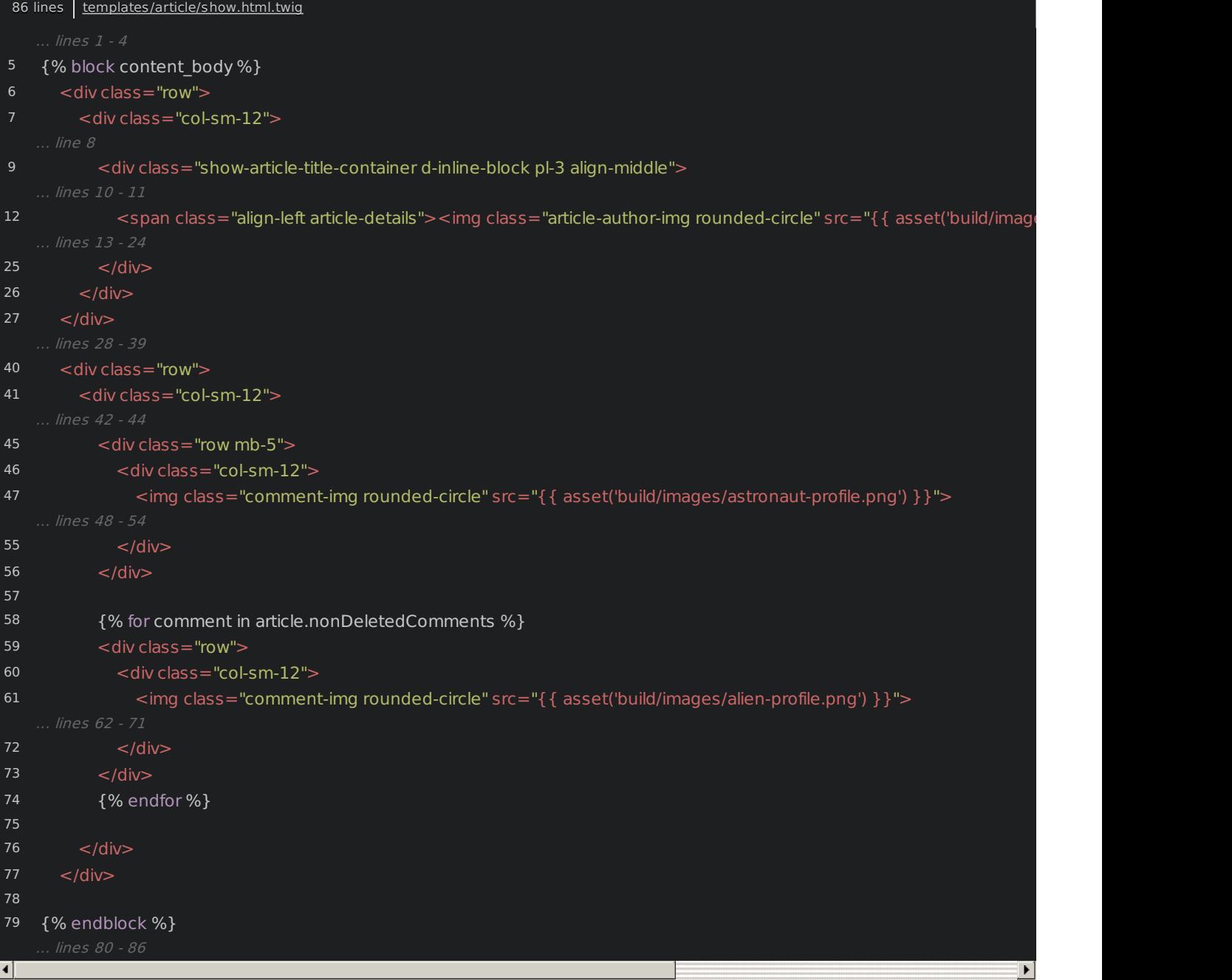

Click to go view one of the articles. These comment avatars are now using the system.

copyFiles() is nice because it lets you keep all your frontend files in the same directory... even if some need to be copied to the build directory. But to sweeten the deal, you're rewarded with free asset versioning.

By the way, this function was added by [@Lyrkan](https://github.com/Lyrkan), one of the core devs for Encore and... even though it's pretty simple, it's an absolutely brilliant implementation that I haven't seen used anywhere else. So, if you like it, give him a thanks on Symfony Slack or Twitter.

Next, let's create *multiple* entry points to support page-specific CSS and JavaScript.

# **Chapter 11: Page-Specific JS: Multiple Entries**

On the article show page, if you check the console... it's an error!

\$ is undefined

Coming from article show.js. This shouldn't be surprising. And not *just* because I seem to make a lot of mistakes. Open that template and go to the bottom. Ah, this brings in a js/article show.js file:

<span id="page-47-0"></span>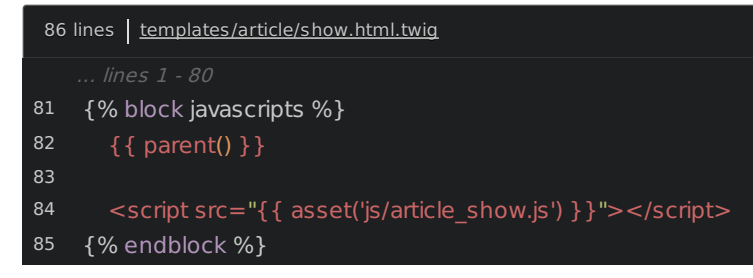

Go find that: in public/, I'll close build/ and... there it is:

<span id="page-47-1"></span>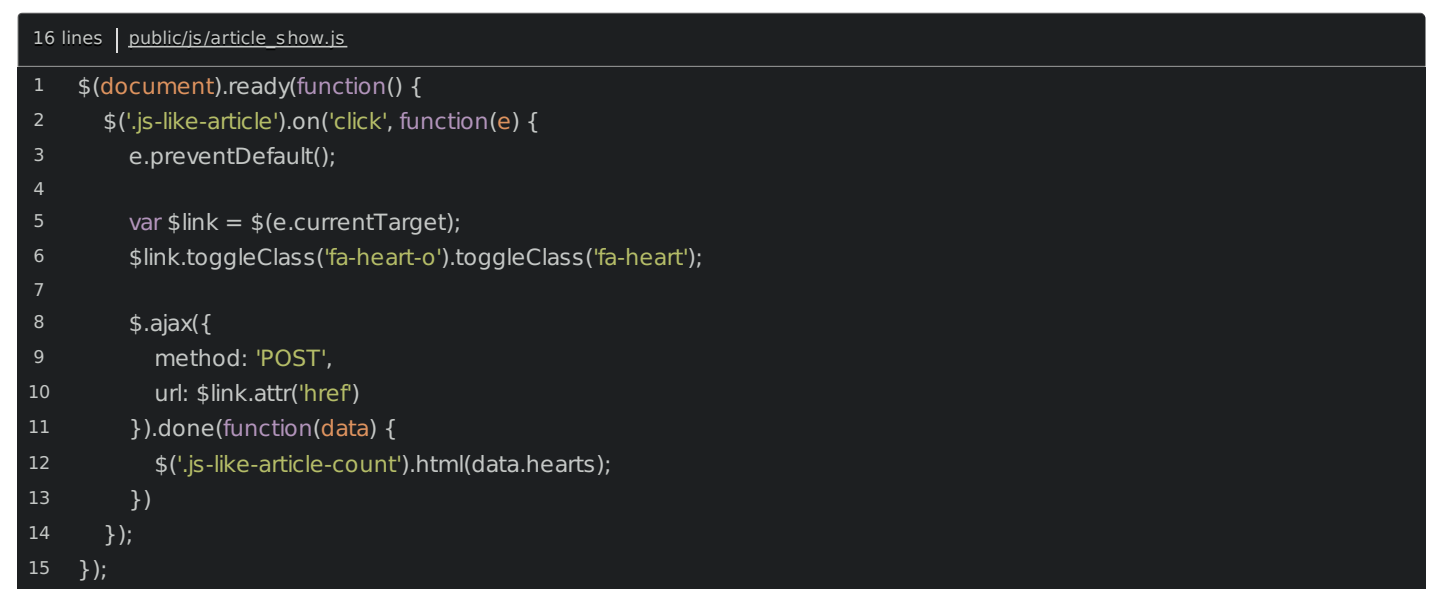

This contains some traditional JavaScript from a previous tutorial. The problem is that the global \$ variable doesn't exist anymore. If you look closely on this page, you'll see that, at the bottom, we include the app.js file first and *then* article show.js. And, of course, the app.js file *does* import jQuery:

<span id="page-47-2"></span>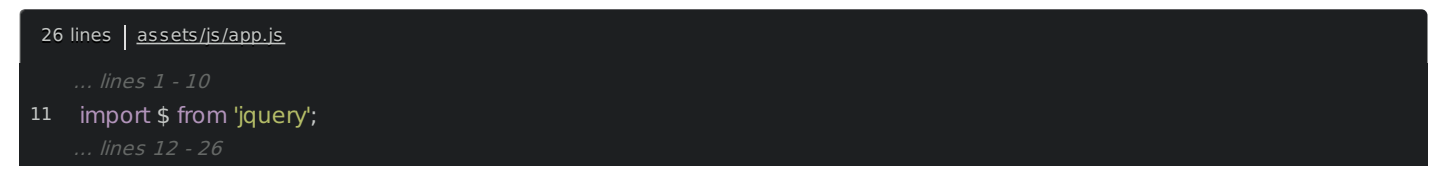

But as we learned, this does not create a *global* variable and *local* variables in Webpack don't "leak" beyond the file they're defined in.

So... this file is broken. And that's *fine* because I want to refactor it anyways to go through Encore so that we can *properly* import the variable on top.

Before we do that, let's organize *one* tiny thing. In assets/js, create a new components/ directory. Move get nice messages.js into that... and because that breaks our build... update the import statement in app.js to point here:

<span id="page-48-0"></span>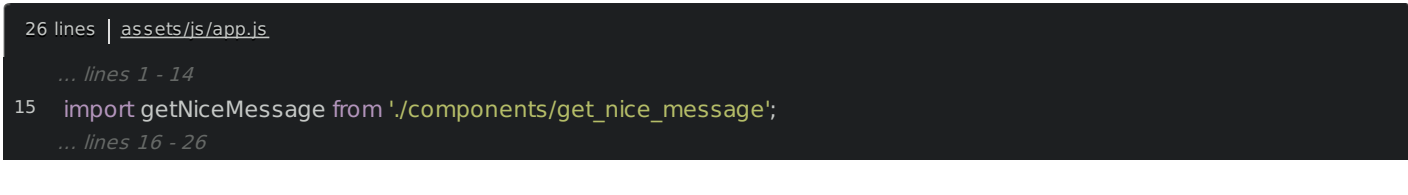

# <span id="page-48-1"></span>**[Creating](#page-48-1) the Second Entry**

Ok: I *originally* put this code into a separate file because it's only needed on the article show page. We *could* copy all of this, put it into app.js... and that would work! But sometimes, instead of having one big JavaScript file, you might want to split page-specific CSS and JavaScript into their *own* files.

To do that, we'll create a second Webpack "entry". Move article\_show.js into assets/js/. Next, go into webpack.config.js and, up here, call addEntry() *again*. Name it article show and point it at ./assets/js/article\_show.js:

<span id="page-48-2"></span>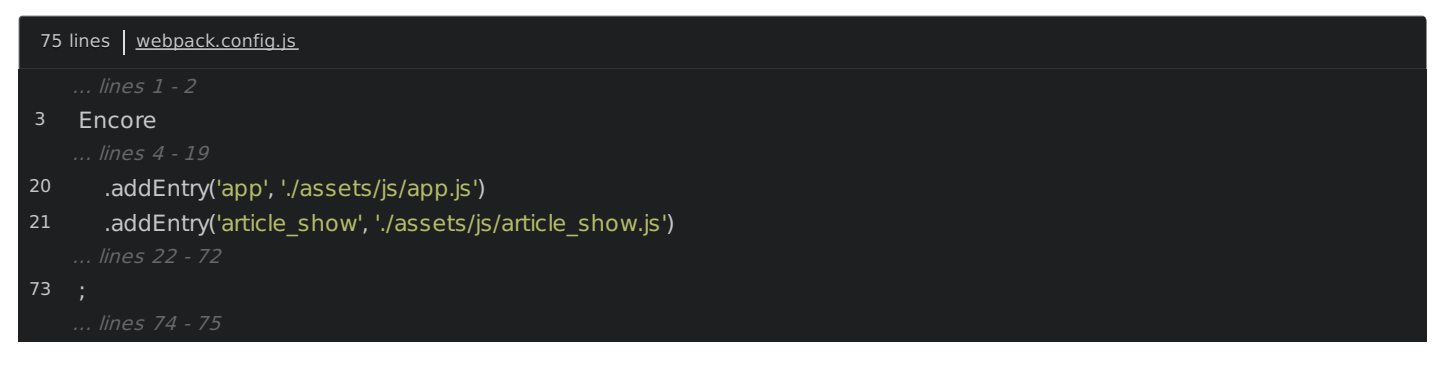

Now when we build Webpack, it will *still* load app.is, follow all the imports, and create app.is and app.css files. But now it will also load article show.js, follow all of its imports and output new article show.js and article show.css files.

Each "entry", or "entry point" is like a standalone application that contains *everything* it needs.

And now that we have this new article show entry, inside show.html.twig, instead of our manual <script> tag, use  $\{$  { encore entry script tags('article show') } }:

<span id="page-48-3"></span>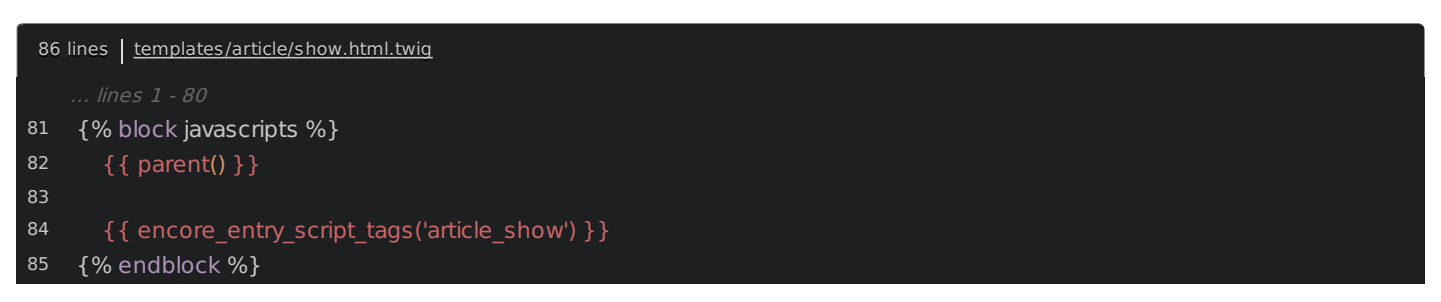

I don't have a link tag anywhere... nope - it's not hiding on top either. That's ok, because, so far, article show.is isn't importing any CSS. And so, Webpack is smart enough to not output an empty article show.css file. But you could still plan ahead if you wanted: encore entry link tags() will print nothing if there's no CSS file. So, no harm.

Ok: because we made a change to our webpack.config.js file, stop and restart Encore:

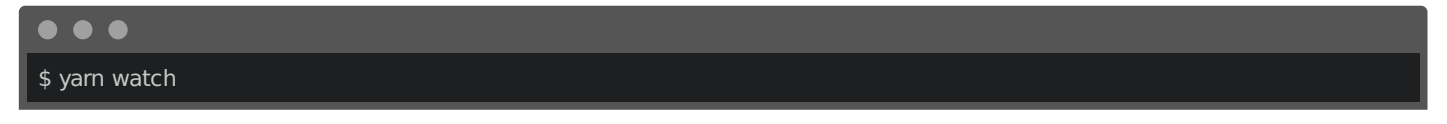

And... cool! The app entry caused these three files to be created... thanks to the split chunks stuff, and article show just made article show.js.

If you find your browser and refresh now... oh, same error... because we *still* haven't imported that. Back in article show.js, import \$ from 'jquery':

<span id="page-48-4"></span>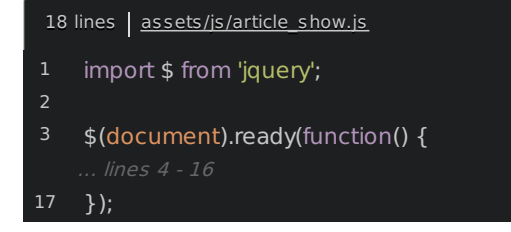

Refresh again and... boom! Error is gone. We can click the fancy JavaScript-powered heart icon.

#### <span id="page-49-0"></span>**[Importing](#page-49-0) CSS**

Because we haven't imported any CSS yet from article show.js, we already saw that Webpack was smart enough to not output a CSS file. But! Open up \_articles.scss. Part of this file is CSS for the article show page... which doesn't really need to be included on every page:

```
140 lines | assets/css/components/_articles.scss
69
70
71
72
73
74
75
76
77
78
79
80
81
82
83
84
85
86
87
88
89
9092
93
94
95
96
97
98
99
100
101
102
103
104
105
106
107
108
109
110
111
112
113
114
115
116
117
118
119
120
     /* ARTICLE SHOW PAGE */
      .show-article-container {
        width: 100%;
        background-color: #fff;
      }
      .show-article-container.show-article-container-border-green {
        border-top: 3px solid green;
        border-radius: 3px;
      }
      .show-article-img {
        width: 250px;
        height: auto;
        border-radius: 5px;
      }
      .show-article-title {
        font-size: 2em;
      }
      .like-article, .like-article:hover {
        color: red;
        text-decoration: none;
     @media (max-width: 991px) {
        .show-article-title {
          font-size: 1.5em;
        .show-article-title-container {
          max-width: 220px;
        }
      }
      .article-text {
        margin-top: 20px;
      }
      .share-icons i {
        font-size: 1.5em;
     }
      .comment-container {
        max-width: 600px;
     }
      .comment-img {
        width: 50px;
        height: auto;
```
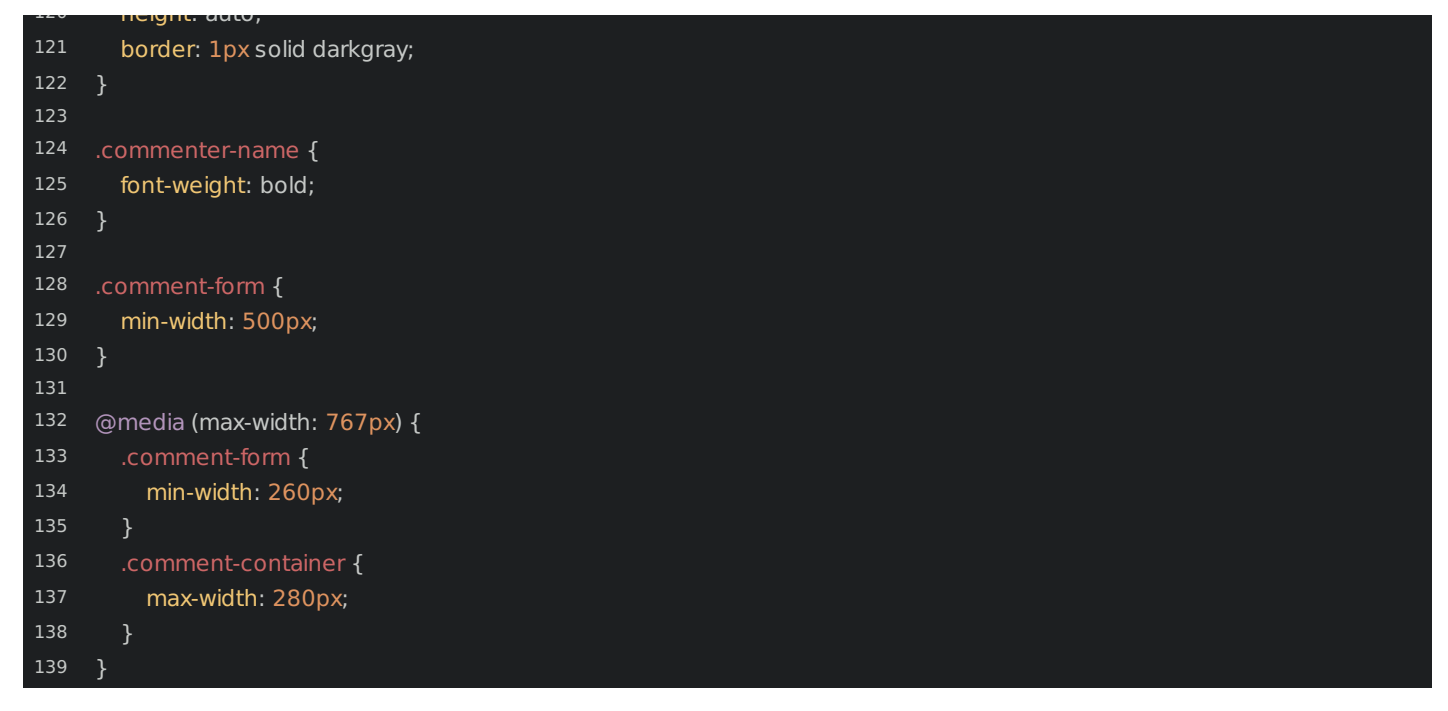

Let's copy all of this code, remove it, and, at the root of the css/ directory, create a new file called article\_show.scss and... paste!

```
72 lines | assets/css/article_show.scss
1
3
6
8
11
12
13
14
15
16
17
18
20
22
2425
26
28
2930
32
34
36
37
    /* ARTICLE SHOW PAGE */
    .show-article-container {
       width: 100%;
       background-color: #fff;
    }
     .show-article-container.show-article-container-border-green {
       border-top: 3px solid green;
       border-radius: 3px;
    }
    .show-article-img {
       width: 250px;
       height: auto;
       border-radius: 5px;
    }
    .show-article-title {
       font-size: 2em;
    }
    .like-article, .like-article:hover {
       color: red;
       text-decoration: none;
    }
    @media (max-width: 991px) {
       .show-article-title {
         font-size: 1.5em;
       }
       .show-article-title-container {
         max-width: 220px;
       }
    }
```

```
37
38
39
40
42
43
44
45
46
47
48
49
50
51
53
54
56
57
58
59
60
61
62
63
64
65
66
67
68
69
70
71
     .article-text {
       margin-top: 20px;
    }
    .share-icons i {
       font-size: 1.5em;
    }
     .comment-container {
       max-width: 600px;
     .comment-img {
       width: 50px;
       height: auto;
       border: 1px solid darkgray;
    }
    .commenter-name {
       font-weight: bold;
    }
     .comment-form {
       min-width: 500px;
    @media (max-width: 767px) {
       .comment-form {
         min-width: 260px;
       .comment-container {
         max-width: 280px;
    }
```
Both app.js and article show.js are *meant* to import *everything* that's needed for the layout and for the article show page. app.scss and article show.scss are kinda the same thing: they should import all the CSS that's needed for each spot.

At the top of article show.scss, we don't *strictly* need to do this, but let's @import 'helper/variables to drive home the point that this is a standalone file that *imports* anything it needs:

<span id="page-51-0"></span>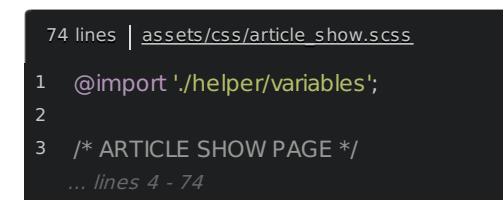

Finally, back in article show.js add import '../css/article show.scss':

<span id="page-51-1"></span>19 lines | assets/js/article show.js

- 1 import '../css/article\_show.scss';
- import \$ from 'jquery';

Ok, check your terminal! Suddenly, gasp! Webpack is outputting an article show.css file! And wow! You can really see code splitting in action! That vendors~app~article show. is probably contains jQuery, because Webpack saw that it's used by *both* entries and so isolated it into its own file so it could be re-used.

Anyways, back in show.html.twig copy the javascripts block, paste, rename it to stylesheets and then change to encore\_entry\_link\_tags():

```
92 lines | templates/article/show.html.twig
81
82
83
84
85
86
87
88
89
90
91
    {% block javascripts %}
       {{ parent() }}
       {{ encore_entry_script_tags('article_show') }}
    {% endblock %}
    {% block stylesheets %}
       {{ parent() }}
       {{ encore_entry_link_tags('article_show') }}
    {% endblock %}
```
That should do it! Move over, refresh and... cool! The page still looks good and the heart still works. If you inspect element on this page, in the head, we have two CSS files: app.css to power the layout and article show.css to power this page.

At the bottom, we have 4 JavaScript files to power the two entrypoints. By the way, WebpackEncoreBundle is smart enough to not duplicate the vendors~app~article\_show.js script tag just because both entries need it. Smart!

Next: we are close to having our whole app in Encore. Let's refactor a bunch more un-Webpack-ified code.

# **Chapter 12: Entry Refactoring**

Here's our mission: to get rid of all the JavaScript and CSS stuff from our public/ directory. Our next target is admin\_article\_form.js:

<span id="page-53-0"></span>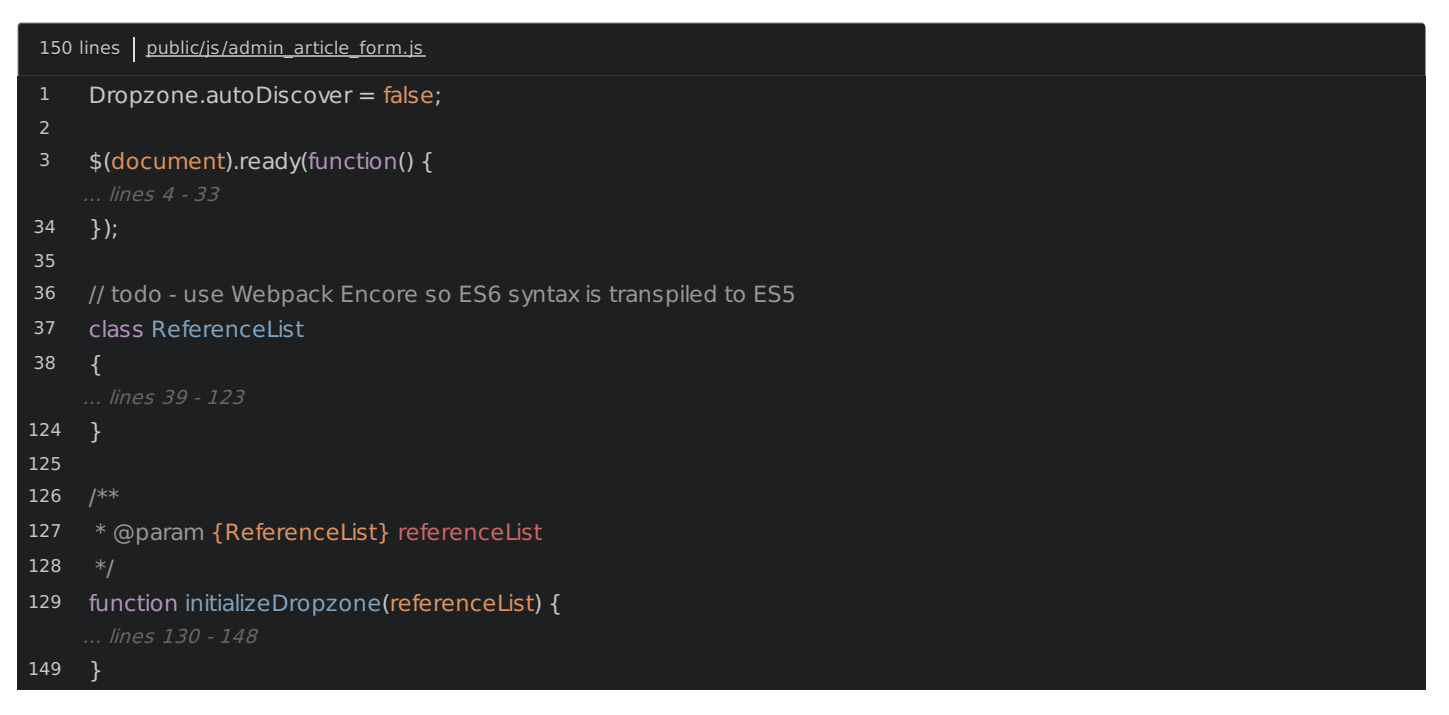

This probably won't come as a *huge* shock, but this is used in the admin section. Go to /admin/article. If you need to log in, use admin1@thespacebar.com, password engage. Then click to edit any of the articles.

This page has JavaScript to handle the Dropzone upload and a few other things. Open the template: templates/article\_admin/edit.html.twig and scroll down. Ok: we have a traditional <script> tag for admin\_article\_form.js as well as two external JavaScript files that we'll handle in a minute:

<span id="page-53-1"></span>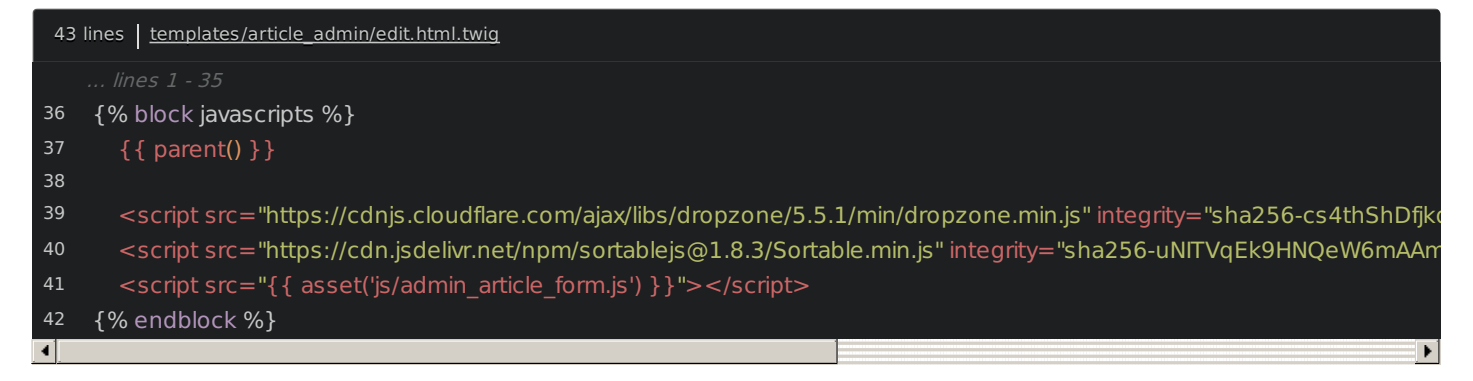

# <span id="page-53-2"></span>**The Repeatable Process of [Refactoring](#page-53-2) to an Entry**

This is *super* similar to what we just did. First, move admin article form.js into assets/js. This will be our third entry. So, in webpack.config.js copy addEntry(), call this one admin article form and point it to admin\_article\_form.js:

```
76 lines | webpack.config.js
    ... lines 4 - 21
22
74
    Encore
       .addEntry('admin_article_form', './assets/js/admin_article_form.js')
```
Finally, inside edit.html.twig, change this to use {{ encore\_entry\_script\_tags('admin\_article\_form') }}:

<span id="page-54-0"></span>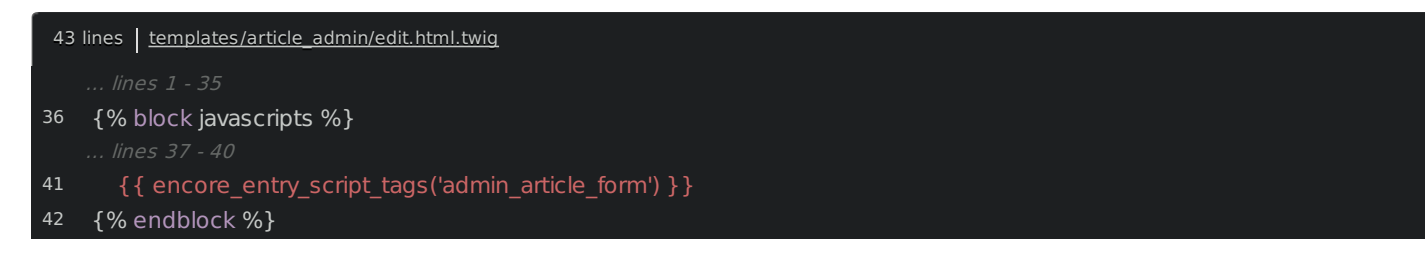

Now, stop and restart Encore:

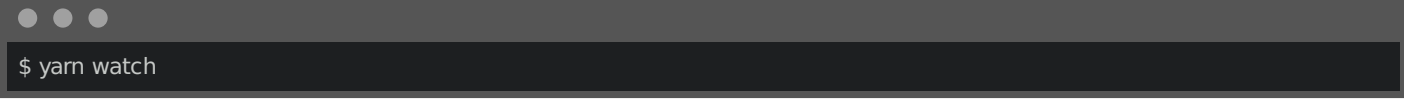

Perfect! 3 entries and a lot of good code splitting. But we shouldn't be too surprised that when we refresh, we get our *favorite* JavaScript error:

\$ is not defined

Let's implement phase 2 of refactoring. In admin\_article\_form.js, import \$ from 'jquery':

<span id="page-54-1"></span>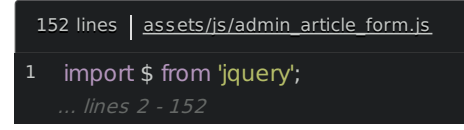

And... we're good to go!

# <span id="page-54-2"></span>**[Refactoring](#page-54-2) the External script Tags**

In addition to moving things out of public/, I also want to remove all of these external script tags:

<span id="page-54-3"></span>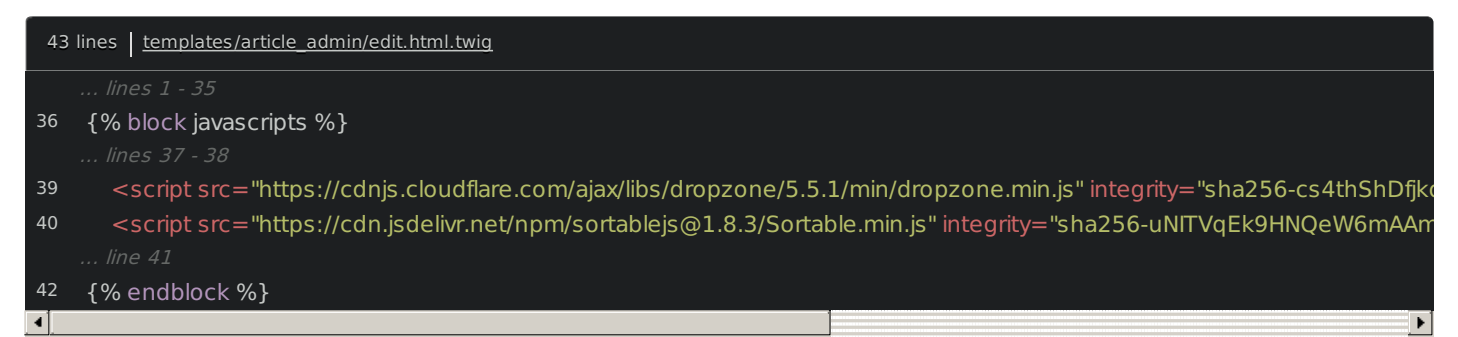

Actually, there's nothing wrong with including external scripts - and you can *definitely* argue that including some things - like jQuery - could be good for performance. If you do want to keep a few script tags for external stuff, check out Webpack's "externals" feature to make it work nicely.

The reason I don't like them is that, in the *new* way of writing JavaScript, you never want undefined variables. If we need a \$ variable, we need to import \$! But check it out: we're referencing Dropzone:

<span id="page-54-4"></span>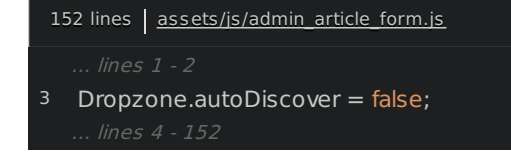

Where the heck does that come from? Answer: it's a global variable created by this Dropzone script tag!

<span id="page-55-0"></span>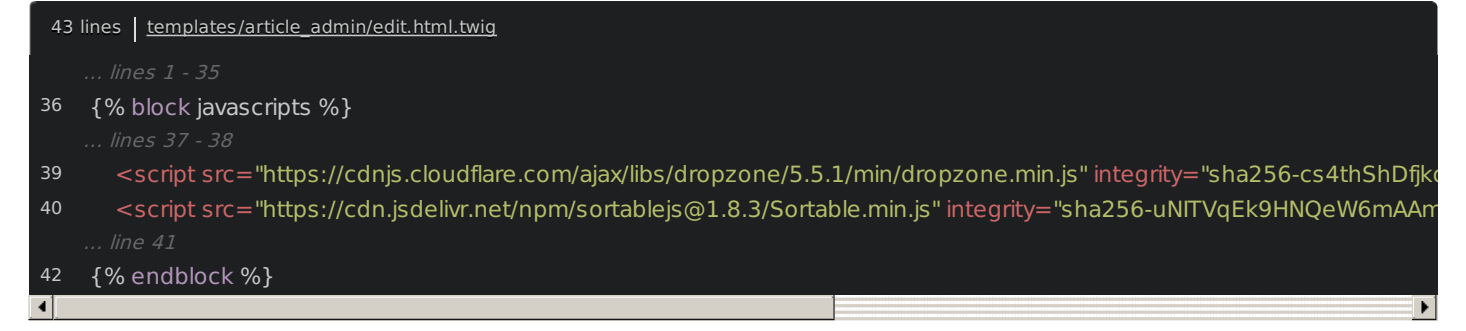

The same is true for Sortable further down. I *don't* want to rely on global variables anymore.

Trash both of these script tags. Then, find your terminal, go to your open tab and run:

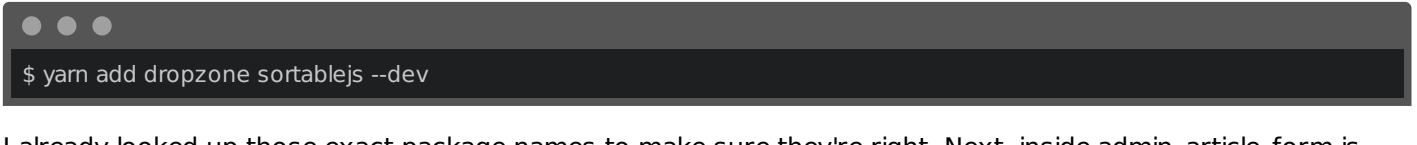

I already looked up those exact package names to make sure they're right. Next, inside admin article form.js, these variables will truly be undefined now. Try it: refresh. A most excellent error!

Dropzone is undefined

It sure is! Fix that with import Dropzone from 'dropzone' and also import Sortable from 'sortablejs':

<span id="page-55-1"></span>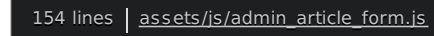

- 1 import \$ from 'jquery';
- $\overline{2}$ import Dropzone from 'dropzone';
- 3 import Sortable from 'sortablejs';

### Now it works.

# <span id="page-55-2"></span>**[Importing](#page-55-2) the CSS**

But there's one more thing hiding in our edit template: we have a CDN link to the Dropzone CSS!

<span id="page-55-3"></span>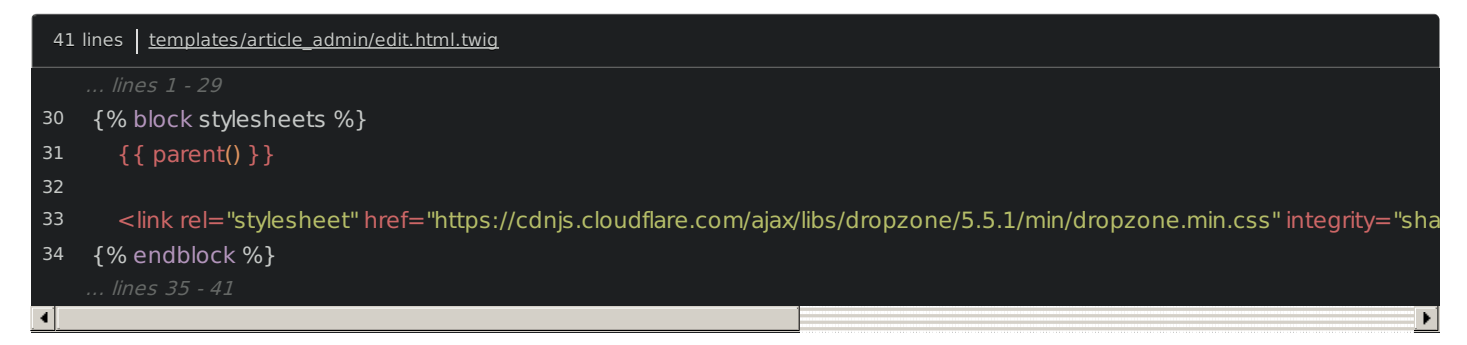

We don't need that either. Instead, in admin article form.js, we can import the CSS from the Dropzone package directly. Hold Command or Control and click to open Dropzone. I'll double-click the dropzone directory to take us there.

Inside dist... there it is: dropzone.css. That's the path we want to import. How? With import 'dropzone/dist/dropzone.css':

<span id="page-55-4"></span>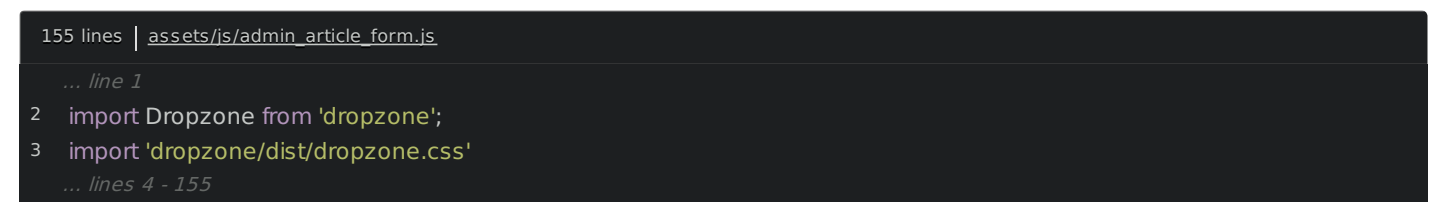

Most of the time, we're lazy and we say import then the package name. But it's totally legal to import the package name / a specific file path.

As soon as we do that, go check out the Encore watch tab. Wow! The code splitting is getting crazy! Hiding

inside there is one CSS file: vendors $\sim$ admin\_article\_form.css.

Flip back to the edit template and add  $\{$ { encore entry link tags('admin article form')  $\}$ :

<span id="page-56-0"></span>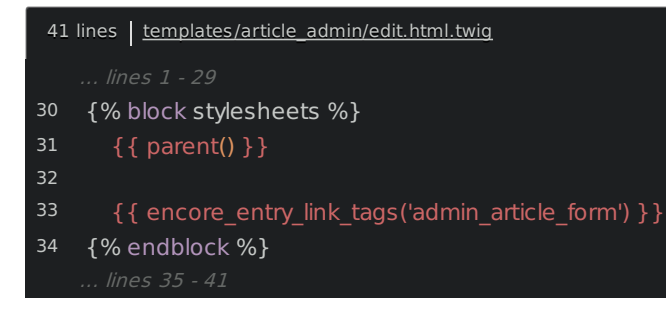

Try it! Find your browser and refresh! Ok, it looks like the Dropzone CSS is still working. I think we're good!

# <span id="page-56-1"></span>**[Including](#page-56-1) script & link on the New Page**

This same JavaScript & CSS code is needed on one other page. Go back to /admin/article and click create. Oof, we still have some problems here. I'll close up node modules/ and open templates/article\_admin/new.html.twig:

<span id="page-56-2"></span>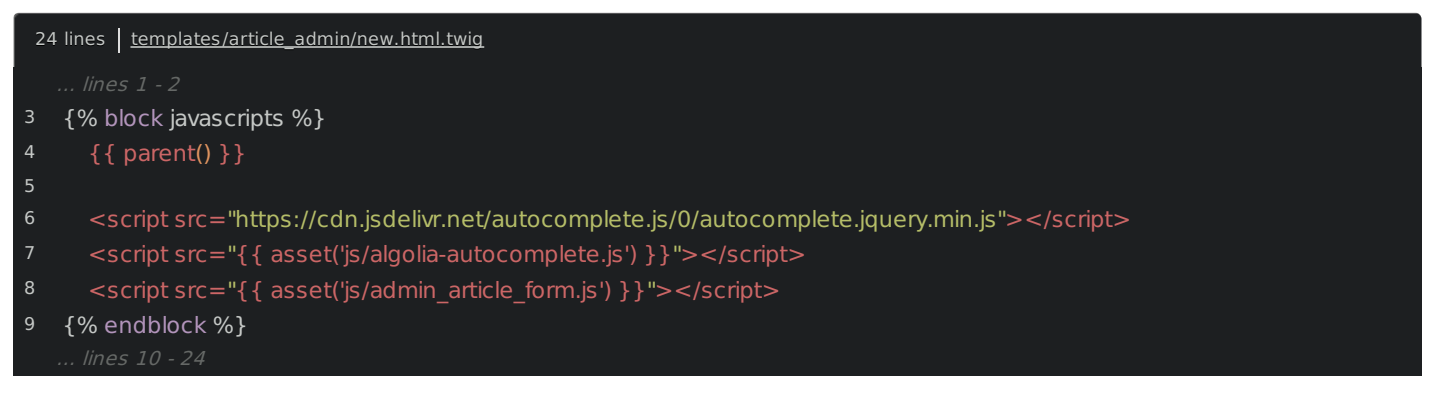

Ah, cool. Replace the admin article form.js script with our helper Twig function:

<span id="page-56-3"></span>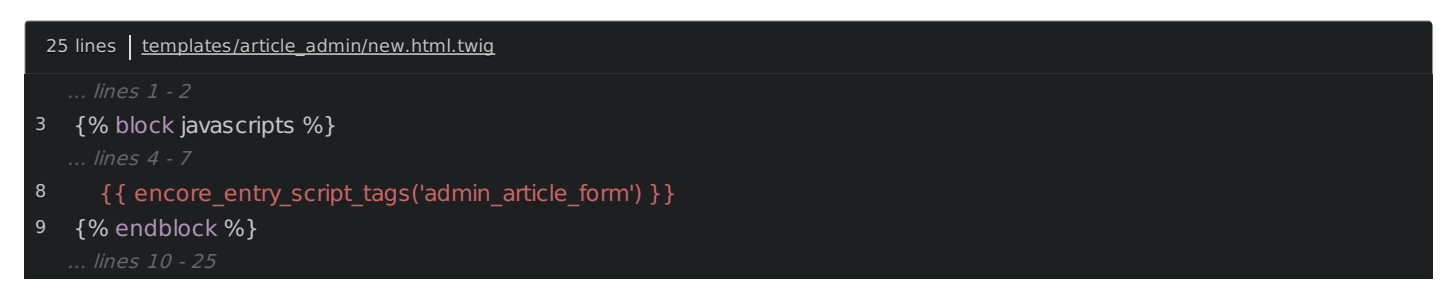

Under stylesheets, the new page doesn't use Dropzone, so it didn't have that same link tag here. Add  $\{$  { encore entry link tags('admin article form') } } anyways so that this page has all the JS and CSS it needs:

<span id="page-56-4"></span>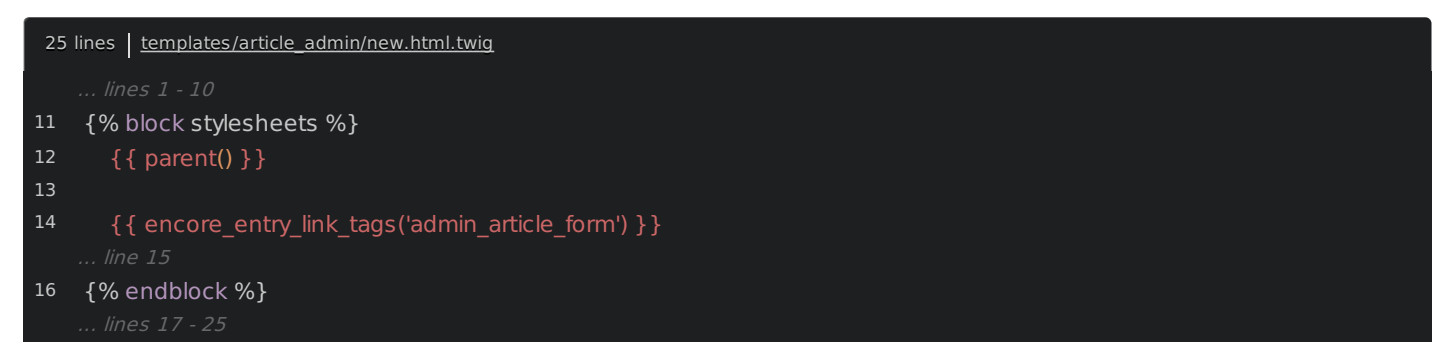

But this *does* highlight one... let's say... "not ideal" thing. Some of the JavaScript on the edit page - like the Dropzone & Sortable stuff - isn't needed here... but it's part of admin article form.js anyways. And actually, the reverse is true! That autocomplete stuff? That's needed on the "new" page, but not the edit page. At the end of the tutorial, we'll talk about async imports, which is one really nice way to help avoid packaging code all the time that is only needed some of the time.

Anyways, if we refresh now... the page is still totally broken! Apparently this "autocomplete" library we're importing is trying to reference jQuery. Let's fix that next... which will involve a... sort of "magical" feature of Webpack and Encore.

# **Chapter 13: Refactoring Autocomplete JS & CSS**

We still have work to do to get the new.html.twig template working:

<span id="page-57-0"></span>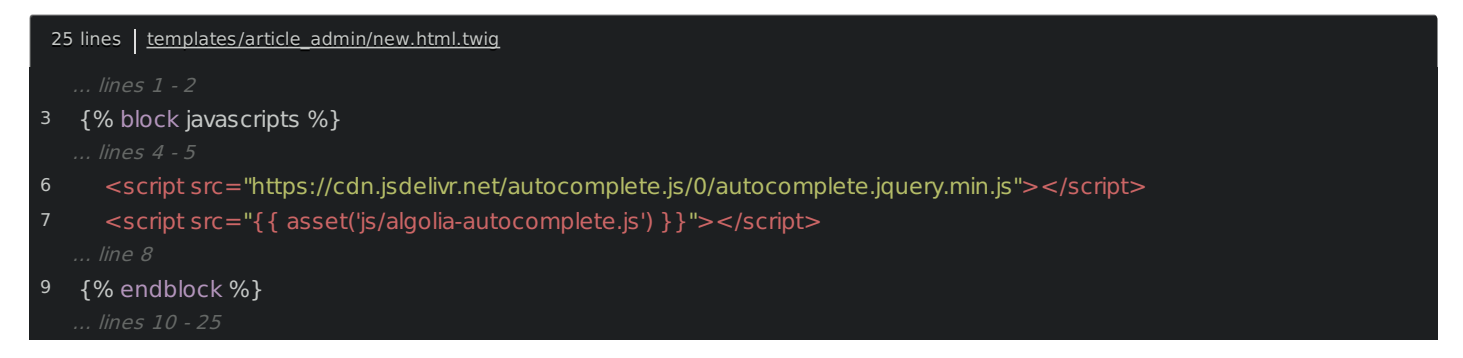

we have a script tag for this external autocomplete library and one for our own public/js/algolia-autocomplete.js file... which is our *last* JavaScript file in the public/ directory! Woo!

<span id="page-57-1"></span>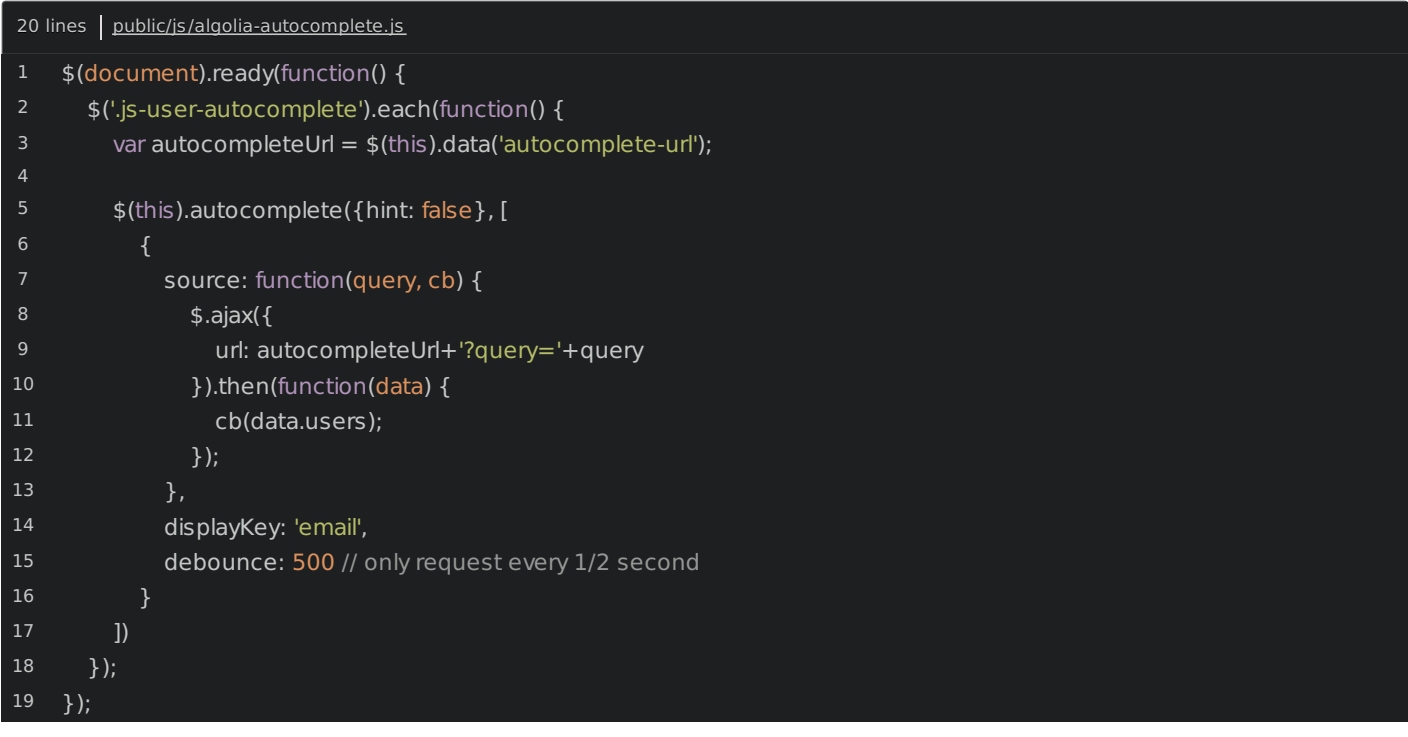

This holds code that adds auto-completion... on this author box... which, yes, is totally broken.

# <span id="page-57-2"></span>**Installing the [Autocomplete](#page-57-2) Library**

To start, remove the CDN link to this autocomplete library:

<span id="page-57-3"></span>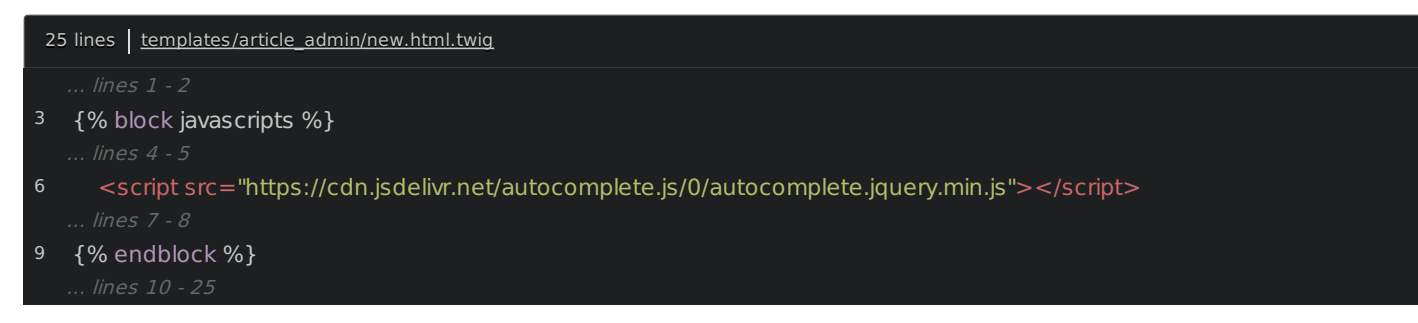

And, at your terminal, install it properly!

#### <span id="page-58-0"></span>**Organizing our [Autocomplete](#page-58-0) into a Component**

Next, you know the drill, take the algolia-autocomplete.js file and move it into the assets/js/ directory. But I'm not going to make this a new entry point. We could do that, but really, we already have an entry file that's included on this page: admin\_article\_form:

<span id="page-58-1"></span>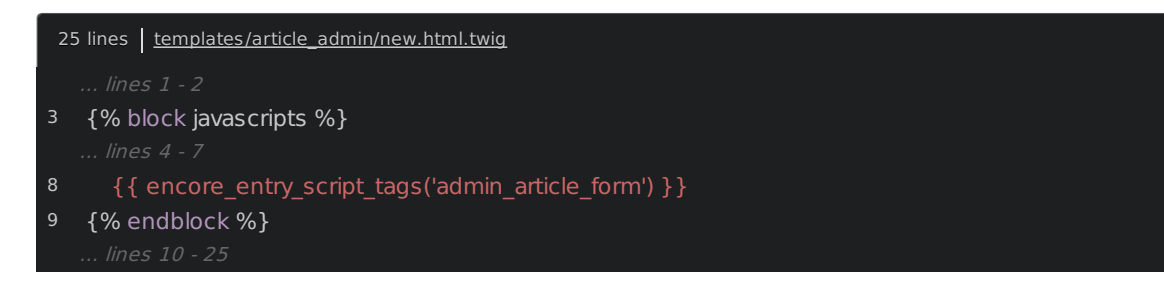

So really, admin\_article\_form.js should *probably* just use the code from algolia-autocomplete.js.

So, move that file into the *components/* directory... which is kind of meant for reusable modules. And... well, this isn't really written like a re-usable module yet because it just executes code instead or returning something, like a function. But, we'll work on that later.

Let's also take the algolia-autocomplete.css file and move that all the way up here into assets/css/. And just because we can, I'll make it an SCSS file!

Okay! Back in admin article form.js, let's bring in this code: import './components/algolia-autocomplete':

<span id="page-58-2"></span>157 lines | assets/js/admin\_article\_form.js 5 import './components/algolia-autocomplete';

We don't need an import from yet... because that file doesn't actually *export* anything. For the CSS: import '../css/algolia-autocomplete.scss':

<span id="page-58-3"></span>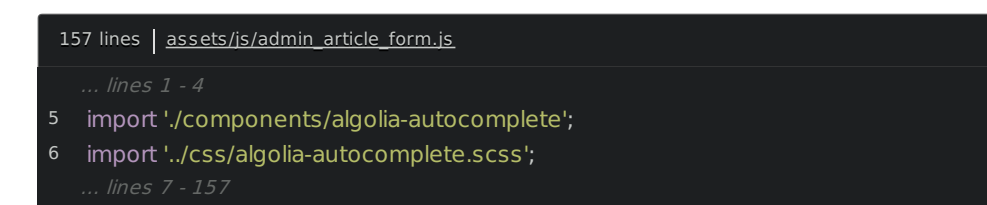

Back in new.html.twig, the *great* thing is, we don't need to import this CSS file anymore or any of these script files. This is really how we want our templates to look: a single a call to  $\{$  encore entry script tags()  $\}$ } and a single call to {{ encore\_entry\_link\_tags() }}:

<span id="page-58-4"></span>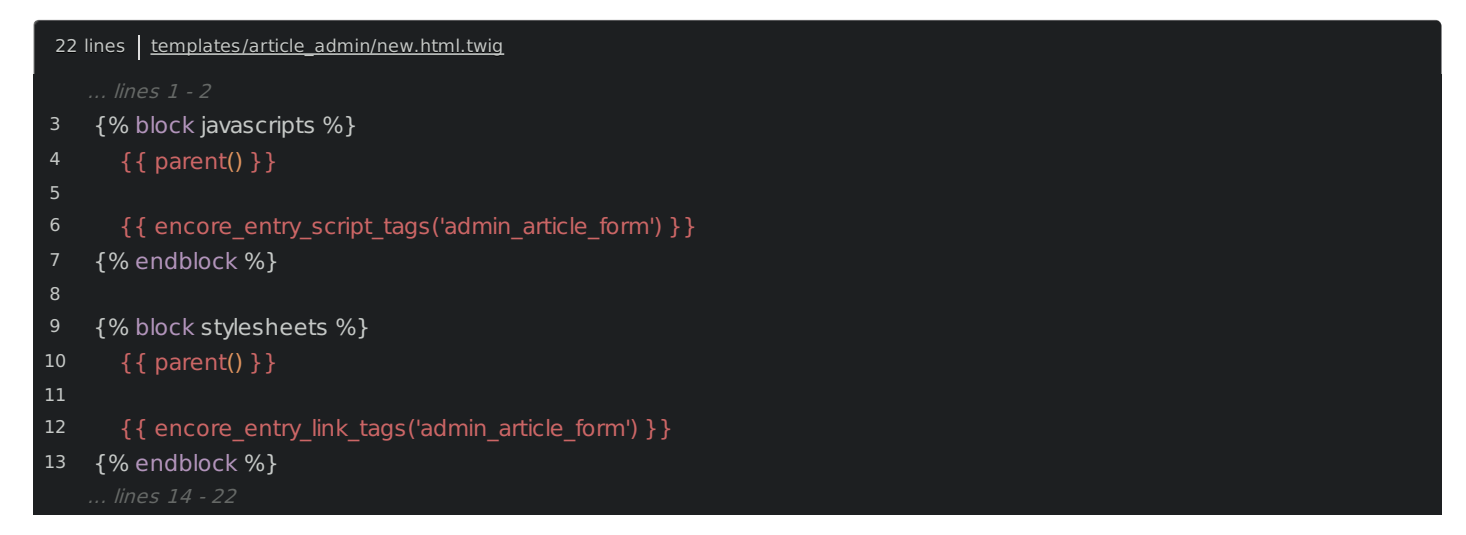

So if we refresh right now, not surprisingly, it *still* won't work! And it's our *favorite* error!

#### \$ is undefined

from algolia-autocomplete.js. Yes, this  $\kappa$  the error I see when I close my eyes at night.

#### <span id="page-59-0"></span>**Using the [autocomplete.js](#page-59-0) Library**

Let's get to work. Of course, we are referencing \$. So, import \$ from 'jquery':

<span id="page-59-1"></span>23 lines | assets/js/components/algolia-autocomplete.js 1 import \$ from 'jquery';

We're also using the autocomplete library in here. No problem: import autocomplete from 'autocomplete.js':

<span id="page-59-2"></span>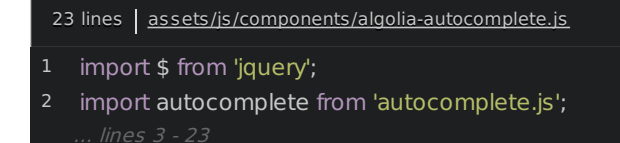

Wait... that's not quite right. This autocomplete.is library is a standalone lavaScript library that can be used with anything - jQuery, React, whatever. But... our *existing* code isn't using the "standalone" version of the library. It's using a jQuery plugin - this .autocomplete() function - that comes with that package:

<span id="page-59-3"></span>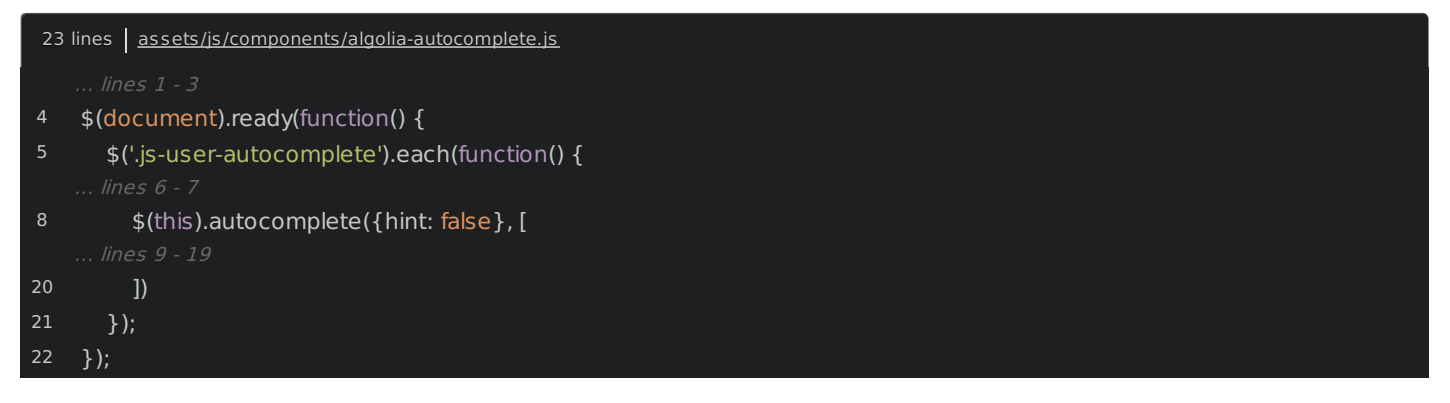

So, we *could* refactor our code down here to use the, kind of, *official* way of using this library - independent of jQuery. But... that's the easy way out! Let's see if we can get this to work as a jQuery plugin.

#### <span id="page-59-4"></span>**[Finding](#page-59-4) and Using the jQuery Plugin**

I'll hold Command or Control and click into autocomplete.js. Then double-click the directory to zoom us there. The "main" file is this index.js at the root of the directory. But if you look in dist/, hey! autocomplete.jquery.js! That's what we were including before via the <script> tag!

So instead of importing the main file, let's import autocomplete.js/dist/autocomplete.jquery:

- <span id="page-59-5"></span>23 lines | assets/js/components/algolia-autocomplete.js 2 import \$ from 'jquery'; import 'autocomplete.js/dist/autocomplete.jquery';
- 

And remember, we don't use import from with jQuery plugins... because they don't return anything: they modify the jQuery object.

Ok, I think we're great and I think we're ready. Move over, refresh and... huh:

jQuery is not defined

Notice it doesn't say "\$ is not defined": it says "jQuery is not defined"... and it's coming from autocomplete.jquery.js! It's coming from the *third* party package!

This... is tricky. Plain and simple, that file is written *incorrectly*. Yea, it *only* works if iQuery is a *global* variable! And in Webpack... it's not! Let's talk more about this and fix it with some black magic, next.

# **Chapter 14: Auto-Provide jQuery for Mischievous Packages**

Everything *should* be working... but nope! We've got this

jQuery is not defined

error... but it's not from our code! It's coming from inside of autocomplete.jquery.js - that third party package we installed!

## <span id="page-60-0"></span>**[Poorly-Behaved](#page-60-0) jQuery Packages**

This is the second jQuery plugin that we've used. The first was bootstrap... and that worked brilliantly! Look inside app.js:

<span id="page-60-1"></span>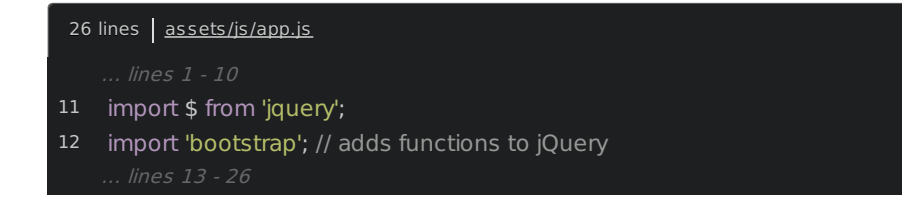

We imported bootstrap and, yea... that was it. Bootstrap is a well-written jQuery plugin, which means that inside, it *imports* jquery - just like we do - and then modifies it.

But this Algolia autocomplete.js plugin? Yea, it's not so well-written. Instead of detecting that we're inside Webpack and *importing* jQuery, it just says... jQuery! And expects it to be available as a global variable. This is why jQuery plugins are a special monster: they've been around for so long, that they don't always play nicely in the modern way of doing things.

So... are we stuck? I mean, this 3rd-party package is *literally* written incorrectly! What can we do?

### <span id="page-60-2"></span>**[autoProvidejQuery\(\)](#page-60-2)**

Well... it's Webpack to the rescue! Open up webpack.config.js and find some commented-out code: autoProvidejQuery(). Uncomment that:

<span id="page-60-3"></span>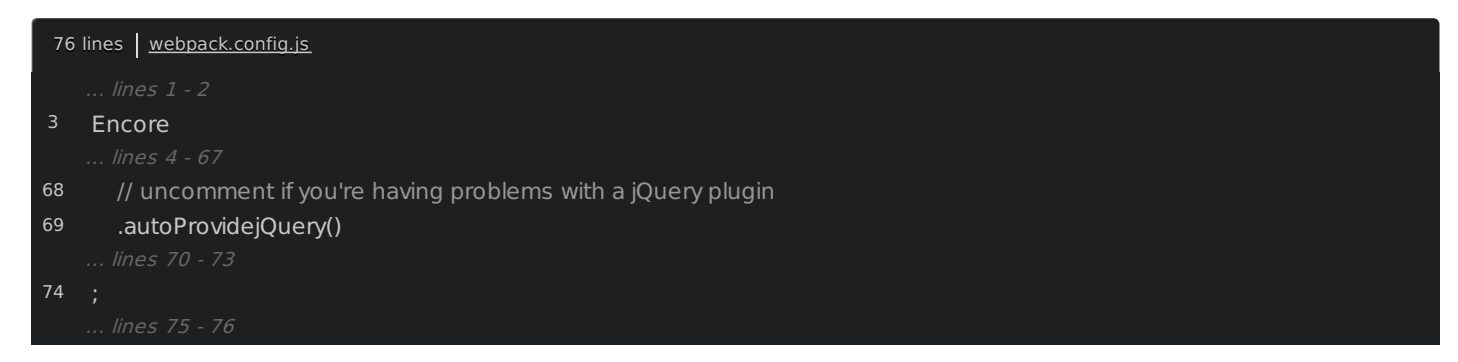

#### Then, go restart Encore:

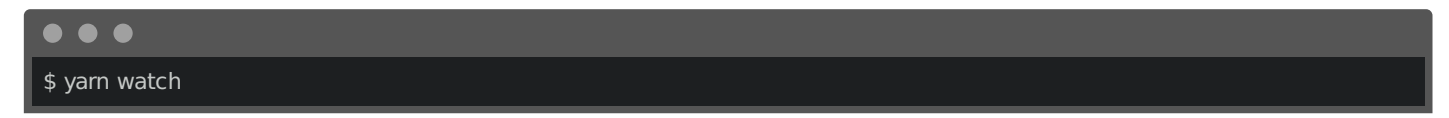

When it finishes, move back over and... refresh! No errors! And if I start typing in the autocomplete box... it works! What black magic is this?!

The .autoProvidejQuery() method... yea... it sorta is black magic. Webpack is already scanning all of our code. When you enable this feature, each time it finds a jQuery or  $\frac{1}{2}$  variable- anywhere in any of the code that we use - that is *uninitialized*, it replaces it with require('jquery'). It basically *rewrites* the broken code to be correct.

# <span id="page-60-4"></span>**[Including](#page-60-4) CSS from the Algolia JS**

While we're here, there's an organizational improvement I want to make. Look inside admin article form.js. Hmm, we include both the JavaScript file *and* the CSS file for Algolia autocomplete:

```
157 lines | assets/js/admin_article_form.js
```
- 
- 5 import './components/algolia-autocomplete';
- 6 import '../css/algolia-autocomplete.scss';

But if you think about it, this CSS file is *meant* to support the algolia-autocomplete.js file. To say it differently: the CSS file is a *dependency* of algolia-autocomplete.js: if that file was ever used *without* this CSS file, things wouldn't look right.

Take out the import and move it into algolia-autocomplete.js. Make sure to update the path:

<span id="page-61-1"></span>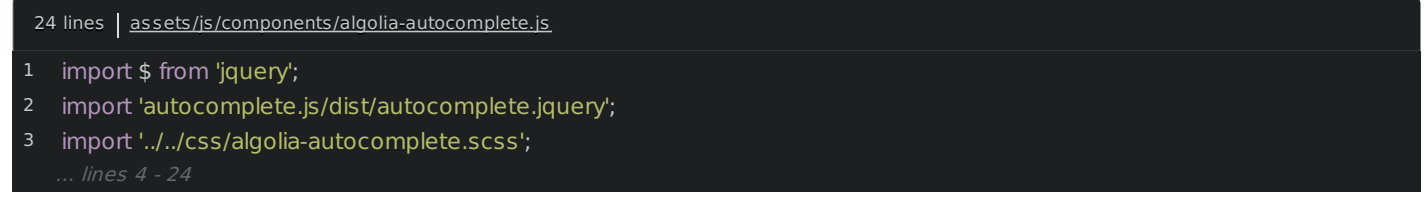

That's nice! If we want to use this autocomplete logic somewhere else, we *only* need to import the JavaScript file:  $it$  takes care of importing everything else. The result is the same, but cleaner.

### <span id="page-61-2"></span>**Making [algolia-autocomplete.js](#page-61-2) a Proper Module**

Well, this file still isn't as clean as I want it. We're importing the algolia-autocomplete.js file... but it's not really a "module". It doesn't export some reusable function or class: it just runs code. I really want to start thinking of all of our JavaScript files - except for the entry files themselves - as reusable components.

Check it out: instead of just "doing" stuff, let's export a new function that can initialize the autocomplete logic. Replace \$(document).ready() with export default function() with three arguments: the jQuery \$elements that we want to attach the autocomplete behavior to, the dataKey, which will be used down here as a way of a defining where to get the data from on the Ajax response, and displayKey - another config option used at the bottom, which is the key on each result that should be displayed in the box:

<span id="page-61-3"></span>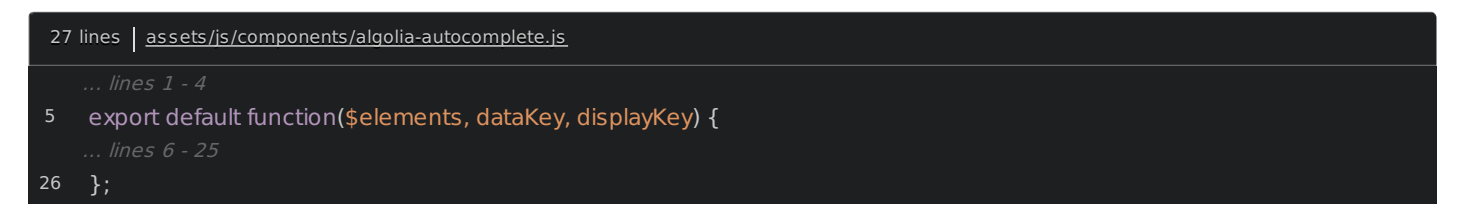

Basically, we're taking out all the specific parts and replacing them with generic variables.

#### Now we can say \$elements.each():

<span id="page-61-4"></span>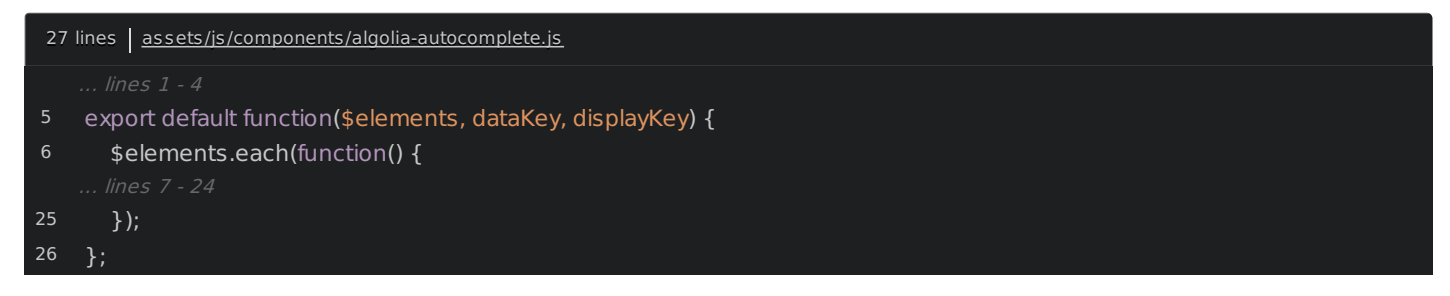

And for dataKey, we can put a bit of logic: if (dataKey), then data = data[dataKey], and finally just cb(data):

<span id="page-62-0"></span>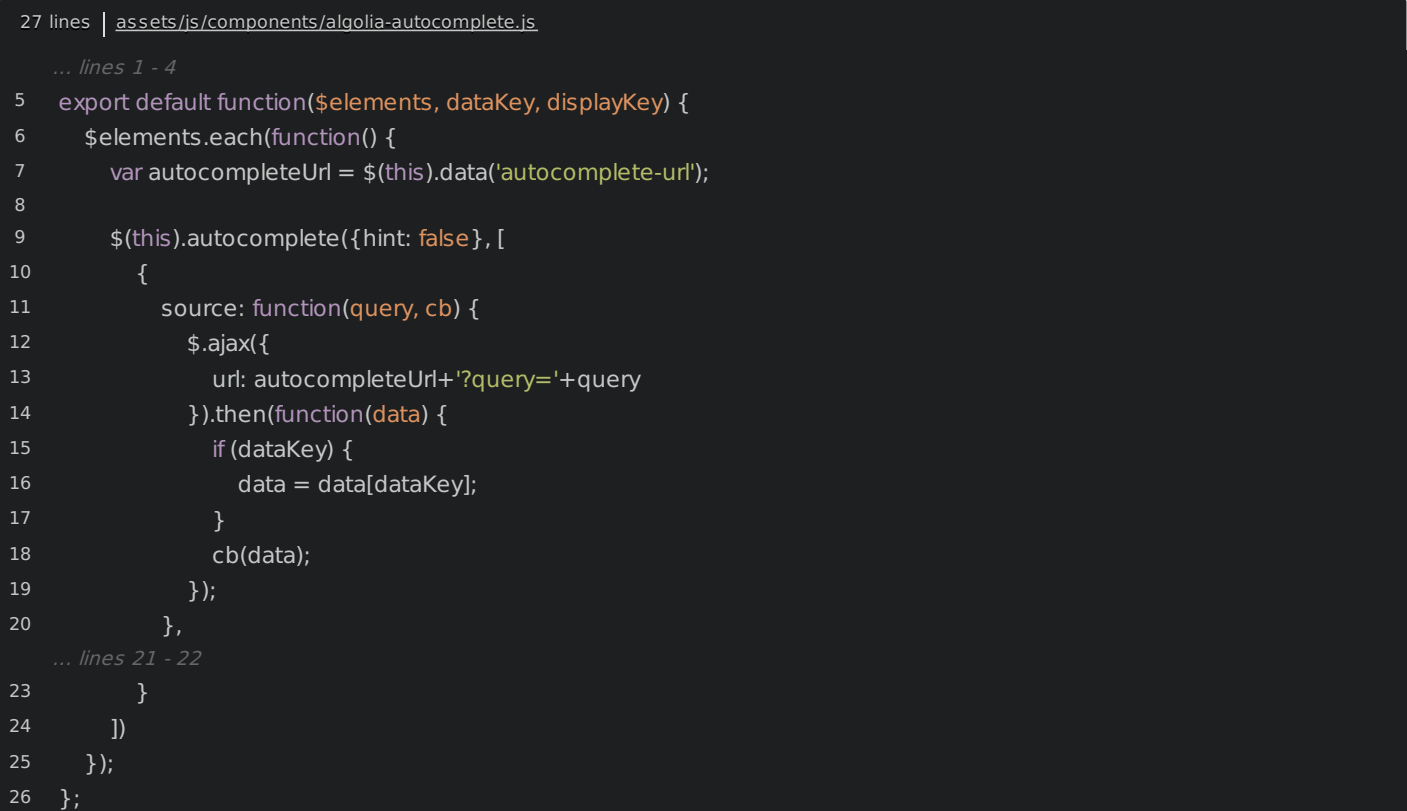

Some of this is specific to exactly how the Autocomplete library itself works - we set that up in an earlier tutorial. Down at the bottom, set displayKey to displayKey:

<span id="page-62-1"></span>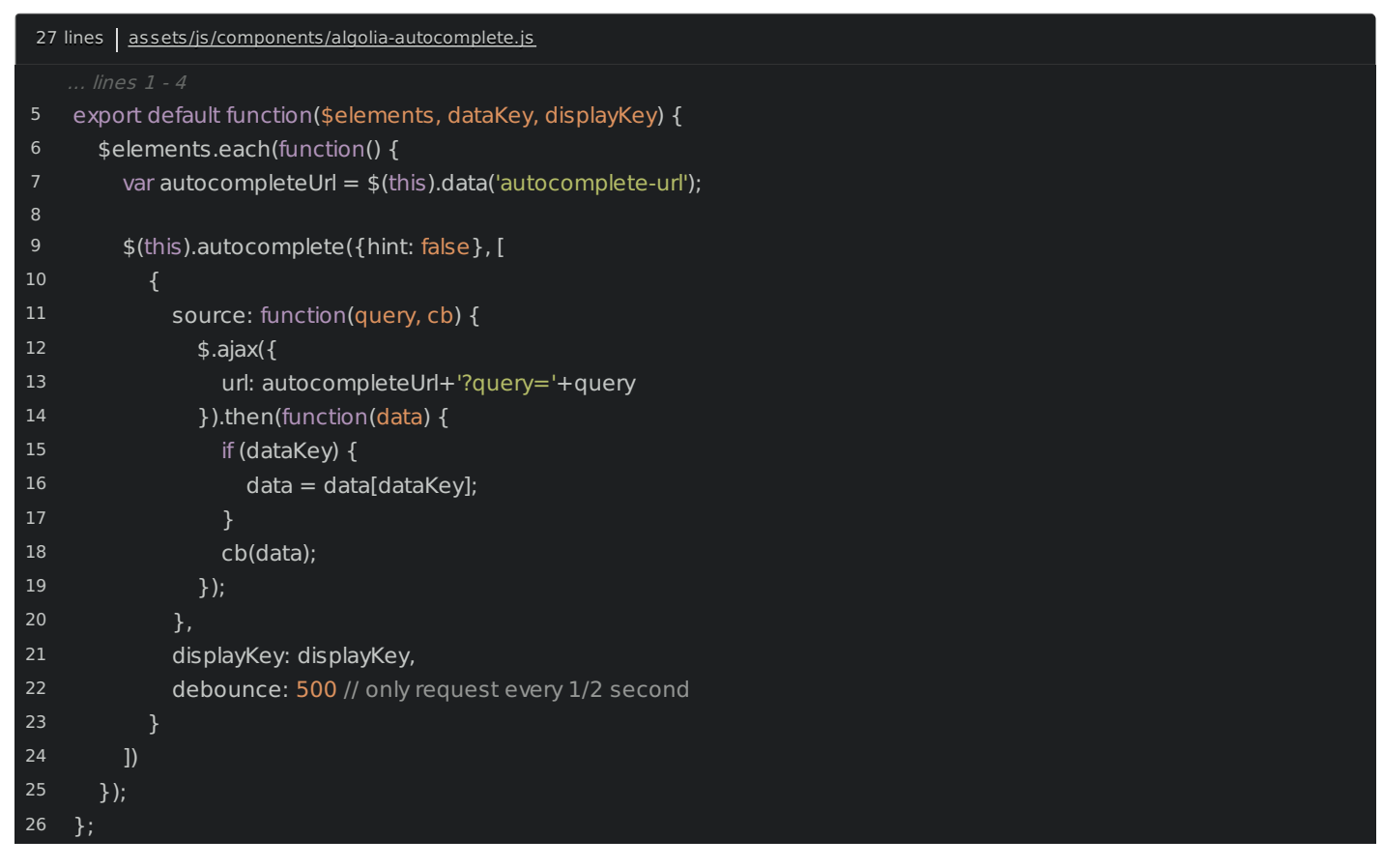

Beautiful! Instead of *doing* something, this file returns a reusable function. That should feel familiar if you come from the Symfony world: we organize code by creating files that contain reusable classes, instead of files that contain procedural code that instantly *does* something.

Ok! Back in admin article form.js, let's import autocomplete from './components/algolia-autocomplete':

<span id="page-63-0"></span>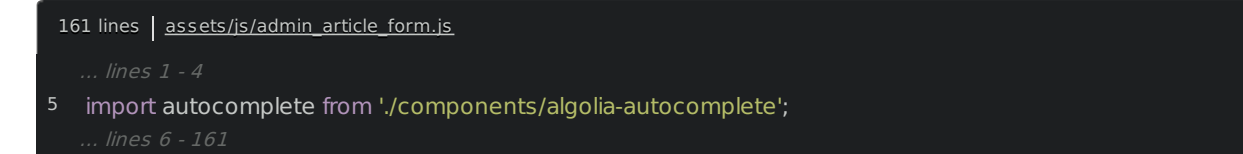

Oooo. And then, const  $\frac{2}{3}$ autoComplete =  $\frac{2}{3}$ ('.js-user-autocomplete') - to find the same element we were using before:

<span id="page-63-1"></span>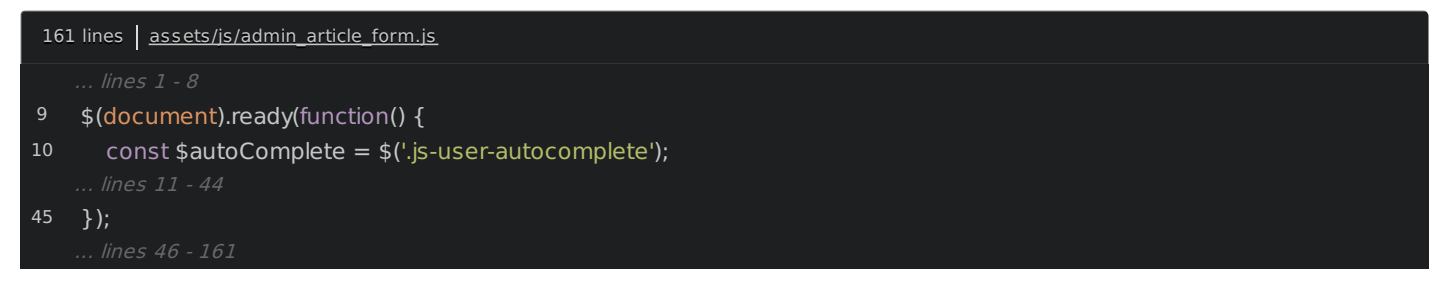

Then, if not \$autoComplete.is(':disabled'), call autocomplete() - because that's the variable we imported - and pass it \$autoComplete, users for dataKey and email for displayKey:

<span id="page-63-2"></span>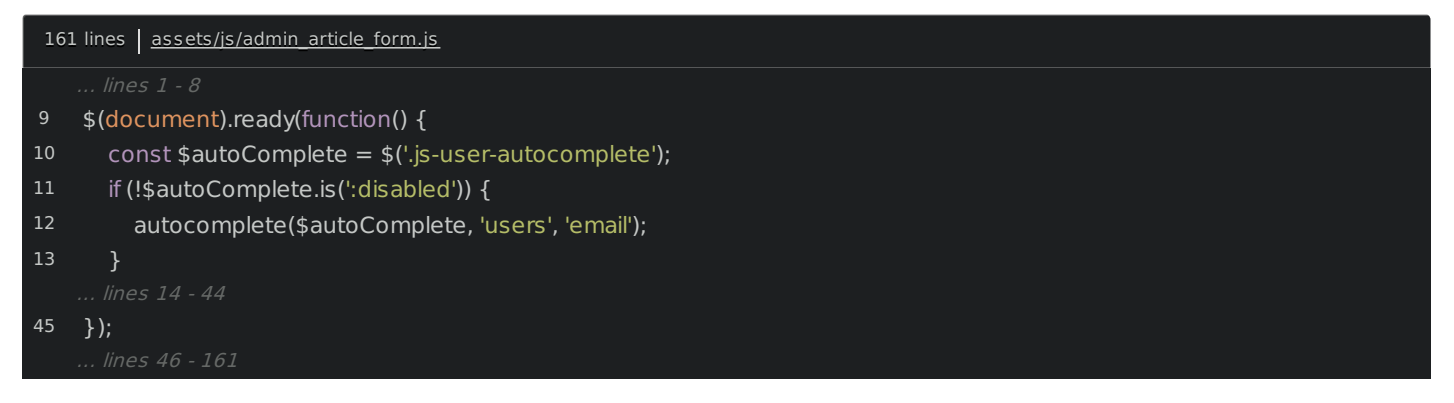

I love it! By the way, the reason I'm added this :disabled logic is that we originally set up our forms so that the author field that we're adding this autocomplete to is *disabled* on the edit form. So, there's no reason to try to add the autocomplete stuff in that case.

Ok, refresh... then type admi... it works! Double-check that we didn't break the edit page: go back to /admin/article, edit any article and, yea! Looks good! The field is disabled, but nothing is breaking.

Hey! We have no more JavaScript files in our public/ directory. Woo! But, we do still have 2 CSS files. Let's handle those next.

# **Chapter 15: addStyleEntry(): CSS-Only Entrypoint**

There are only two files left in the public/ directory, and they're both CSS files! Celebrate by crushing your js/ directory.

We have two page-specific CSS files left. Open account/index.html.twig:

<span id="page-64-0"></span>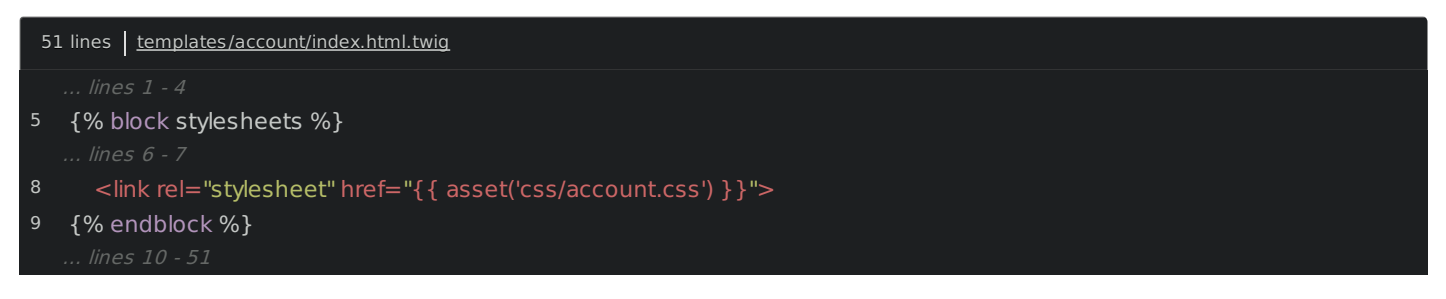

Yep, this has a link tag to the first... and in security/login.html.twig, here's the other:

<span id="page-64-1"></span>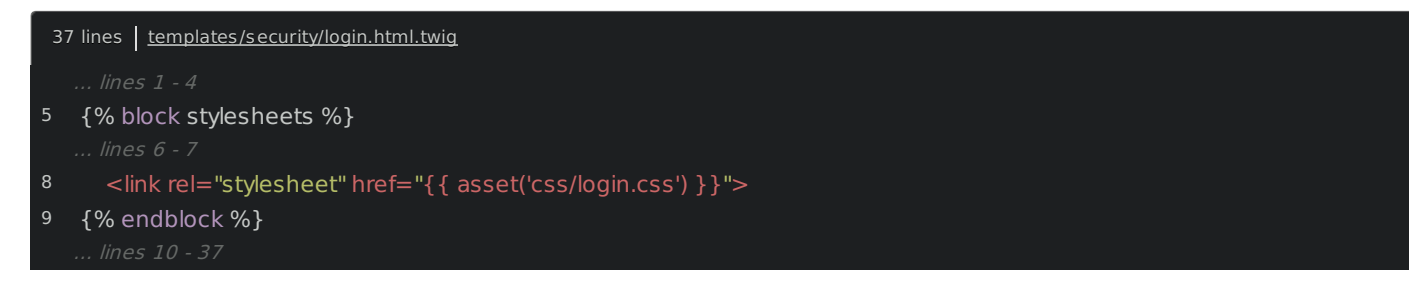

Oh, and we also include login.css from register.html.twig:

<span id="page-64-2"></span>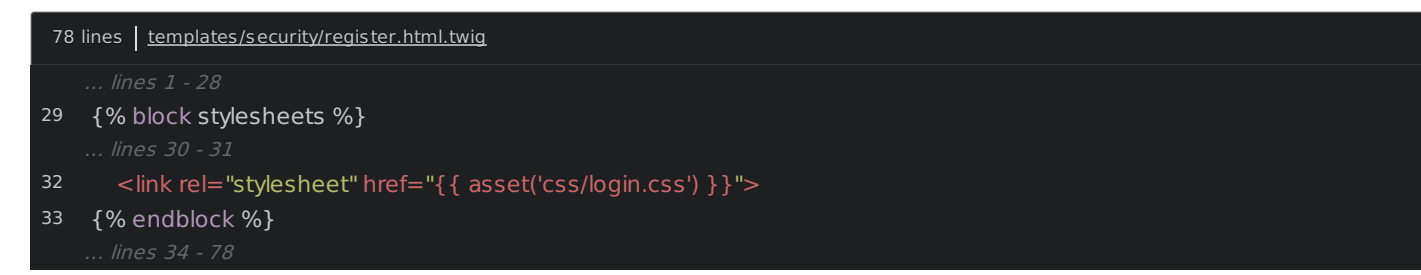

This is kind of a tricky situation.... because what Webpack *wants* you to do is *always* start with a *JavaScript* entry file. And of course, if you *happen* to import some CSS, it'll nicely dump a CSS file. This comes from the singlepage application mindset: if everything in your app is built by JavaScript, then of course you have a JavaScript file!

So... hmm. I mean, we *could* leave those files in public/ - we don't *need* them to go through Webpack. Though... I would like to use Sass. We could also create account is and login is files... and then just import each CSS file from inside. That would work... but then Webpack would output empty account.js and login.js files... which isn't horrible, but not ideal... and kinda weird.

In the Encore world, just like with Webpack, we really do want you to try to do it the "proper" way: create a JavaScript entry file and "import" any CSS that it needs. But, we also recognize that this is a legitimate situation. So, Encore has a little extra magic.

First, move both of the files up into our assets/css/ directory. And just because we can, make both of them scss files.

Next, in webpack.config.js add a special thing called addStyleEntry(). We'll have one called account pointing to ./assets/css/account.scss and another one called login pointing to login.scss:

<span id="page-65-0"></span>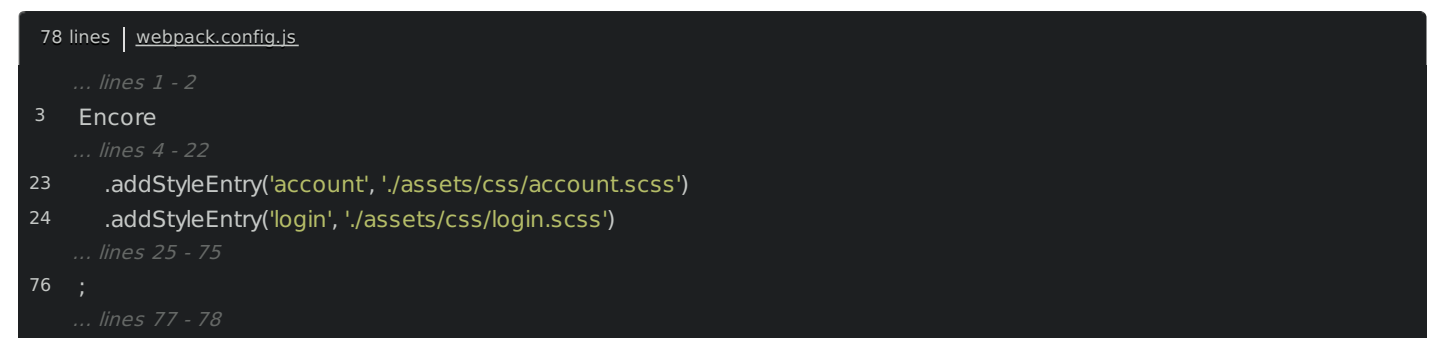

Easy enough! Find your Encore build, press Control  $+ C$ , and restart it:

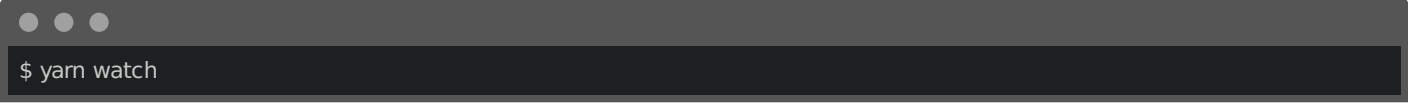

Awesome! We can see that the account and login entries both only dump CSS files.

And this means that, back in index.html.twig, we can replace the link tag with  ${ {\nvert { \nvert } \nvert }$  encore entry link tags('account')  $}$  :

<span id="page-65-1"></span>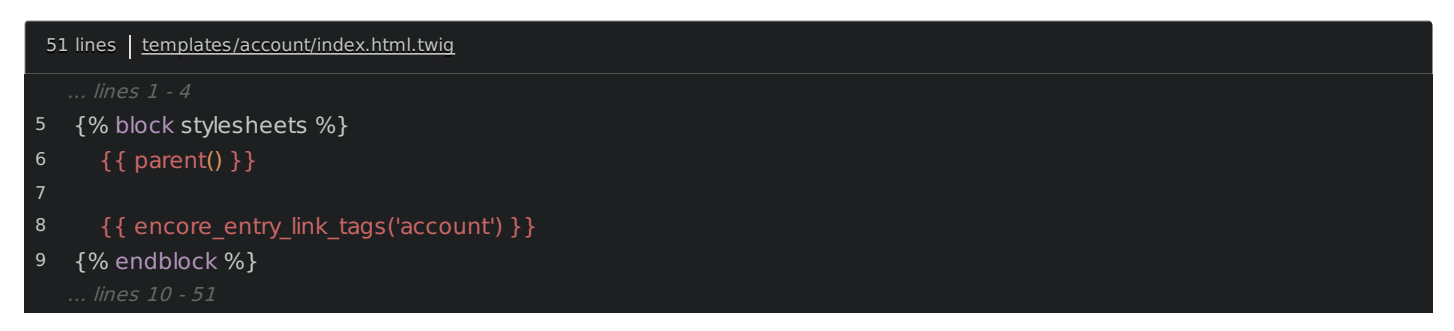

Copy that and do the same thing in login.html.twig for the login entry:

<span id="page-65-2"></span>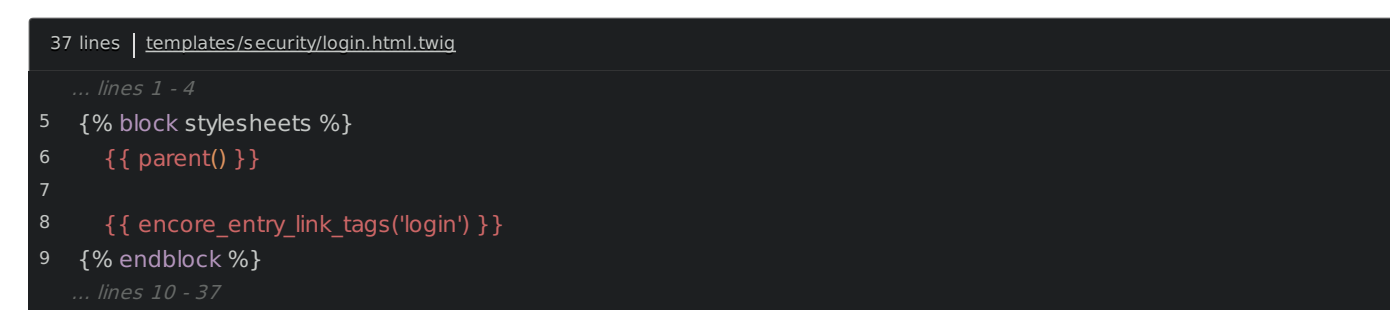

And then in register.html.twig, one more time for login:

<span id="page-65-3"></span>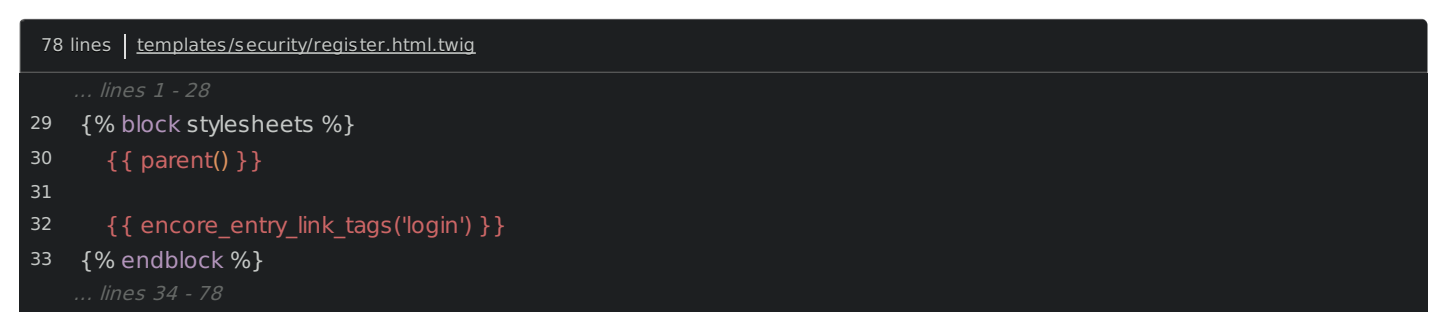

Ok! Let's double-check that the site doesn't explode. Go to the /account profile page. Everything looks fine.

So... yea, addStyleEntry() is available for this. But... to pull it off, Encore does some hacking internally. Really, addStyleEntry() is the same as addEntry(), which means that Webpack does try to output an empty JavaScript file. Encore basically just deletes that file so that we don't have to look at it.

Next, oh, we get to talk about one of my *favorite* things about Webpack and Encore: how to *automatically* convert your CSS - and JavaScript - so that it's understood by older browsers. And how to control exactly which browsers your site needs to support.

# **Chapter 16: Support any Browser with PostCSS & Babel**

Go back to /admin/article and click to edit one of the articles. View the source and search for .js. Okay, we have several JavaScript files, because Webpack is splitting them. Click to look at build/admin\_article\_form.js, which will probably contain all the non-vendor code from that entry point.

The top of the file contains some Webpack boootstrap stuff, then our code is below, still mixed in with some things that makes Webpack work.

Now, check this out: in the *original* admin article form.js file, we created a class called ReferenceList:

<span id="page-66-0"></span>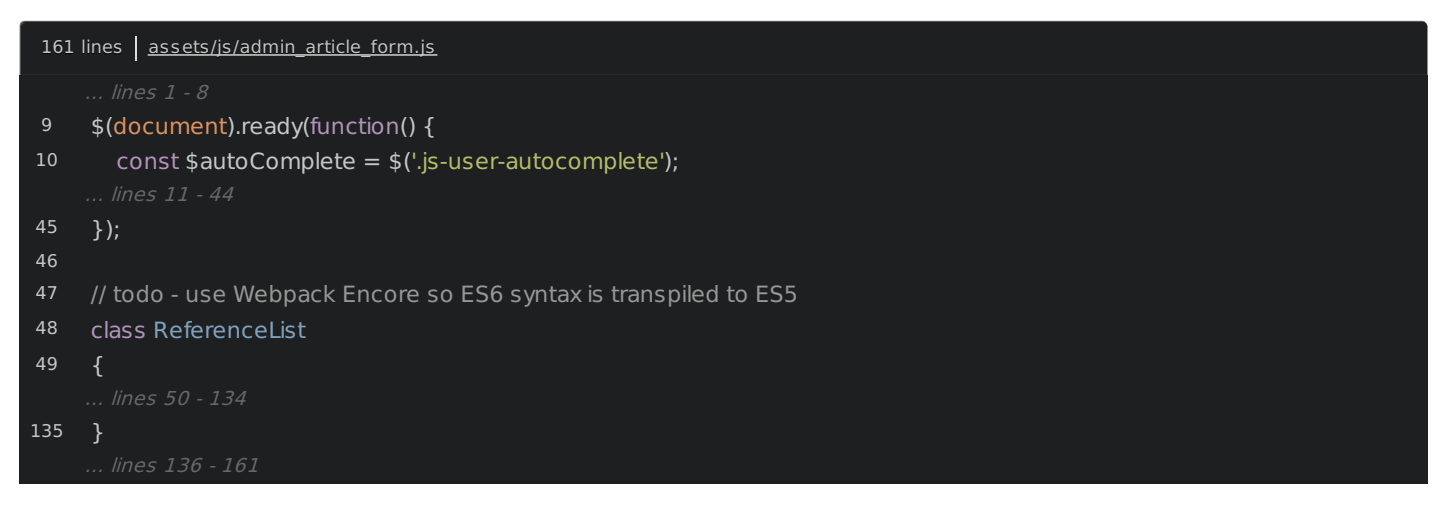

And we also use the const keyword for const \$autoComplete. Back in the compiled file, search for \$autoComplete. Woh! It's not const \$autoComplete, it's var \$autoComplete! And if you search for ReferenceList... and get down to the class... there's no class syntax! It's wrapped in some sort of a "pure" function thingy.

Surprise! Something is *rewriting* our code! But, who? And, why?

### <span id="page-66-1"></span>**Hello [Babel](#page-66-1)**

The who is Babel: an amazing library that has the superpower of reading your JavaScript and rewriting it to older JavaScript that's compatible with older browsers. And this is *seriously* important! Because if JavaScript comes out with a new feature, we do not want to wait 10 years for all of the browsers to support it! Babel solves this: you can use *brand* new language features and it compiles it to boring, traditional code.

But... wait. How is Babel deciding which browsers our site needs to support? Different sites need to support different browsers... and so, in theory, Babel should be able to rewrite the code differently for different sites. For example, if you need to support *super* old browsers, you probably need to rewrite const to var. But if all of your users are *awesome...* like our SymfonyCasts users... and all use *new* browsers, then you *don't* need to rewrite this. In general, converting new code to *old* code makes your JavaScript *larger*, so avoiding unnecessary changes is a good thing.

### <span id="page-66-2"></span>**Rewriting CSS for Older [Browsers?](#page-66-2)**

Let's answer the question of "how" we can control Babel by talking about something *completely* different: CSS. Babel does not rewrite CSS. But, if you think about it, it *would* sorta make sense.

For example, if you're using a border-radius and need to support older browsers, you need to add some vendor prefixes, like -webkit-border-radius. You can see one we added manually down here: we have box-shadow, but we also have -webkit-box-shadow to make it work in some older browsers... which we might not even need, depending on what browsers we decide we need to support:

<span id="page-67-0"></span>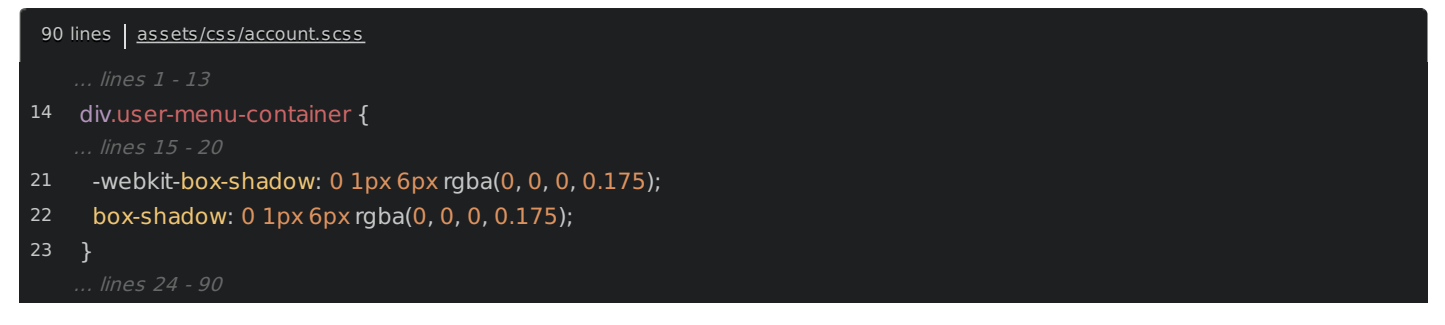

Anyways, forgetting about Webpack and Babel for a minute, in the CSS world, you do not need to add these vendor prefixes by hand. Nope! There's a wonderful library that can do it for you called autoprefixer. You write code correctly - like using box-shadow - tell it *which* browsers you need to support, and it adds the vendor prefixes for you.

# <span id="page-67-1"></span>**[Enabling](#page-67-1) PostCSS**

Because that sounds *amazing...* let's add it! In webpack.config.js, anywhere, but how about below .enableSassLoader(), add .enablePostCssLoader():

<span id="page-67-2"></span>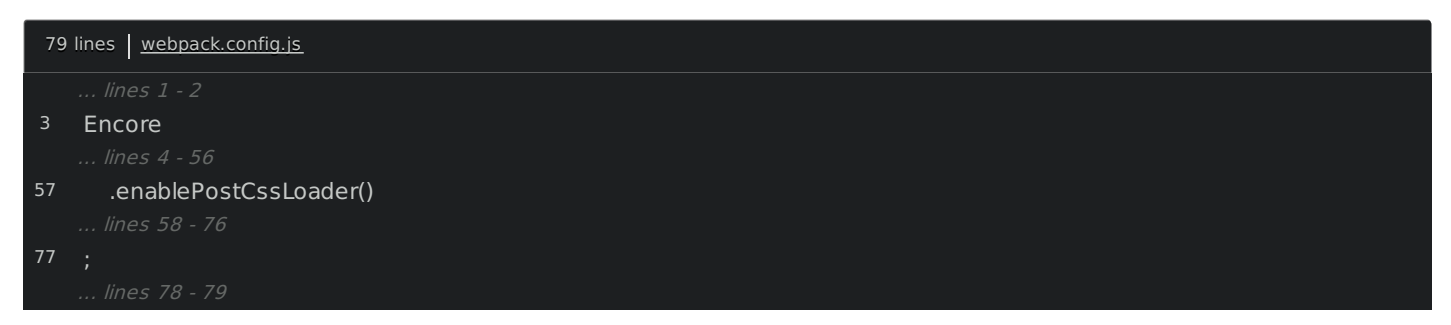

PostCSS is a library that allows you to run things at the "end" of your CSS being processed. And it's the easiest way to integrate autoprefixer.

Next, because we just changed our webpack.config.js file, go restart Encore:

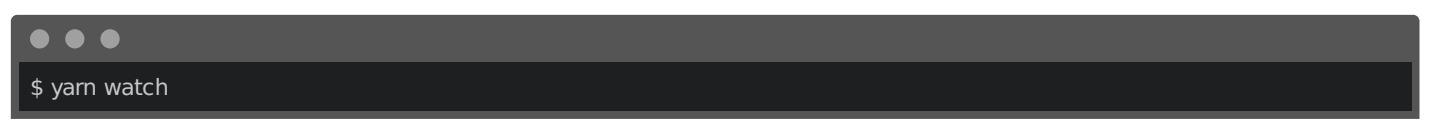

Hey! This is familiar! Just like when we enabled Sass, this requires us to install a few things. Copy the command, go to your open terminal and run that!

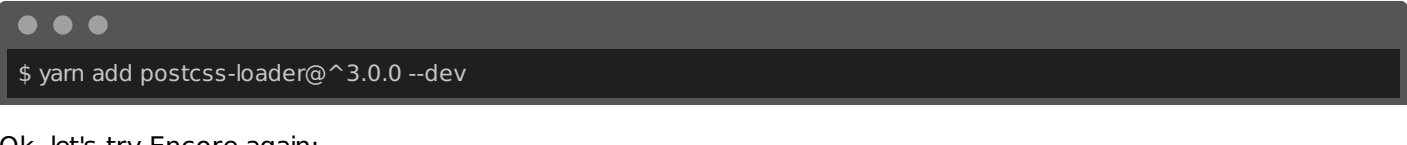

Ok, let's try Encore again:

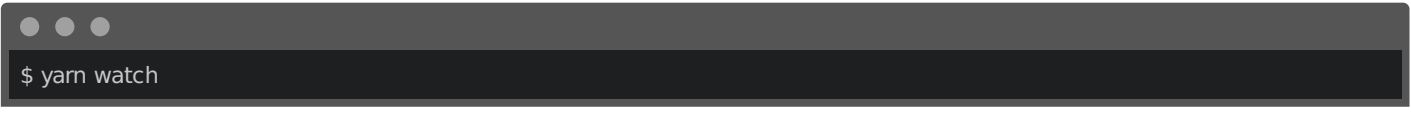

Hmm, another error! This is kinda cool: to use PostCSS, you need to create a postcss.config.js file. Encore walks you through that process and sets it up to use autoprefixer to start. Copy that, go to the root of your project, create the postcss.config.js file and paste:

<span id="page-67-3"></span>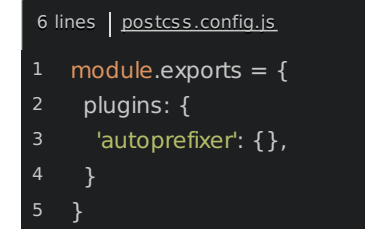

Ok, hit Control  $+$  C and try that again:

Sheesh! One last error. PostCSS is probably the most involved thing to get running. This error isn't as obvious:

loading PostCSS plugin failed: Cannot find module autoprefixer

We know what that word "module" means! It's trying to find that library. We told PostCSS to use autoprefixer, but that doesn't exist in our project yet. Run:

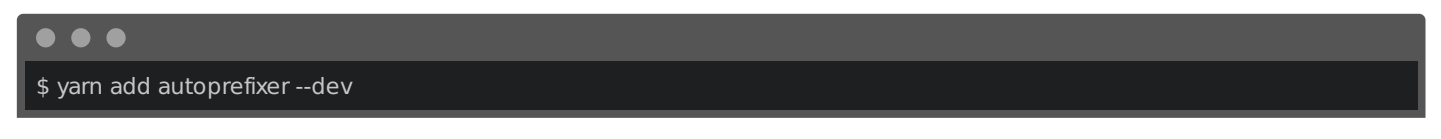

And now try Encore.

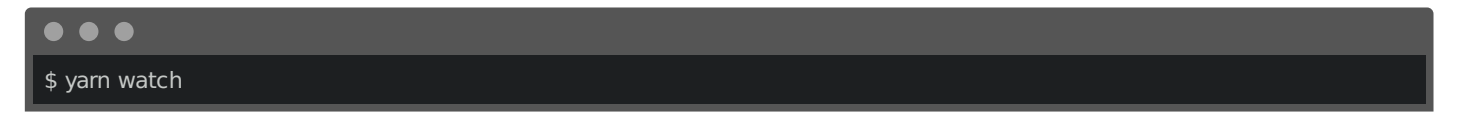

No errors! So... it's probably working? Let's see it in action next and learn how we can tell PostCSS and Babel exactly which browsers we need to support.

# **Chapter 17: browserslist: What Browsers do you need to Support?**

PostCSS is running! Let's see what it does! Go back to your browser. We haven't reloaded the page yet. I'll search for app.css and click to open that. Search for one of the vendor prefixes: -webkit. Ok, so before adding PostCSS, we have 77 occurrences - coming from our code and Bootstrap.

In theory, if we told PostCSS that we need to support really old browsers, this number should get way higher! How can we do that? Some config in postcss.config.js? Actually, no. It's way cooler than that.

### <span id="page-69-0"></span>**Hello [browserslist](#page-69-0)**

In the JavaScript world, there is a *wonderful* library called browserslist. It's a pretty simple idea: browserslist allows you to *describe* which browsers your site needs to support, in a *bunch* of useful ways. Then, any tool that needs this information can read it from a central spot.

Check it out: open up your package.json file. Yes, this is where we'll configure what browsers we need to support. Add a new key: browserslist set to an array:

<span id="page-69-1"></span>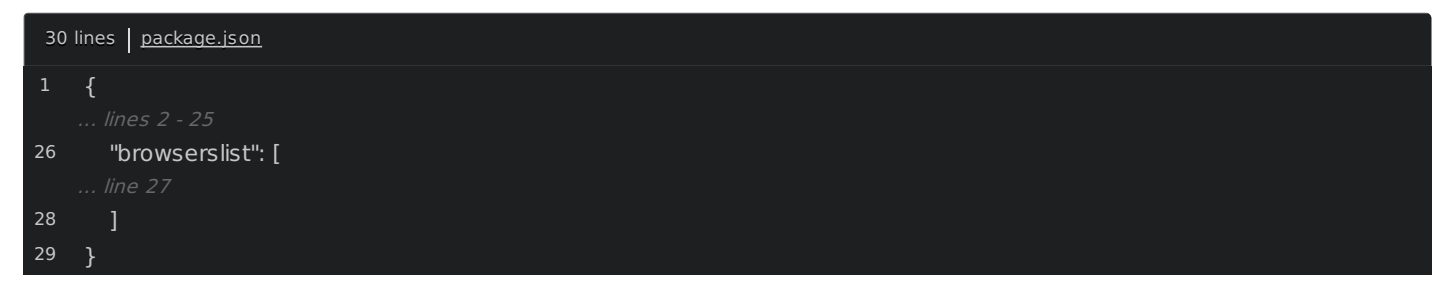

You can do a ton of things in here - like say that you want to support the last "2" versions of every browser or any browser that is used by more than 1% of the web *or* some *specific* browser that you know is used a lot on your site. Yea, browserslist uses *real-world* usage data to figure out *which* browsers you should support!

Let's use a simple example: > .05%:

<span id="page-69-2"></span>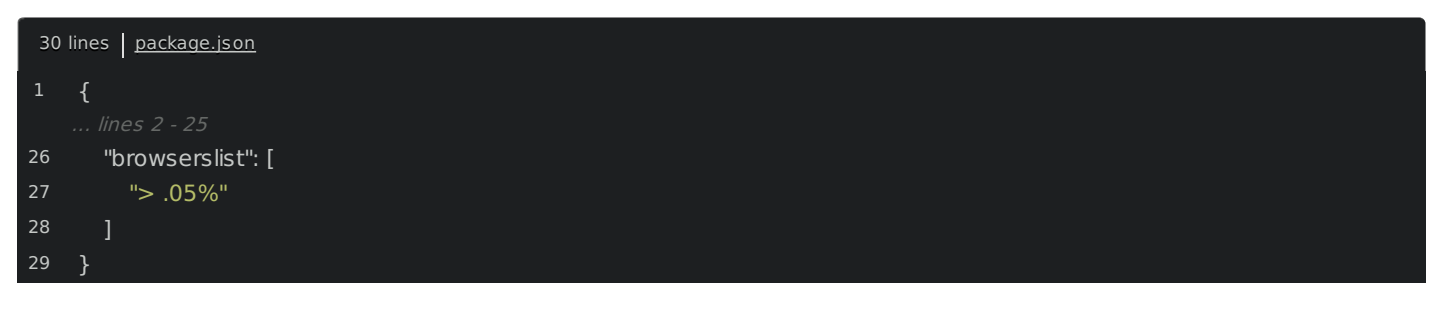

This is actually a pretty *unrealistic* setting. This says: I want to support all browsers that have *at least* .05% of the global browser usage. So this will include some really old browsers that, maybe only .06% of the world uses!

Stop and restart Webpack to force a rebuild and make sure PostCSS reads the new setting:

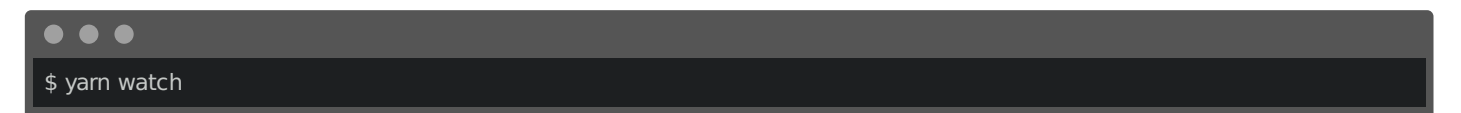

Now, go back, refresh app.css, search again for -webkit and woh! 992 results! That's amazing! By the way, there is also a tool called [BrowserList-GA](https://github.com/browserslist/browserslist-ga) that reads from your Google Analytics account and *dumps* a data file with your real-world usage data. You can then use that in your browserslist config, by saying something like: > 0.5% in my stats, which literally means: support any browsers that is responsible for more than .5% of traffic from my site's real-world data. Cool.

### <span id="page-69-3"></span>**[Configuring](#page-69-3) Babel**

So what about our JavaScript? Does Babel read this same browserslist config? Totally! Search for .js and click to open the compiled admin article form.js file. Inside, search for \$autocomplete. Yep! We saw earlier that Babel is

outputting var \$autoComplete, even though this was *originally* const \$autoComplete. That makes sense: we said that we want to support really old browsers.

So... what if we change the browserslist config to  $> 5\%$ ?

<span id="page-70-0"></span>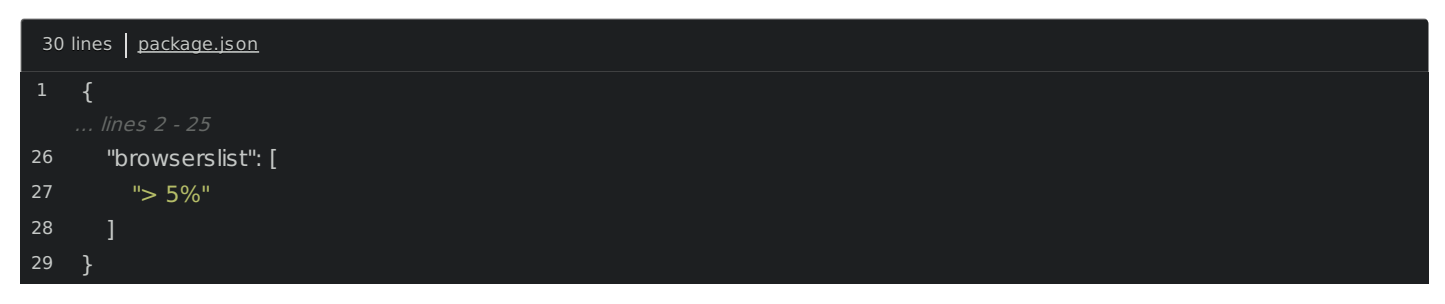

That's probably still a *bit* unrealistic: this will only support the *most* popular browsers and versions: pretty much no old stuff. Stop and re-run Encore:

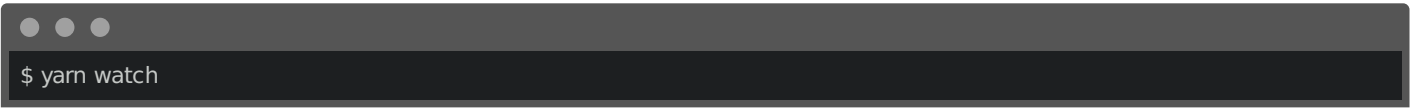

Then move back over to admin article form. is and refresh. I'll do a force refresh to be sure... then search for \$autoComplete. And... huh? It's still var? Hmm, that *might* be right... but const was added in 2015 - it should be fully supported by all modern browsers by now.

It turns out... it is, and we're not seeing the changes due to a small bug in Babel. Behind the scenes, Babel uses some smart caching so that it doesn't need to reparse and recompile every JavaScript file every time Webpack builds. But, at the time of recording, Babel's cache  $\sin t$  smart enough to know that it needs invalidate itself when the browserslist config changes.

Once you know this, it's no big deal: *anytime* you change the browserslist config, you need to manually clear Babel's cache. In my terminal, I'll run:

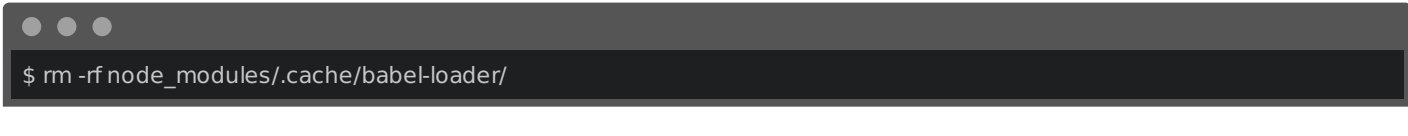

Now restart Encore:

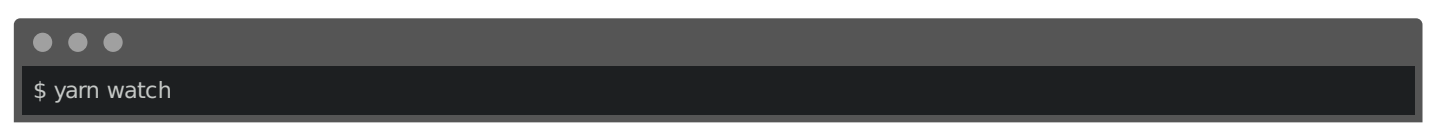

Let's check it out! Refresh and search for \$autoComplete. There it is: const \$autoComplete. Look also for class ReferenceList. Now that we're only supporting new browsers, that code doesn't need to be rewritten either.

Oh, but there is one type of thing that Babel can't simply rewrite into code that's compatible with olders browsers. When you use a totally new *feature* of JavaScript - like the fetch() function for AJAX calls, you need to include a *polyfill* library so that old browsers have this. But... even for this, Babel has a trick up its sleeve. That's next.

# **Chapter 18: Polyfills & Babel**

Babel is pretty amazing. But, it's even doing something else automatically that we haven't realized yet! Back in admin article form.js, and it doesn't matter where, but down in ReferenceList, I'm going to add var stuff =  $new$  WeakSet([1)::

<span id="page-71-0"></span>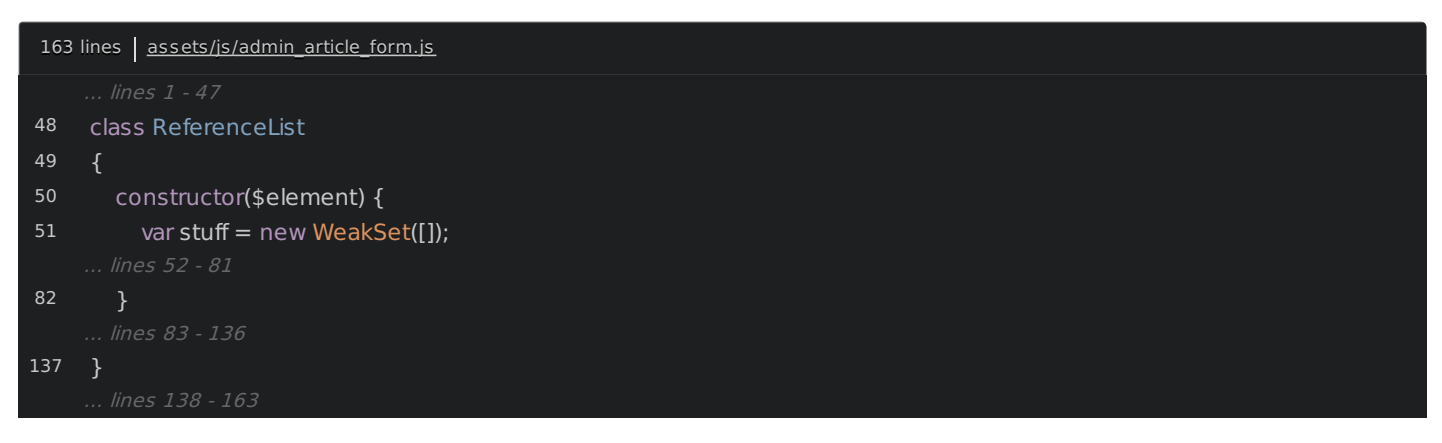

WeakSet is an object that was introduced to JavaScript, um, ECMAScript in 2015. Because the Encore watch script is running, go over and refresh the built file. Here it is: var stuff = new WeakSet $([])$ .

### <span id="page-71-1"></span>**New [Features](#page-71-1) & Polyfills**

That's not surprising, right? I mean, we're telling Babel that we only need to support really new browsers, so there's no need to rewrite this to some old, compatible code... right? Well... it's more complicated than that. WeakSet is not a new *syntax* that Babel can simply change to some old syntax: it's an entirely new feature! There are a bunch of these and some are *really* important, like the Promise object and the fetch() function for AJAX calls.

To support totally new features, you need something called a *polyfill*. A polyfill is a normal JavaScript library that adds a feature if it's missing. For example, there's a polyfill *just* for WeakSet, which you can import if you want to make sure that WeakSet will work in any browser.

But, keeping track of whether or not you imported a polyfill... and whether or not you even *need* a polyfill maybe the feature is *already* available in the browsers you need to support - is a pain! So... Encore preconfigures Babel to... just do it for us.

Check it out. Go back to package.json and change this to support older browsers:

<span id="page-71-2"></span>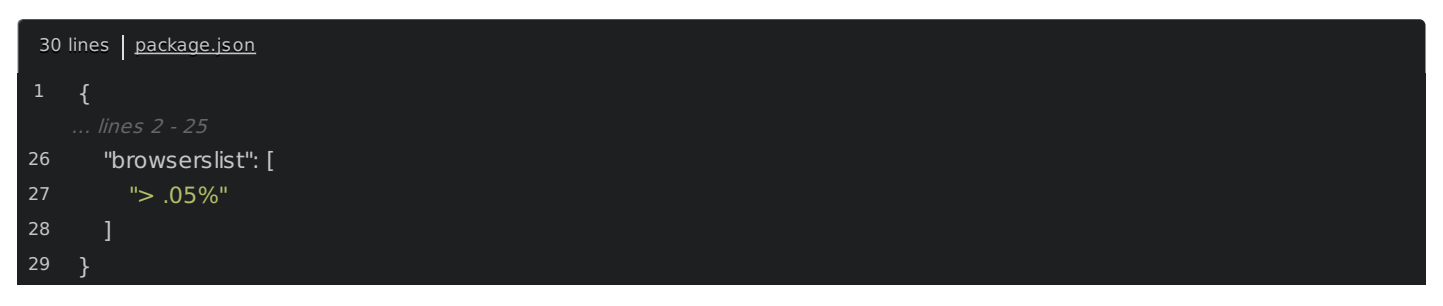

Then, just like before, go to your terminal and manually clear the Babel cache:

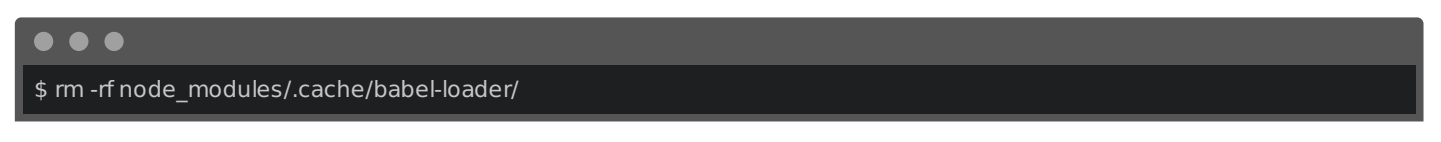

And restart Encore:

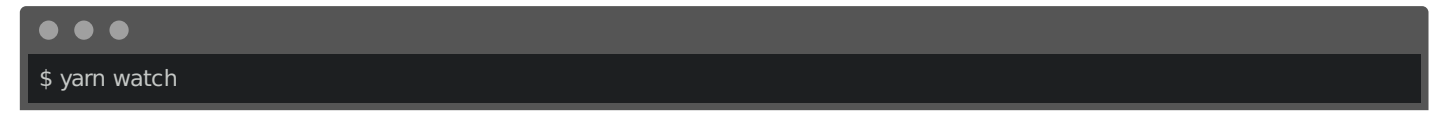

Ok, let's go back to the browser, refresh the built JavaScript file and search for WeakSet. It *still* looks *exactly* like
our original code. But now, just search for "weak". Woh. This is a bit hard to read, but it's importing something called core-js/modules/es.weak-set.

This core-js package is a library full of polyfills. Babel realized that we're trying to use WeakSet and so it automatically added an import statement for the polyfill! This is identical to us manually going to the top of the file and adding import 'core-js/modules/es.weak-set'. How cool is that?!

# <span id="page-72-0"></span>**A [Polyfill](#page-72-0) from the Past!**

And... this is not the first time Babel has automatically added a polyfill! Open up build/app.js. Back in the editor, the get nice message module used a String method called repeat():

<span id="page-72-1"></span>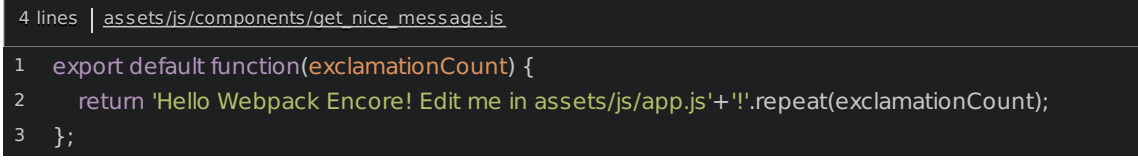

#### Whelp, it turns out that repeat() is a *fairly* new feature!

Search for "repeat" in the built file. There it is: it's importing core-js/modules/es.string.repeat. When I used this function, I wasn't even *thinking* about whether or not that feature was new and if it was available in the browsers we need to support! But because Encore has our back, it wasn't a problem. That's a powerful idea.

By the way, this is all configured in webpack.config.js: it's this .configureBabel() method:

<span id="page-72-2"></span>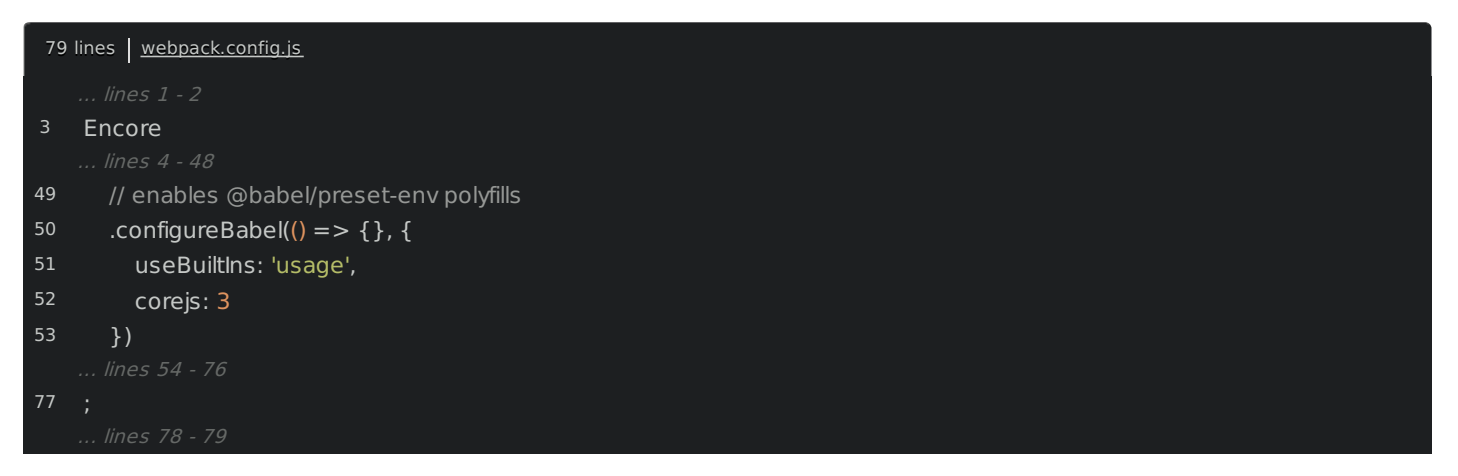

Generally-speaking, this is how you can configure Babel. The useBuiltIns: 'usage' and corejs: 3 are the key parts. Together, these say:

Please, automatically import polyfills when you see that I'm using a new feature and I've already installed version 3 of corejs.

That package was pre-installed in the original package.json we got from the recipe.

Next: let's demystify a feature that we disabled way back at the beginning of this tutorial: the single runtime chunk.

# **Chapter 19: The Single Runtime Chunk**

Head back to the homepage and click any of the articles. In an earlier tutorial, we added this heart icon that, when you click it, makes an AJAX request and increases the counter. Well, part of this is faked on the backend, but you get the idea.

To make this more clear, let's add a Bootstrap tooltip: when the user hovers over the heart, we can say something like "Click to like". No problem: open up the template: article/show.html.twig. And I'll remind you that this page has its own entry: article\_show.js:

<span id="page-73-0"></span>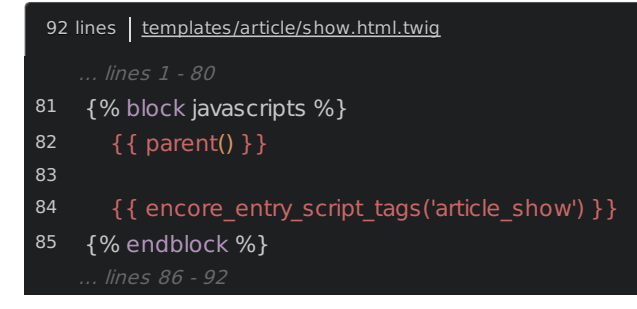

Go open that: assets/js/article\_show.js.

Ok, let's find the anchor tag in the template... there it is... and use multiple lines for sanity. Now add title="Click to Like":

<span id="page-73-1"></span>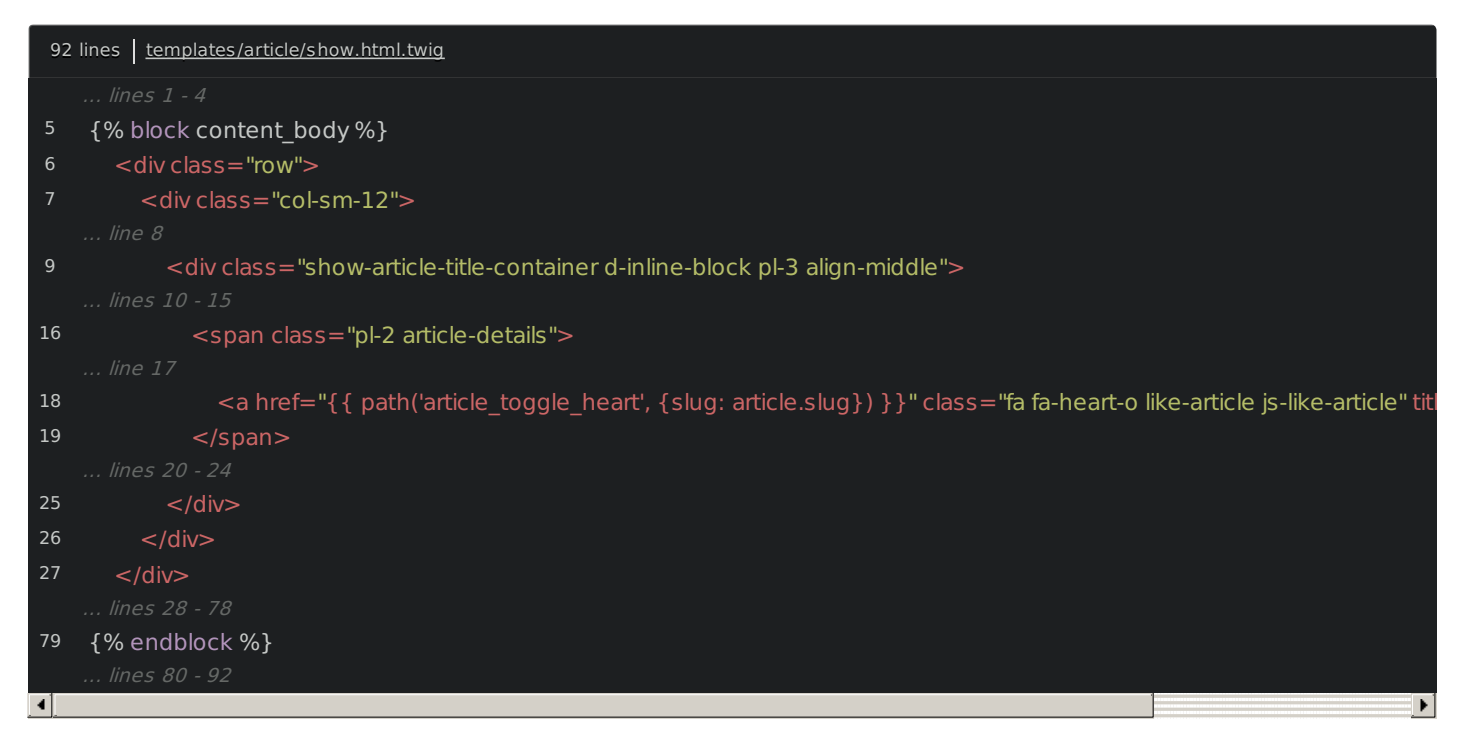

To make this work, all we need to do is copy the js-like-article class, go back to article\_show.js and add \$('.js-like-article').tooltip(), which is a function added by Bootstrap:

<span id="page-73-2"></span>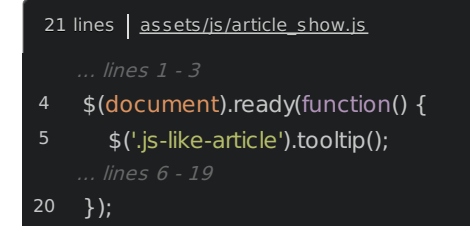

Coolio! Let's try it. Refresh and... of course. It doesn't work:

...tooltip is not a function

This may or may *not* surprise you. Think about it: at the bottom of the page, the app.js <script> tags are loaded first. And, if you remember, inside of app.js, we import jquery and then bootstrap, which *adds* the tooltip() function to jQuery:

<span id="page-74-0"></span>26 lines | assets/js/app.js 11 12 import \$ from 'jquery'; import 'bootstrap'; // adds functions to jQuery

# <span id="page-74-1"></span>**Are [Modules](#page-74-1) Shared across Entries?**

So, it's reasonable to think that, inside article show.js, when we import jquery, we will get the same jQuery object that's already been modified by bootstrap. And... that's almost true. When two different files import the same module, they do get the exact same object in memory.

However, by default, Webpack treats different entrypoints like totally separate applications. So if we import jquery from app.js and also from get nice message.js, which is part of the same entry:

<span id="page-74-2"></span>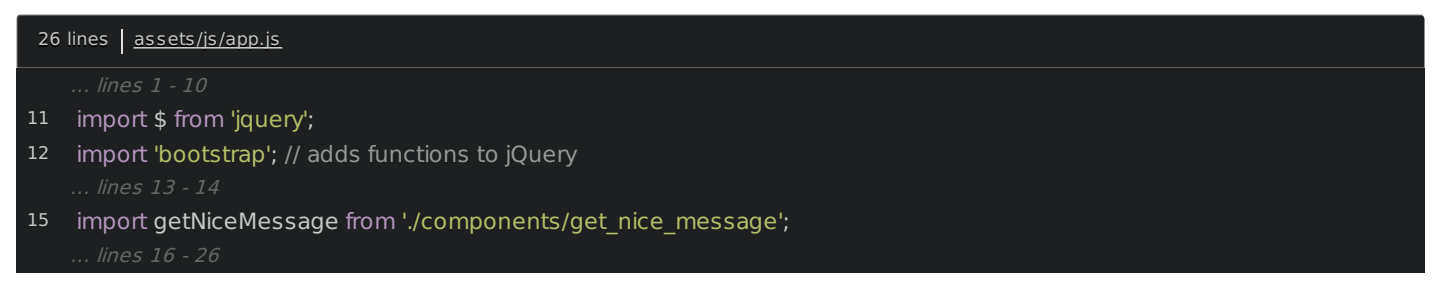

They will get the same jQuery object. But when we import jquery from article show.js, we get a different object in memory. Each entrypoint has an isolated environment. It doesn't mean that jQuery is downloaded twice, it just means that we are given two different instances.

So the fix is simple: import 'bootstrap'.

Refresh and... this time, it works.

#### <span id="page-74-3"></span>**[enableSingleRuntimeChunk\(\)](#page-74-3)**

Understanding that modules are not shared across entries is good to know. But this also relates to a feature I want to talk about: the runtime chunk.

In webpack.config.js, at the very beginning of the tutorial, we commented out enableSingleRuntimeChunk() and replaced it with disableSingleRuntimeChunk():

<span id="page-74-4"></span>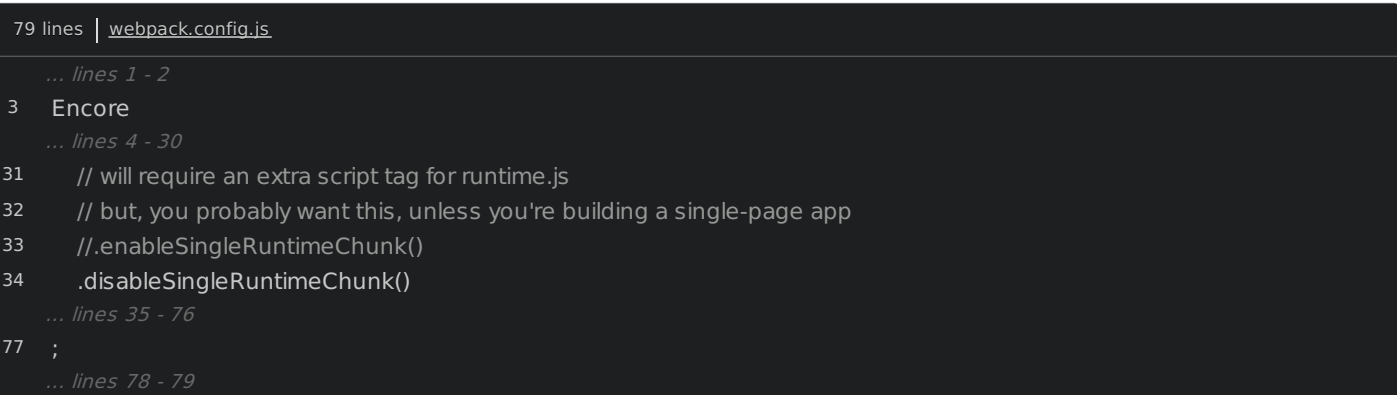

Now, let's reverse that:

<span id="page-75-0"></span>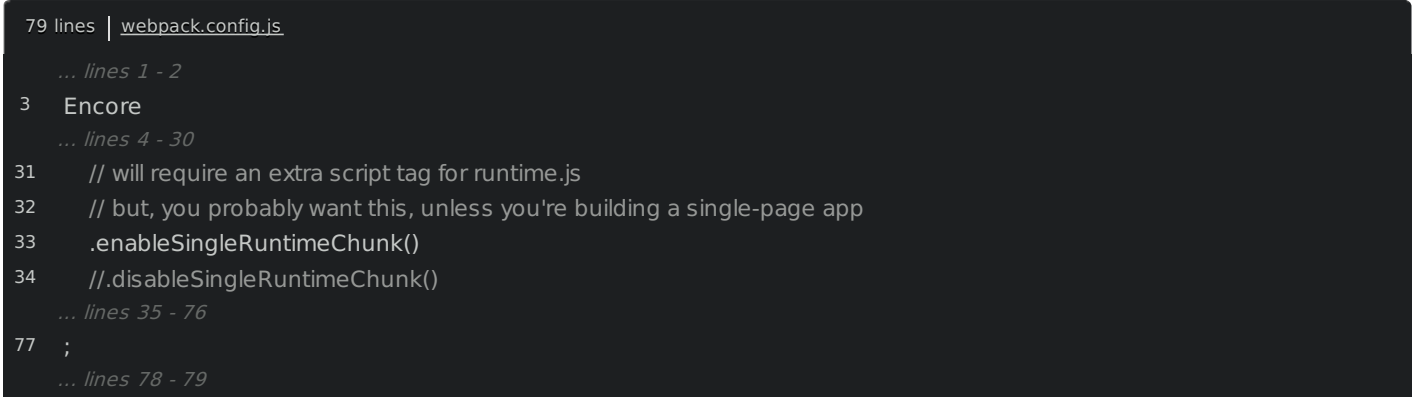

Because we just modified the Webpack config, come back over, press Control  $+$  C and restart it:

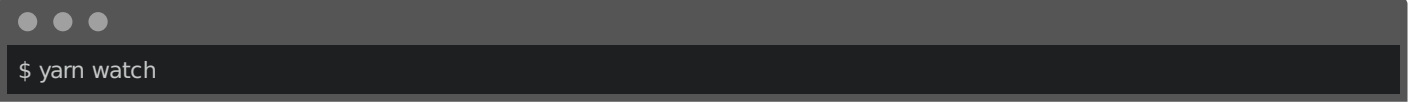

If you watch closely, you'll see an immediate difference. Every single entry now includes a new file called runtime.js, which means that it's a new file that needs to be included as the first script tag before any entry. Of course, that's not a detail that we need to worry about because, when we refresh and view the page source, our Twig functions took care of rendering everything.

Ok, so... why? What did this change and why did we care? There are two things.

# <span id="page-75-1"></span>**Single [Runtime](#page-75-1) Chunk & Caching**

First, runtime.js contains Webpack's "runtime" code: stuff it needs to get its job done. By enabling the single runtime chunk you're saying:

Hey Webpack! Instead of adding this code at the beginning of app.js and at the beginning of article show.js and all my other entry files, only add it once to runtime.js

The user now has to download an extra file, but all the entry files are a bit smaller. But, there's more to it than that. The runtime.js file contains something called the "manifest", which is a fancy name that Webpack gives to code that contains some internal IDs that Webpack uses to identify different parts of your code. The key this is that those IDs often *change* between builds. So, by isolating that code into runtime.js, it means that our *other* JavaScript files - the ones that contain our big code - will change less often: when those internal IDs change, it will not affect their content.

The tl;dr is that the smaller runtime.js will change more often, but our bigger JavaScript files will change less often. That's great for caching.

## <span id="page-75-2"></span>**Shared [Runtime/Modules](#page-75-2)**

The *other* thing that enableSingleRuntimeChunk() changes may or may not be a good thing. Go back to article show.js and comment out import 'bootstrap'. Now, move over and refresh.

Yea, it works! When you enable the single runtime chunk, it has a side effect: modules are shared across your entry points: they all work a bit more like one, single application. That's not necessarily a good or bad thing: just something to be aware of. I still do recommend treating each entry file like its own independent environment, even if there  $is$  some sharing.

Next: it's time to talk about async imports! Have some code that's only used in certain situations? Make your built files smaller by loading it... effectively, via AJAX.

# **Chapter 20: Async Imports**

Head back to /admin/article. We have a... sort of... "performance" issue here. When you create a new article, we have an author field that uses a bunch of autocomplete JavaScript and CSS. The thing is, if you go back and edit an article, this is purposely *not* used here.

So, what's the problem? Open admin article form.js. We import algolia-autocomplete:

<span id="page-76-0"></span>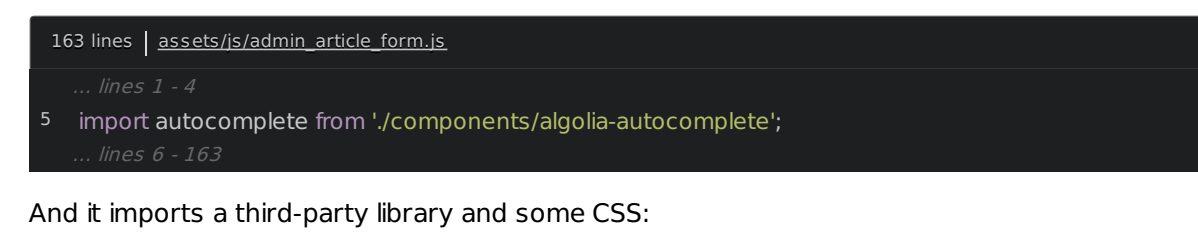

<span id="page-76-1"></span>27 lines | assets/js/components/algolia-autocomplete.js

- import \$ from 'jquery';
- import 'autocomplete.js/dist/autocomplete.jquery';
- 3 import '../../css/algolia-autocomplete.scss';

So, it's not a *tiny* amount of code to get this working. The admin article form.js entry file is included on both the new *and* edit pages. But really, a big chunk of that file is *totally* unused on the edit page. What a waste!

#### <span id="page-76-2"></span>**Conditionally [Dependencies?](#page-76-2)**

The problem is that you can't conditionally import things: you can't put an if statement around the import, because Webpack needs to know, at build time, whether or not it should include the content of that import into the final built admin article form.js file.

But, this is a real-world problem! For example, suppose that when a user clicks a specific link on your site, a dialog screen pops up that requires a lot of JavaScript and CSS. Cool. But what if *most* users *don't* ever click that link? Making all your users download the dialog box JavaScript and CSS when only a few of them will ever need it is a waste! You're slowing down everyone's experience.

We need to be able to lazily load dependencies. And here's how.

## <span id="page-76-3"></span>**Hello [Async/Dynamic](#page-76-3) import()**

Copy the file path then delete the import:

```
163 lines | assets/js/admin_article_form.js
5
   import autocomplete from './components/algolia-autocomplete';
```
All imports are *normally* at the top of the file. But now... down inside the if statement, this is when we know that we need to use that library. Use import() like a *function* and pass it the path that we want to import.

This works almost exactly like an AJAX call. It's not instant, so it returns a *Promise*. Add .then() and, for the callback, Webpack will pass us the module that we're importing: autocomplete:

<span id="page-77-0"></span>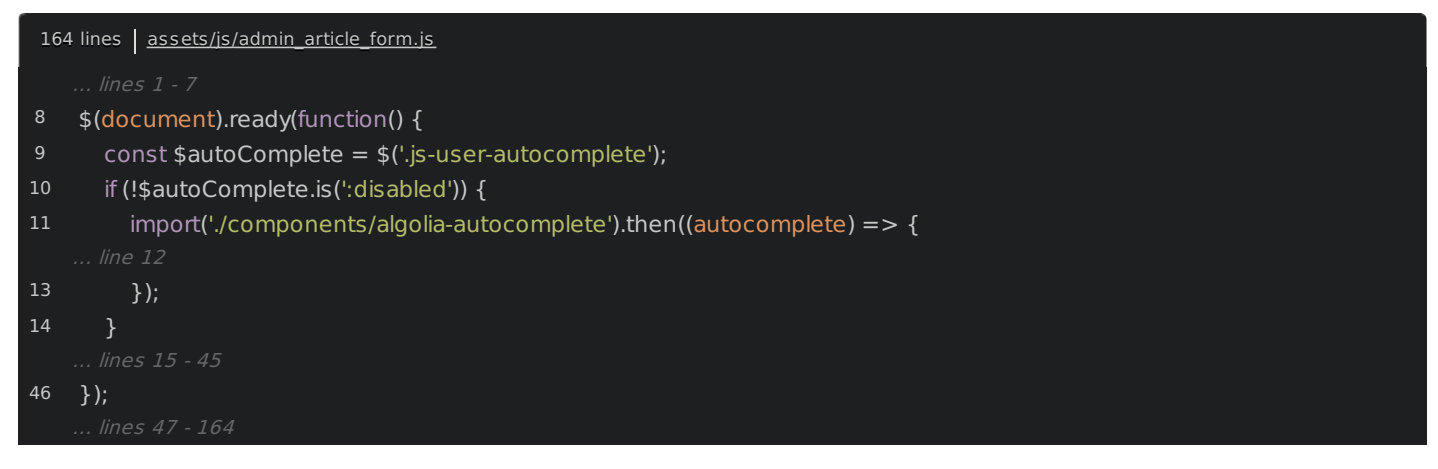

Finish the arrow function, then move the old code inside:

<span id="page-77-1"></span>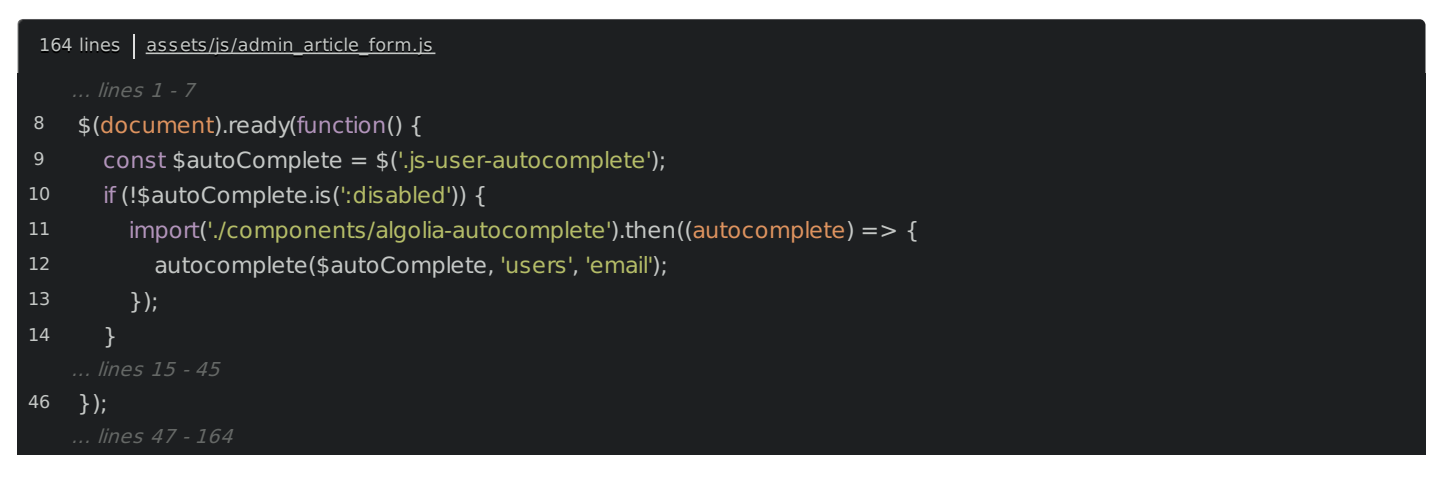

So, it will hit our import code, download the JavaScript - just like an AJAX call - and when it finishes, call our function. And, because the "traditional" import call is gone from the top of the file, the autocomplete stuff won't be included in admin article form.js. That entry file just got smaller. That's freakin' awesome!

By the way, if we were running the code, like, after a user *clicked* something, there would be a small delay while the JavaScript was being downloaded. To make the experience fluid, you could add a loading animation before the import() call and stop it inside the callback.

Ok, let's try this! Go back to /admin/article/new. And... oh!

autocomplete is not a function

#### <span id="page-77-2"></span>**Using [module\\_name.default](#page-77-2)**

in article form.js. So... this is a little bit of a gotcha. If your module uses the newer, trendier, export default syntax:

<span id="page-77-3"></span>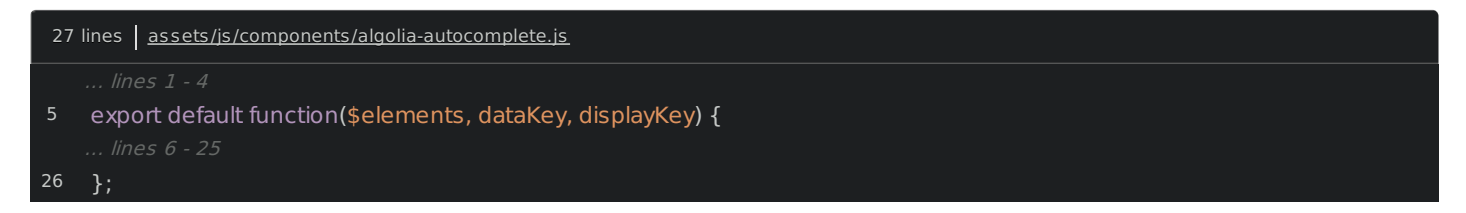

When you use "async" or "dynamic" imports, you need to say autocomplete.default() in the callback:

<span id="page-78-0"></span>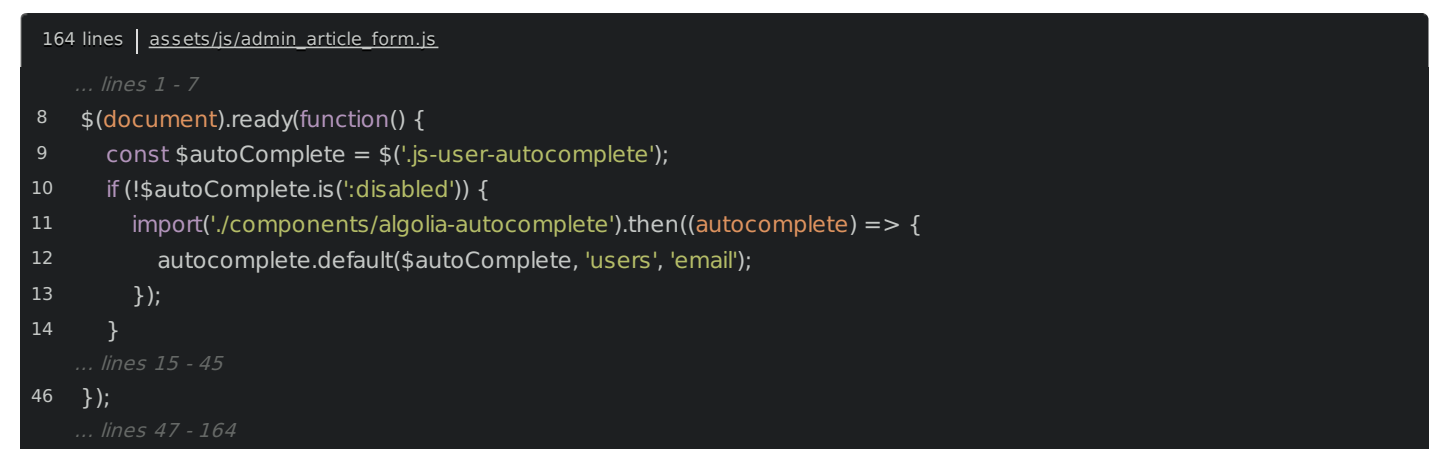

Move back over and refresh again. No errors! And it works! But also, look at the Network tab - filter for "scripts". It downloaded 1.js and 0.js. The 1.js file contains the *autocomplete* vendor library and 0.js contains *our* JavaScript. It loaded this lazily and it's even "code splitting" our lazy JavaScript into two files... which is kinda crazy. The 0.js also contains the CSS... well, it says it does... but it's not really there. Because, in the CSS tab, it's loaded via its own 0.css file.

If you look at the DOM, you can even see how Webpack hacked the script and link tags into the head of our page: these were *not* there on page-load.

So... dynamic imports... just work! And you can imagine how powerful this could be in a single page application where you can asynchronously load the components for a page when the user goes to that page... instead of having one *gigantic* JavaScript file for your whole site.

By the way, the dynamic import syntax can be even simpler if you use the await keyword and some fancy destructuring. You'll also need to install a library called regenerator-runtime. Check out the code on this page for an example.

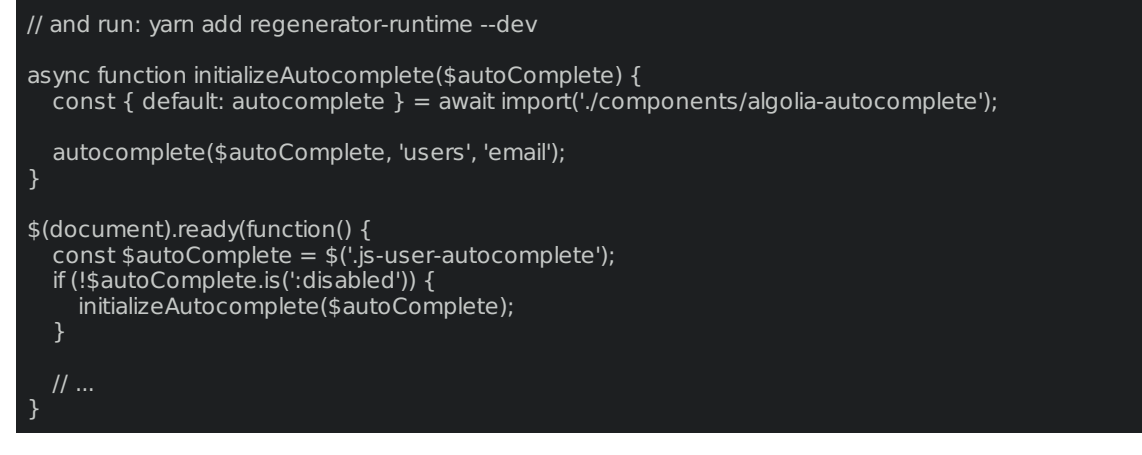

Next: there's just one more thing to talk about: how to build our assets for production, and some tips on deployment.

# **Chapter 21: Production Build & Deployment**

Ok team: just one more thing to talk about: how the heck can we deploy all of this to production?

Well, before that, our files aren't even ready for production yet! Open the public/build/ directory. If you open any of these files, you'll notice that they are not minified. And at the bottom, each has a bunch of extra stuff for "sourcemaps": a bit of config that makes debugging our code easier in the browser.

## <span id="page-79-0"></span>**Building For [Production](#page-79-0)**

We get all of this because we've been creating a *development* build. Now, at your terminal, run:

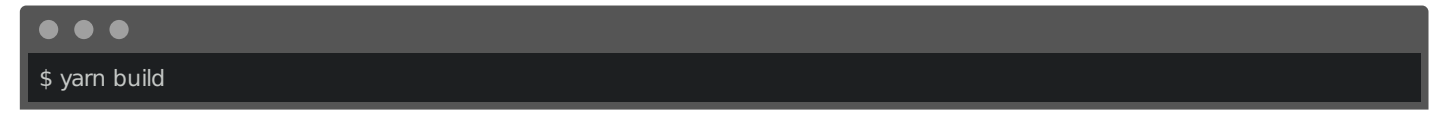

This is a shortcut for yarn encore production. When we installed Encore, we got a pre-started package.json file with... this scripts section:

<span id="page-79-1"></span>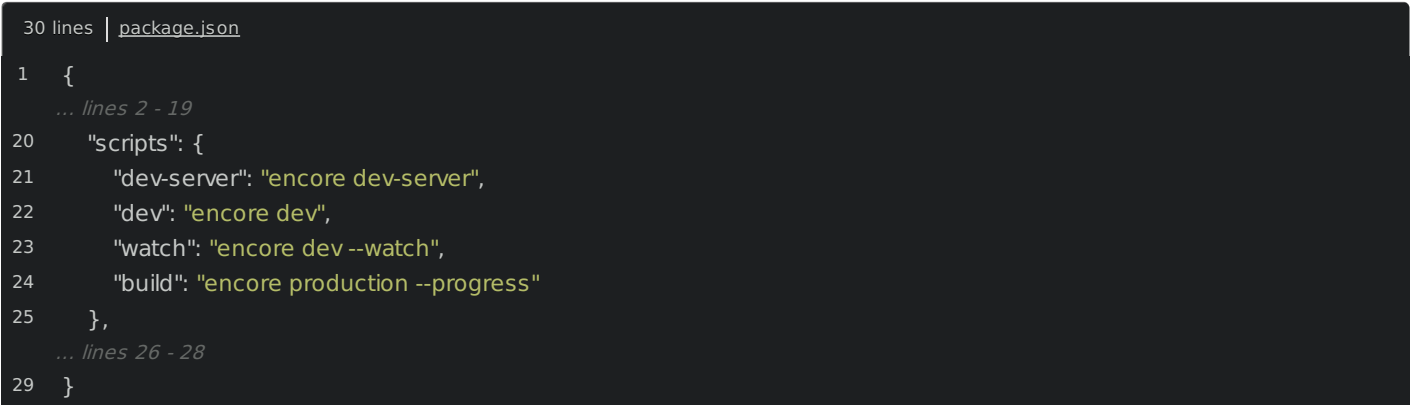

So, the real command to build for production is encore production, or, really:

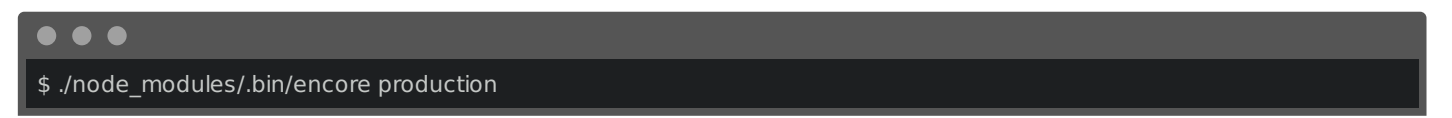

Anyways, that's the key thing: Encore has two main modes: dev and production.

And... done! On a big project, this might take a bit longer - production builds can be much slower than dev builds.

Now we have a very different build/ directory. First, all of the names are bit obfuscated. Before, we had names that included things like app~vendor, which kind of exposed the internal structure of what entry points we had and how they're sharing data. No *huge* deal, but that's gone: replaced by these numbered files.

Also, if you look inside any of these, they're now totally minified and won't have the sourcemap at the bottom. You will still see these license headers - that's there for legal reasons, though you can configure them to be removed. Those are the only comments that are left in these final files.

And even though all the filenames just changed, we instantly move over, refresh, and... it works: the Twig helpers are rendering the new filenames.

## <span id="page-79-2"></span>**Free [Versioning](#page-79-2)**

In fact, you may have noticed something special about the new filenames: every single one now has a *hash* in it. Inside our webpack.config.js file, this is happening thanks to this line: enableVersioning():

<span id="page-80-0"></span>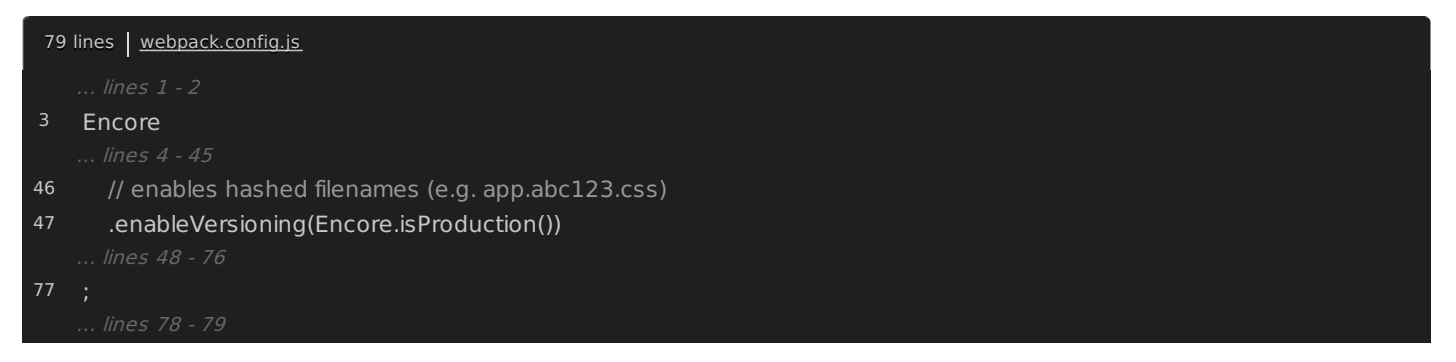

And check it out, the first argument - which is a boolean of whether or not we want versioning - is using a helper called Encore.isProduction(). That disables versioning for our dev builds, just cause we don't need it, but *enables* it for production.

The really awesome thing is that every time the contents of this article show.css file changes, it will automatically get a new hash: the hash is built from the *contents* of the file. Of course, we don't need to change anything in our code, because the Twig helpers will automatically render the new filename in the script or link tag. Basically... we get free file versioning, or browser cache busting.

This also means that you should totally take advantage of something called long-term caching. This is where you configure your web server - like Nginx - to set an Expires header on every file it serves from the /build directory with some super-distant value, like 1 year from now:

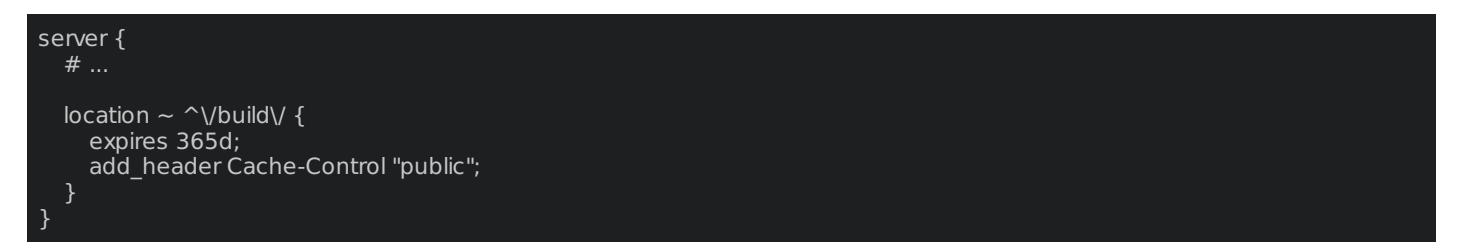

The result is that, once a user has downloaded these files, they will *never* ask our server for them again: they'll just use their browser cache. But, as soon as we *update* a file, it'll have a new filename and the user's browser will ask for it again. It's just free performance. And if you got a step further and put something like CloudFlare in front of your site, your server will receive even less requests for your assets.

## <span id="page-80-1"></span>**[Deployment](#page-80-1)**

Now that we have these, optimized, versioned files, how can we deploy them up to production? Well... it depends. It depends on how sophisticated your deployment is.

If you have a really simple deployment, where you basically, run git pull on production and then clear the Symfony cache, you're probably going to need to install node on your production server, run yarn install, and then run yarn build up on production, each time you deploy. That's not ideal, but if you have a simple deployment system, that keeps it simple.

#### **Tip**

We show this on practice in our **Animated [Deployment](https://symfonycasts.com/screencast/ansistrano) with Ansistrano** course.

If you have a slightly more sophisticated system, you can do it better. The key thing to understand is that, once you've run yarn build, the *only* thing that needs to go to production is the public/build directory. So you could literally run yarn build on a different server - or even locally - and then just make sure that this build/ directory gets copied to production.

That's it! You don't need to have node installed on production and you don't need to run anything with yarn. If you followed our tutorial on Ansistrano, you would run yarn wherever you're executing Ansistrano, then use the copy module to copy the directory.

#### <span id="page-80-2"></span>**More [Features](#page-80-2)**

Ok, that's it! Actually, there are *more* features inside Encore - many more, like enabling TypeScript, React or Vue support. But getting those all going should be easy for you now. Go try them, and report back.

And, like always, if you have any questions, find us in the comments section.

All right friends, seeya next time.